# **VMX742 VMD732 VMD722 VMD712** 3 地球 有限的 的图

**Manuel d'utilisation**

# THOMSON

# THOMSON

# **FRANÇAIS**

# **CAMÉSCOPE NUMÉRIQUE**

# **VMX742 VMD732 VMD722 VMD712**

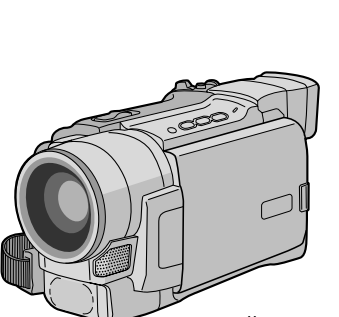

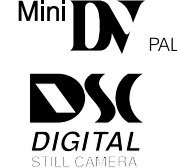

Les illustrations utilisées dans ce mode d'emploi montrent le VMX742.

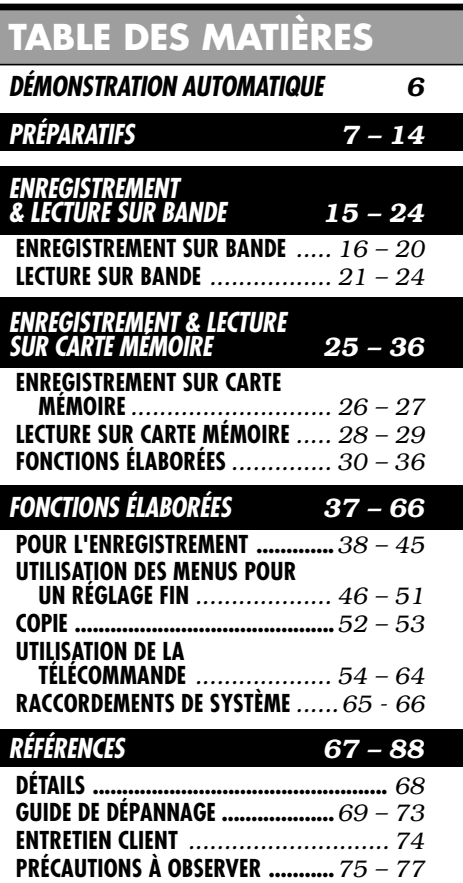

**Les fonctions d'enregistrement sur carte mémoire sont disponibles sur les VMX742 et VMD732.**

**CARACTERISTIQUES........................***78 – 79* **INDEX** *................................... 80 – 86* **LEXIQUE ........................................***87 – 88*

# **MODE D'EMPLOI**

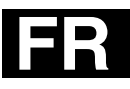

#### **Cher client,**

Nous vous remercions pour l'achat de ce caméscope numérique. Avant utilisation, veuillez lire les informations pour votre sécurité et les précautions de sécurité indiquées dans les pages suivantes pour une utilisation sûre de cet appareil.

#### **Utilisation de cette notice d'emploi**

- Toutes les sections principales et les sous-sections sont indiquées dans la table des matières ( $\mathbb{F}$  p. 1).
- Des remarques apparaissent après la plupart des sous-sections. Bien les lire également.
- Les caractéristiques/opérations de base/avancées sont séparées pour une référence plus aisée.

#### **Nous vous recommandons de . . .**

- ..... vous référer aux index ( $\mathbb{F}$  p. 80 à 86) et de vous familiariser avec la disposition des touches, etc. avant utilisation.
- ..... lire complètement les instructions. Elles contiennent des informations extrêmement importantes concernant l'utilisation sûre de votre nouveau caméscope.

Nous vous recommandons de bien lire les précautions à observer aux pages 75 et 77 avant utilisation.

# **PRÉCAUTIONS DE SÉCURITÉ**

**AVERTISSEMENT : POUR PRÉVENIR LES RISQUES D'INCENDIE OU D'ÉLECTROCUTION, NE PAS EXPOSER L'APPAREIL À LA PLUIE NI À L'HUMIDITÉ.**

#### **PRÉCAUTIONS :**

- Pour prévenir tout risque d'électrocution, ne pas ouvrir le boîtier. Aucune pièce intérieure ne nécessite un réglage par l'utilisateur. Se référer à un agent qualifié en cas de problème.
- Si l'on ne se sert pas de l'adaptateur secteur pendant une longue période, il est recommandé de débrancher le cordon d'alimentation de la prise secteur.

#### **REMARQUES :**

- La plaque d'identification (numéro de série) et l'étiquette d'avertissement de sécurité se trouvent sous l'appareil et/ou au dos.
- La plaque d'identification et l'avertissement de sécurité de l'adaptateur secteur sont situés sur ses côtés supérieur et inférieur.

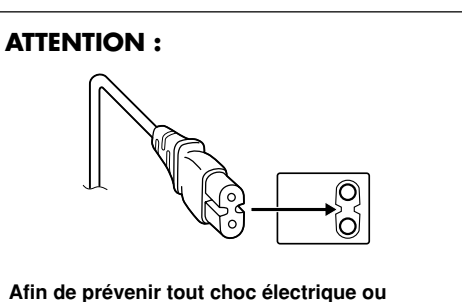

**dommage, insérez d'abord l'extrémité la plus courte du cordon d'alimentation dans l'adaptateur secteur jusqu'à ce qu'elle soit bien en place, puis branchez l'extrémité la plus longue sur une prise secteur.**

#### **PRÉCAUTIONS :**

- Ce caméscope est conçu pour être utilisé avec des signaux de télévision couleur de type PAL. Il ne peut pas être utilisé pour la lecture sur un téléviseur de standard différent. Cependant, l'enregistrement en direct et la lecture sur l'écran LCD/dans le viseur sont possibles n'importe où.
- Utilisez la batterie BAT600 et, pour la recharger ou fournir l'alimentation au caméscope à partir d'une prise secteur, utilisez l'adaptateur secteur multi-tensions fourni et le cordon d'alimentation fourni (un adaptateur peut être nécessaire pour le branchement sur des prises secteur de formes différentes selon les pays).

Si le matériel est installé dans un coffret ou sur une étagère, s'assurer qu'un espace suffisant est laissé sur tous les côtés pour permettre la ventilation (10 cm ou plus sur les deux côtés, au dessus et à l'arrière).

Ne pas boucher les orifices de ventilation. (Si les orifices de ventilation sont bouchés par un journal, un tissu, etc., la chaleur peut ne pas s'éliminer.)

Aucune source à flamme nue, telle que des bougies allumées, ne doit être placée sur l'appareil.

Avant de jeter les batteries, prenez en considération les problèmes d'environnement et respectez les réglementations locales ou la législation concernant le rebut de ces batteries.

L'appareil ne doit pas être exposé à l'eau, ni aux éclaboussures.

Ne pas utiliser cet appareil dans une salle de bains, ni dans des lieux humides.

D'autre part, ne pas placer de récipient rempli d'eau ou de liquides (tels des produits cosmétiques, des médicaments, des vases de fleurs, des plantes en pot, des tasses, etc.) sur le dessus de cet appareil (si de l'eau ou un liquide pénètre dans le caméscope, un incendie ou un choc électrique risque de se produire.)

# **PRÉCAUTIONS DE SÉCURITÉ**

Ne dirigez pas l'objectif vers le soleil. Vous pourriez vous abîmer la vue et l'appareil pourrait être endommagé. Il y a aussi risque d'incendie ou d'électrocution.

#### **ATTENTION !**

Les remarques suivantes sont destinées à protéger l'utilisateur et l'appareil contre des dommages éventuels.

Quand vous portez l'appareil, veillez à toujours attacher et utiliser correctement la bandoulière fournie. Prenez l'appareil bien en main, avec la sangle autour du poignet. Ne pas saisir ni porter l'appareil par le viseur et/ou par l'écran LCD, car il pourrait tomber ou être endommagé.

Veillez à ne pas vous laisser prendre les doigts dans le volet de logement de cassette, et ne laissez pas les enfants utiliser l'appareil car ils peuvent facilement se blesser.

Ne pas utiliser de trépied sur des surfaces irrégulières et inclinées car celui-ci pourrait tomber et l'appareil être sérieusement endommagé.

#### **ATTENTION !**

Il est recommandé de ne pas poser le caméscope sur le dessus du téléviseur lorsque les deux appareils sont reliés par des câbles (Audio/Vidéo, S-Vidéo, etc.) car il est possible de faire tomber le caméscope en tirant sur les câbles, et ainsi de causer des dommages.

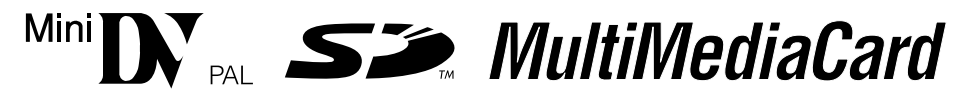

 Ce caméscope est conçu exclusivement pour les cassettes vidéo numériques, les SD Memory Card et les MultiMediaCard. Seules les cassettes marquées "MINITY" et les cartes mémoires\* marquées " $\sum$ " ou " MultiMediaCard " peuvent être utilisées avec cet appareil.

#### **Avant de filmer une scène importante . . .**

- .... veillez à utiliser des cassettes portant la mention  $\mathbb{M}$ .
- .... assurez-vous que vous n'utilisez que des cartes mémoires\* avec la marque  $\leq$  ou *MultiMediaCard*.
- .... souvenez-vous que ce caméscope n'est pas compatible avec les autres formats vidéo numériques.
- .... souvenez-vous que ce caméscope est destiné à l'usage privé seulement. Toute utilisation commerciale sans autorisation est interdite. (Même si vous enregistrez un spectacle ou une exposition pour votre plaisir personnel, il est vivement recommandé de demander l'autorisation de filmer.)
- \*Des cartes mémoire ne peuvent être utilisées qu'avec les modèles VMX742 et VMD732.

# **ACCESSOIRES FOURNIS**

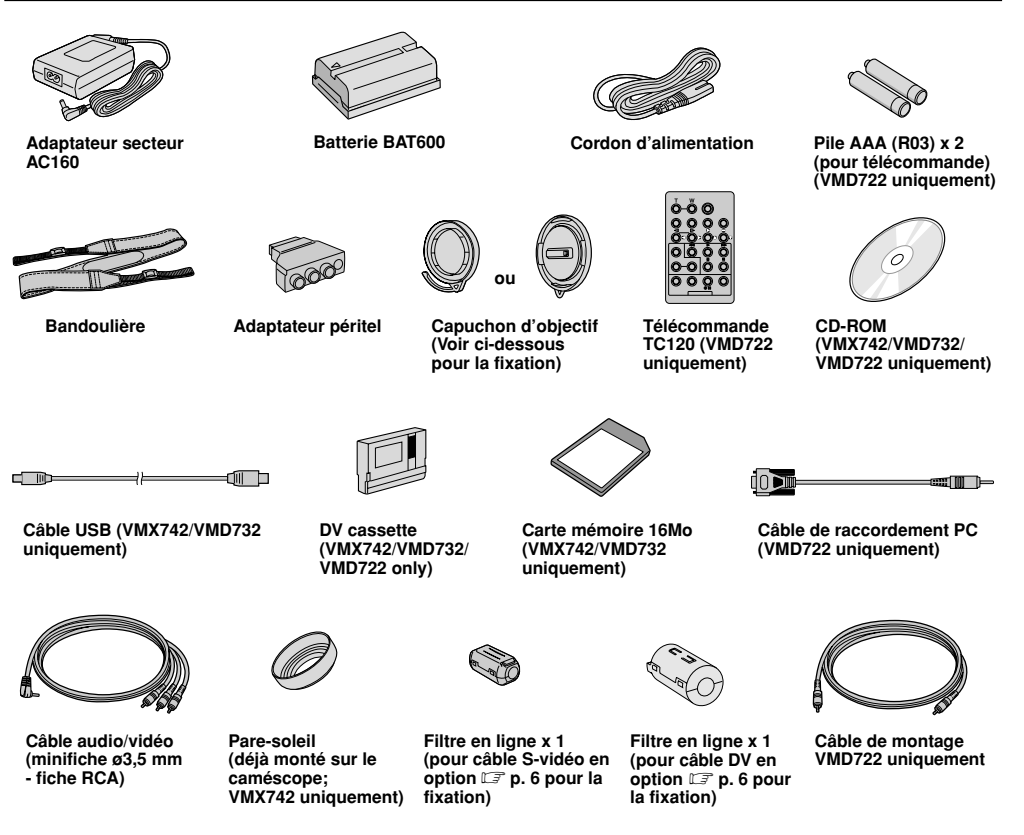

#### **REMARQUE :**

Pour maintenir les performances optimales du caméscope, des câbles fournis peuvent être équipés avec un ou plusieurs filtres en ligne. Si un câble n'a qu'un filtre en ligne, l'extrémité du câble la plus proche du filtre doit être raccordée au caméscope.

#### **Fixation du capuchon d'objectif**

Pour protéger l'objectif, fixez le capuchon d'objectif fourni sur le caméscope, comme montré dans l'illustration.

#### **REMARQUE :**

Pour vous assurer que le capuchon d'objectif est correctement installé, vérifiez qu'il est bien imbriqué dans l'objectif.

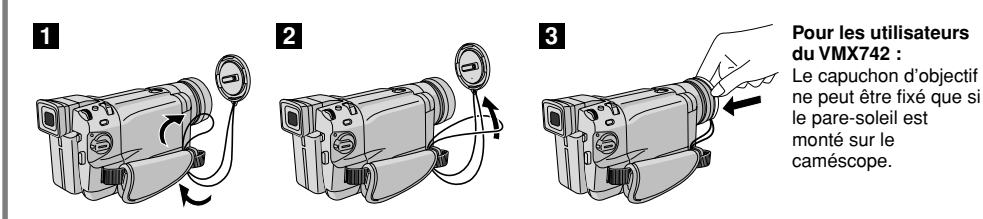

#### **Fixation du filtre en ligne**

Fixez le filtre en ligne (si fourni avec votre modèle,  $\mathbb{F}$  p. 5) sur le câble en option. Le filtre en ligne réduit les interférences.

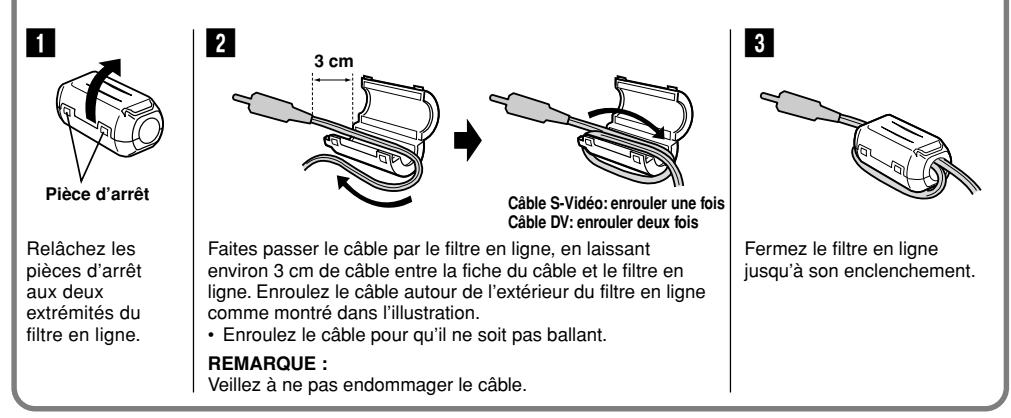

Lorsque vous raccordez les câbles, branchez l'extrémité avec le filtre en ligne au caméscope.

# **DÉMONSTRATION AUTOMATIQUE**

#### **La démonstration automatique a lieu lorsque "DEMO MODE" est réglé sur "ON" (réglage en usine).**

- La démonstration automatique commence lorsqu'il n'y a pas d'opération pendant 3 minutes environ après le réglage de l'interrupteur d'alimentation sur " **AUTO** " ou " **MANUAL** " et qu'il n'y a pas de cassette dans le caméscope.
- Toute autre opération effectuée pendant la démonstration arrête momentanément la démonstration. Si aucune opération n'est effectuée pendant plus de trois minutes après cela, la démonstration reprend.
- "DEMO MODE" reste sur "ON", même si l'alimentation du caméscope est coupée.
- Pour annuler la démonstration automatique:
	- **1.** Réglez l'interrupteur d'alimentation sur " **MANUAL** " tout en appuyant sur la touche de verrouillage située sur l'interrupteur et appuyez sur la molette **MENU/BRIGHT**. L'écran de menu apparaît.
	- **2.** Tournez la molette **MENU/BRIGHT** pour sélectionner " SYSTEM" et appuyez sur la molette. Le menu SYSTEM apparaît.
	- **3.** Tournez la molette **MENU/BRIGHT** pour sélectionner "DEMO MODE" et appuyez dessus. Le sous-menu apparaît.
	- **4.** Tournez **MENU/BRIGHT** pour sélectionner "OFF" et appuyez sur cette molette.
	- **5.** Tournez la molette **MENU/BRIGHT** pour sélectionner " RETURN", et appuyez deux fois dessus. L'écran normal apparaît.

#### **REMARQUE :**

Si vous ne retirez pas le capuchon d'objectif, vous ne pouvez pas voir les changements réels activés de la démonstration automatique sur l'écran LCD ou dans le viseur.

**Molette MENU/BRIGHT**

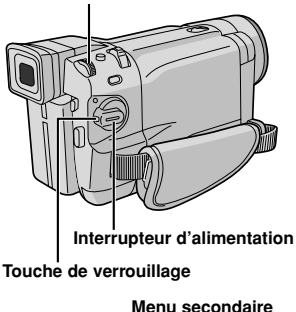

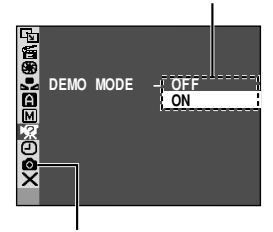

**VMX742/VMD732 uniquement**

# **PRÉPARATIFS**

# **TABLE DES MATIÈRES**

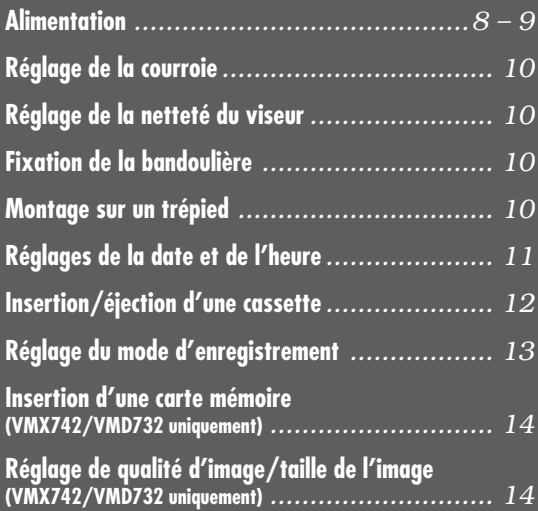

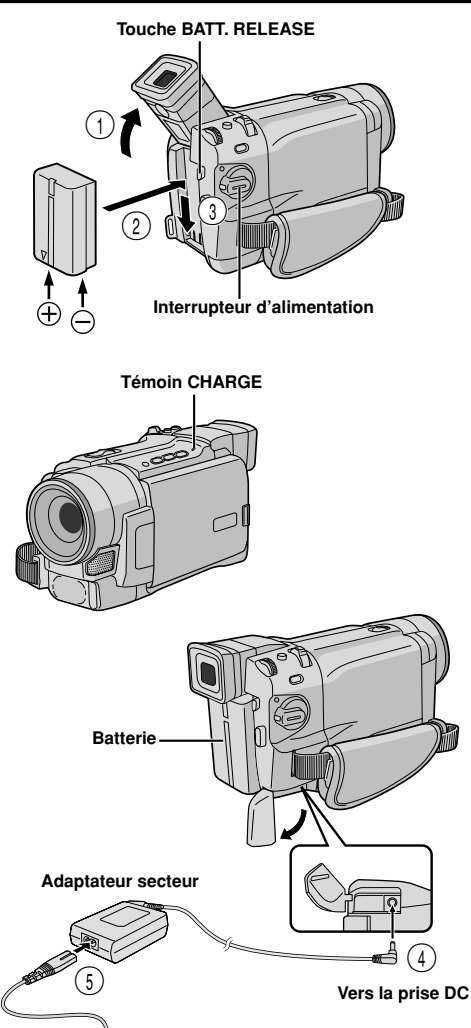

6 **Vers une**

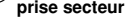

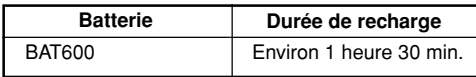

# **Alimentation**

Les deux possibilités d'alimentation de ce caméscope vous laissent le choix de la source d'alimentation la plus appropriée à vos besoins. N'utilisez pas les sources d'alimentation fournies avec d'autres appareils.

#### **RECHARGE DE LA BATTERIE**

- **1** Relevez le viseur 1. Poussez légèrement la batterie (flèche vers le bas) contre le support de batterie  $(2)$ , puis faites coulisser la batterie vers le bas jusqu'à ce qu'elle s'enclenche 3.
- **2** Réglez l'interrupteur d'alimentation sur "OFF". Raccordez l'adaptateur secteur du caméscope 4, puis raccordez le cordon d'alimentation sur l'adaptateur secteur 5.
- **3** Branchez le cordon d'alimentation à une prise de courant 6. Le témoin CHARGE sur le caméscope clignote pour indiquer que la recharge a commencé.
	- **4** Lorsque le témoin CHARGE ne clignote plus et reste allumé en continu, la recharge est terminée. Débranchez le cordon d'alimentation de l'adaptateur secteur de la prise de courant. Débranchez l'adaptateur du caméscope.

#### **Pour retirer la batterie . . .**

..... Appuyez sur **BATT. RELEASE** et tirez sur la batterie.

- Si le capuchon de protection est monté sur la batterie, commencez par le retirer.
- Pendant la recharge, le caméscope ne peut pas être utilisé.
- La recharge n'est pas possible si un mauvais type de batterie est utilisé.
- Quand vous chargez la batterie pour la première fois ou après une longue période de non-utilisation, le témoin CHARGE peut ne pas s'allumer. Dans ce cas, retirez la batterie du caméscope, puis essayez de nouveau de la recharger.
- Si la durée d'utilisation de la batterie se réduit même après avoir été complètement rechargée, la batterie est usée et a besoin d'être changée. Veuillez en acheter une nouvelle.

#### **ATTENTION**

Avant de détacher la source d'alimentation, assurezvous que l'alimentation du caméscope est coupée. Le non-respect de cette procédure peut conduire à un mauvais fonctionnement du caméscope.

#### **REMARQUES :**

- La durée d'enregistrement est réduite de façon significative dans les conditions suivantes :
	- Le zoom ou le mode d'attente d'enregistrement est engagé de façon répétée.
	- L'écran LCD est utilisé de façon répétée.
	- Le mode de lecture est engagé de façon répétée.
- Avant un usage prolongé, il est recommandé de préparer suffisamment de batteries pour couvrir trois fois la durée de prise de vues prévue.

#### **UTILISATION DE LA BATTERIE**

Effectuez l'étape **1** de "RECHARGE DE LA BATTERIE" ( $\mathbb{CP}$  p. 8).

#### **Durée d'enregistrement approximative (VMD732/ VMD722/VMD712)**

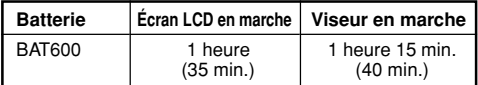

( ) : quand la torche vidéo est allumée

#### **Durée d'enregistrement approximative (VMX742)**

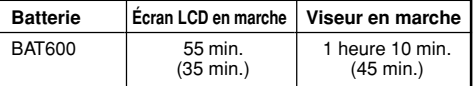

( ) : quand la torche vidéo est allumée

# **Vers la prise DC Vers une prise secteur Adaptateur secteur**

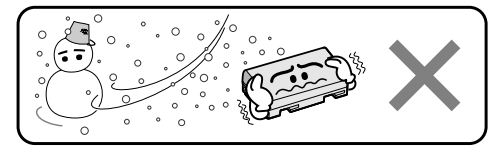

**Les batteries lithium-ion sont sensibles au froid.**

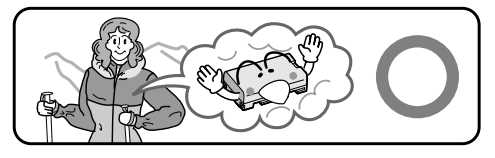

# **UTILISATION DE L'ALIMENTATION SECTEUR**

Utilisez l'adaptateur secteur (raccordez comme montré dans l'illustration).

#### **REMARQUES :**

- L'adaptateur secteur fourni dispose d'une sélection automatique de la tension dans la gamme 110 V à 240 V CA.
- $\bullet$  Pour d'autres remarques,  $\Box$  p. 68.

#### **À propos des batteries**

**DANGER !** Ne pas démonter les batteries, ni les exposer au feu ou à une chaleur excessive, car cela pourrait causer un incendie ou une explosion.

**AVERTISSEMENT !** Ne pas laisser la batterie ou ses bornes entrer en contact avec des objets métalliques, ce qui pourrait produire un court-circuit et éventuellement déclencher un incendie.

#### **Les avantages des batteries lithium-ion**

Les batteries au lithium sont petites, mais ont une grande capacité. Cependant, quand une batterie est exposée à des températures basses (en dessous de 10°C), sa durée d'utilisation se réduit et elle peut cesser de fonctionner. Dans ce cas, mettez la batterie dans votre poche ou dans un autre endroit chaud quelques instants, puis installez-la de nouveau sur le caméscope. Tant que la batterie n'est pas froide, ses performances devraient être intactes.

(Si vous utilisez un sachet chauffant, assurez-vous que la batterie n'est pas en contact direct avec lui.)

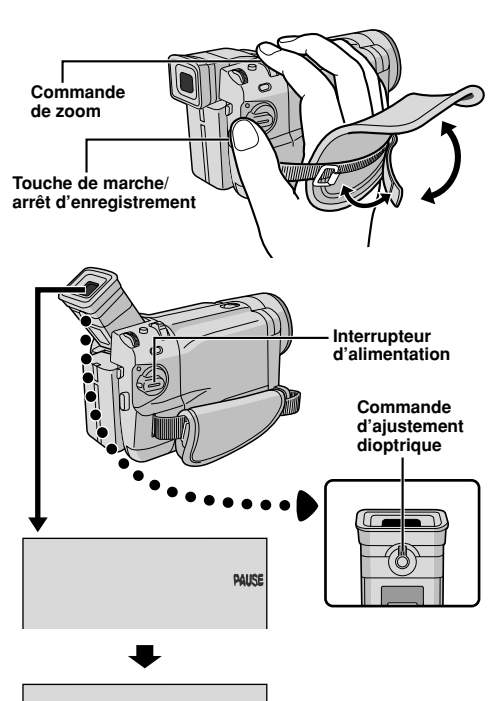

**PAUSE**

# **Réglage de la courroie**

- **1** Décollez la bande Velcro.
- **2** Passez la main droite dans la boucle et tenez l'appareil.
- **3** Aiustez la position de votre pouce et de vos doigts dans la courroie pour commander facilement la touche de marche/arrêt d'enregistrement, l'interrupteur d'alimentation et la commande de zoom. Veillez à recoller la bande Velcro.

# **Réglage de la netteté du viseur**

- **1** Réglez l'interrupteur d'alimentation sur " **AUTO** " ou " **MANUAL** " tout en appuyant sur la touche de verrouillage située sur l'interrupteur.
- **2** Tournez la commande d'ajustement dioptrique jusqu'à ce que les indications dans le viseur soient nettement au point.

# **Fixation de la bandoulière**

**1** Assurez-vous que la batterie est retirée. En suivant l'illustration, passez la courroie par l'oeillet 1, puis repliez-la et passez-la par la boucle  $(2)$ .

Recommencez la procédure pour attacher l'autre extrémité de la courroie à l'autre oeillet 3 situé sous la courroie poignée. Assurez-vous que la courroie n'est pas entortillée.

# **Montage sur un trépied**

#### **PRÉCAUTION**

Quand vous installez le caméscope sur un trépied, écartez ses pieds pour stabiliser le caméscope. Il n'est pas recommandé d'utiliser des trépieds de petite taille car l'appareil pourrait être endommagé en cas de chute.

**1** Pour fixer le caméscope sur un trépied, alignez le taquet de direction et la vis du trépied sur la vis de montage et l'orifice de taquet du caméscope. Puis, serrez la vis dans le sens des aiguilles d'une montre. Certains trépieds ne sont pas équipés de taquet.

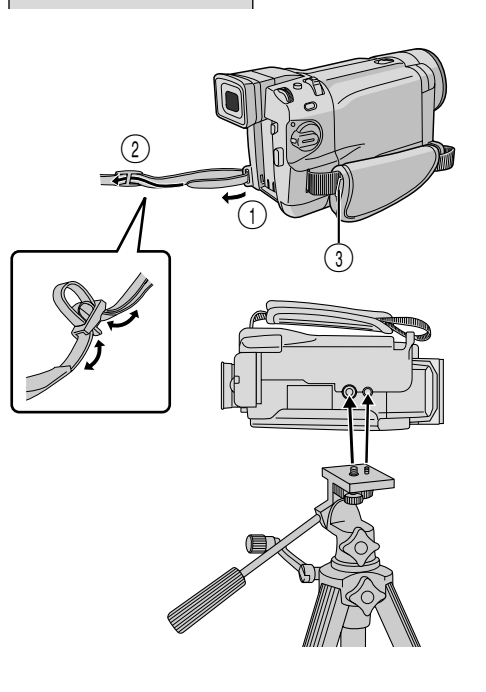

#### **Molette MENU/BRIGHT Témoin d'alimentation Interrupteur d'alimentation Touche de verrouillage Affichage W IPE / FADER OFF PROGRAM AE EXPOSURE EW. BALANCE CAMERA MMANUAL** í. ĥ **SYSTEM D I SPLAY VMX742/VMD732** ĥ **uniquement** ĥ **DSC END PES**. **Menu DISPLAY** ON SCREEN - LCD/IV<br>DATE/TIME - AUTO<br><u>TIME CODE -</u> OFF **– OF F – BIBKO 2 5 . 02 12. CLOCK ADJ . : 17 3 0**  $\overline{\mathsf{R}}$ *<u>URETURN</u>*

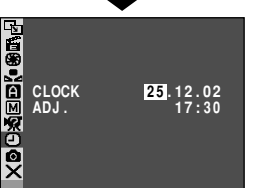

# **Réglage de la date et de l'heure**

La date et l'heure seront toujours enregistrées automatiquement sur la bande. Vous pouvez choisir de les afficher ou non pendant la lecture  $(\mathbb{F}^2)$  p. 50, 51).

**1** Réglez l'interrupteur d'alimentation sur " **MANUAL** " tout en appuyant sur la touche de verrouillage située sur l'interrupteur. Le témoin d'alimentation s'allume et le caméscope est mis en marche.

**2** Appuyez sur la molette **MENU/BRIGHT** pour accéder à l'écran de menu.

**3** Tournez la molette **MENU/BRIGHT** pour sélectionner " DISPLAY". Appuyez sur la molette et le menu DISPLAY apparaît.

**4** Tournez la molette **MENU/BRIGHT** pour sélectionner "CLOCK ADJ.". Appuyez sur la molette et le jour de la semaine est mis en surbrillance.

Tournez la molette **MENU/BRIGHT** pour choisir le jour, puis appuyez dessus. Répétez la procédure pour entrer le mois, l'année, les heures et les minutes.

Tournez la molette **MENU/BRIGHT** pour sélectionner " LI RETURN", et appuyez dessus deux fois. L'écran de menu se ferme.

#### **REMARQUE :**

Si vous sélectionnez "CLOCK ADJ." et que le paramètre n'est pas en surbrillance, l'horloge interne du caméscope continue à fonctionner. Quand vous déplacez la surbrillance sur le premier paramètre de date/heure (le jour), l'horloge s'arrête. Lorsque vous avez fini le réglage des minutes et appuyez sur **MENU/BRIGHT**, la date et l'heure commencent à fonctionner à partir de la date et de l'heure que vous venez de régler.

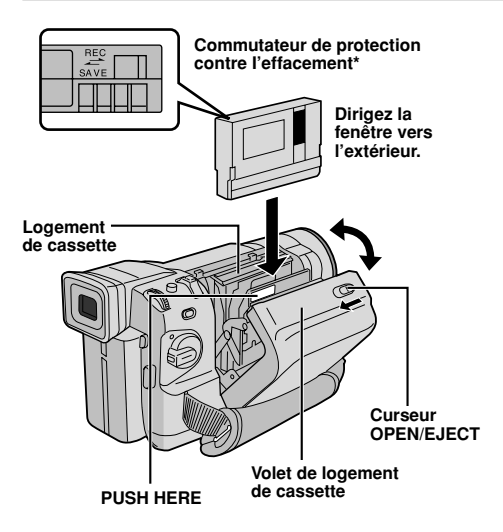

#### **\* Pour protéger des enregistrements importants . . .**

 .... poussez le commutateur de protection contre l'effacement au dos de la cassette dans le sens de "SAVE". Vous ne risquerez pas de réenregistrer la cassette. Pour enregistrer sur cette cassette, ramenez le commutateur sur "REC" avant d'insérer la cassette.

Veillez à n'appuyer que sur la partie marquée "PUSH HERE" pour fermer le logement de la cassette ; en touchant d'autres pièces, vous pourriez vous coincer les doigts dans le logement, et ainsi vous blesser ou endommager l'appareil.

# **Insertion/éjection d'une cassette**

Le caméscope a besoin d'être alimenté pour charger ou éjecter une cassette.

**1** Faites coulisser et maintenez **OPEN/EJECT** dans le sens de la flèche, puis tirez sur le volet pour l'ouvrir jusqu'à ce qu'il se bloque. Le logement s'ouvre automatiquement.

• Ne touchez pas aux pièces internes.

- **2** Insérez ou enlevez la cassette et appuyez sur "PUSH HERE" pour fermer le logement. • Quand vous fermez le logement, il s'abaisse automatiquement. Attendez qu'il soit complètement abaissé avant de fermer le volet. • Quand la tension de la batterie est faible, il peut être impossible de fermer le volet. Ne forcez pas, mais remplacez la batterie par une batterie complètement chargée avant de continuer.
- **3** Fermez le volet de logement de cassette jusqu'à ce qu'il se bloque.

#### **Durée approximative d'enregistrement**

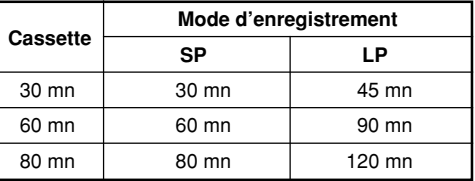

- Il faut quelques secondes pour que le logement de la cassette s'ouvre. Ne forcez pas pour l'ouvrir.
- Si après quelques secondes le logement ne s'ouvre pas, refermez le volet et essayez une nouvelle fois. Si le logement ne s'ouvre toujours pas, mettez le caméscope hors tension, puis de nouveau sous tension.
- Si la cassette n'est pas chargée correctement, ouvrez complètement le volet de logement de cassette et retirez la cassette. Quelques minutes plus tard, introduisez-la de nouveau.
- Lorsque le caméscope est transporté d'un lieu froid dans un lieu chaud, attendez quelques instants avant d'ouvrir le volet afin d'éviter que de la condensation ne se forme.
- Fermer le volet du logement avant que le logement ne sorte peut endommager le caméscope.
- Il est possible d'insérer ou de retirer une cassette même lorsque l'alimentation du caméscope est coupée. Toutefois, si le logement de cassette est fermé lorsque le caméscope est éteint, il ne s'abaisse pas. Il est recommandé d'allumer le caméscope avant toute insertion ou éjection.
- Si on reprend un enregistrement après ouverture du volet de logement de cassette, une partie vierge est enregistrée sur la bande ou une scène enregistrée précédemment est effacée (recouverte par le nouvel enregistrement), que le logement de cassette soit sorti ou non. Voir en page 20 pour des informations à propos de l'enregistrement sur une cassette en cours.
- Desserrez la courroie de la poignée si elle semble gêner le fonctionnement du volet de logement de cassette ( $\mathbb{F}$ p. 10).

#### **Molette MENU/BRIGHT**

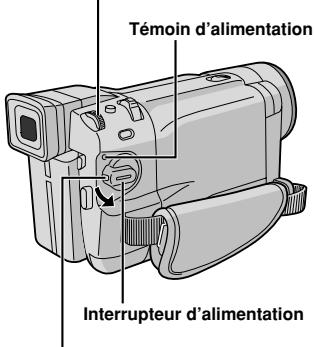

**Touche de verrouillage**

#### **Affichage**

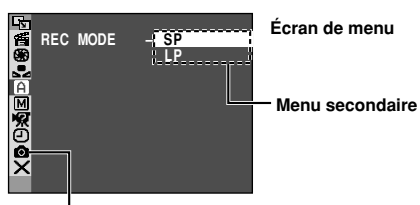

**VMX742/VMD732 uniquement**

# **Réglage du mode d'enregistrement**

Réglez selon votre préférence.

- **1** Réglez l'interrupteur d'alimentation sur " **MANUAL** " tout en appuyant sur la touche de verrouillage située sur l'interrupteur. Le témoin d'alimentation s'allume et le caméscope se met en marche.
- **2** Appuyez sur **MENU/BRIGHT**. L'écran de menu apparaît.
- **3** Tournez **MENU/BRIGHT** pour sélectionner " CAMERA" et appuyez dessus. Le menu CAMERA apparaît.
- **4** Tournez **MENU/BRIGHT** pour sélectionner "REC MODE" et appuyez sur la molette. Le sous-menu apparaît. Sélectionnez "SP" ou "LP" en tournant **MENU/BRIGHT** et appuyez sur la molette. Tournez **MENU/BRIGHT** pour sélectionner " RETURN", et appuyez deux fois sur la molette. L'écran de menu se ferme.
	- $\cdot$  Le doublage audio ( $\mathbb{F}$  p. 63) et l'insertion vidéo  $(\Box$  p. 64) sont possibles sur les bandes enregistrées en mode SP.
	- "LP" (Longue durée) est plus économique, offrant 1,5 fois la durée d'enregistrement normale.

- Si vous changez de mode d'enregistrement en cours d'enregistrement, l'image de lecture sera floue au point de commutation.
- Il est recommandé que les bandes enregistrées en mode LP à l'aide de ce caméscope soient lues sur ce caméscope.
- Pendant la lecture d'une bande enregistrée sur un autre caméscope, des parasites peuvent apparaître ou des pauses momentanées dans le son peuvent se produire.

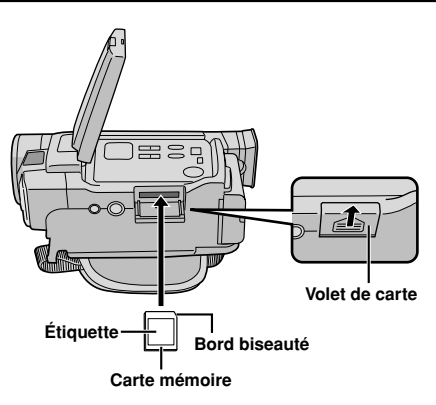

# **Insertion d'une carte mémoire**

#### **(VMX742/VMD732 uniquement)**

- **1** Assurez-vous que l'alimentation du caméscope est coupée.
- **2** Appuyez sur **PUSH OPEN** et ouvrez l'écran LCD, puis ouvrez le volet de la carte (**MEMORY CARD**).
- **3** Introduisez d'abord le bord biseauté de la carte mémoire.
	- Ne touchez pas à la partie métallique sur le côté opposé de l'étiquette.

**4** Pour fermer le volet de carte, poussez-le jusqu'au déclic.

#### **Pour retirer la carte mémoire . . .**

..... dans l'étape **3** poussez sur la carte mémoire qui sort alors automatiquement du caméscope. Retirez-la, puis fermez le volet de carte.

#### **REMARQUES :**

- Veillez à n'utiliser que des SD Memory Card marquées " S<sup>≫</sup> ou des MultiMediaCard marquées
	- " MultiMediaCard".
- Certaines marques de cartes mémoires ne sont pas compatibles avec ce caméscope. Avant d'acheter une carte mémoire, consultez le fabricant ou le revendeur.
- Avant d'utiliser une nouvelle carte mémoire, il est nécessaire de la formater (FORMAT). **F** p. 36.

#### **ATTENTION**

N'introduisez pas et ne retirez pas la carte mémoire lorsque le caméscope est allumé car cela abîmerait la carte mémoire et le caméscope pourrait ne plus être capable de détecter si la carte est installée ou non.

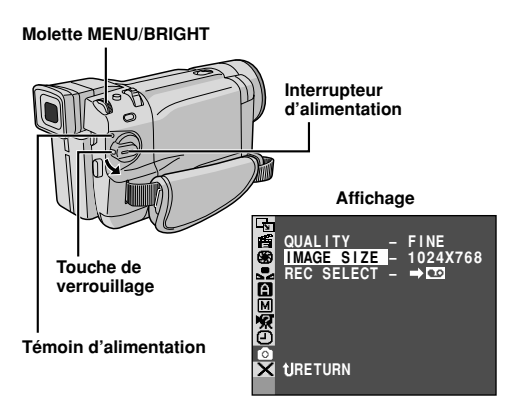

#### **Réglage de qualité d'image/taille de l'image (VMX742/VMD732 uniquement)**

La qualité et la taille de l'image peuvent être sélectionnées pour correspondre au mieux à vos besoins. Référez-vous au tableau de la page 27 pour votre sélection.

- **1** Réglez le commutateur **VIDEO/MEMORY** sur "MEMORY", puis réglez l'interrupteur d'alimentation sur "MANUAL<sup>"</sup> tout en appuyant sur la touche de verrouillage située sur l'interrupteur. Le témoin d'alimentation s'allume et le caméscope est mis en marche.
- **2** Appuyez sur la molette **MENU/BRIGHT**. L'écran de menu apparaît.
- **3** Tournez la molette **MENU/BRIGHT** pour sélectionner **DIDIDIDIDIM** DSC" et appuyez dessus. Le menu DSC apparaît.
- **4** Tournez la molette **MENU/BRIGHT** pour sélectionner "QUALITY" et appuyez dessus. Le sous-menu apparaît. Tournez la molette **MENU/ BRIGHT** pour sélectionner le mode désiré et appuyez dessus.
- **5** Tournez la molette **MENU/BRIGHT** pour sélectionner "IMAGE SIZE" et appuyez dessus. Le sous-menu apparaît. Tournez la molette **MENU/ BRIGHT** pour sélectionner le mode désiré et appuyez dessus.
- **6** Tournez la molette **MENU/BRIGHT** pour sélectionner " LI RETURN", et appuyez dessus deux fois. L'écran de menu se ferme.

# **ENREGISTREMENT ET LECTURE SUR BANDE**

# **TABLE DES MATIÈRES**

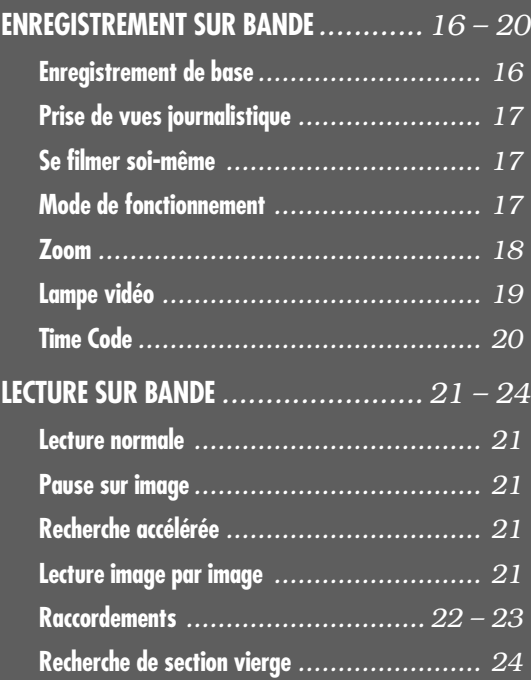

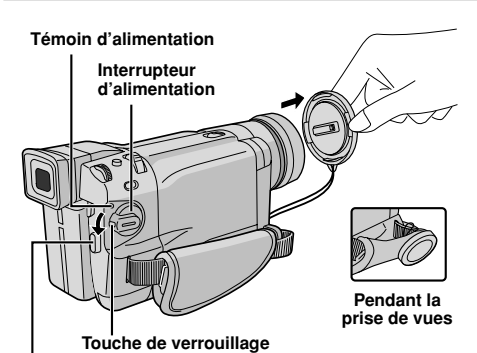

**Touche de marche/arrêt d'enregistrement**

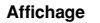

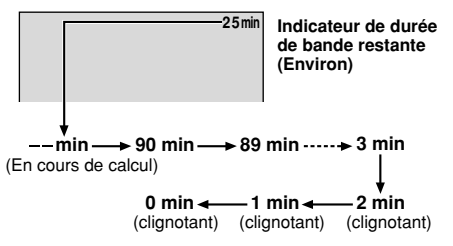

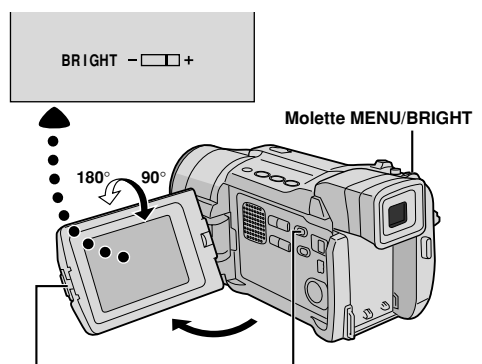

**Touche PUSH OPEN Commutateur VIDEO/MEMORY (VMX742/VMD732 uniquement)**

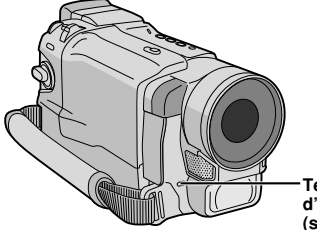

**Témoin d'enregistrement (s'allume alors que l'enregistrement est en cours)**

# **Enregistrement de base**

#### **REMARQUE :**

Vous devez déjà avoir effectué les procédures indiquées ci-dessous. Si ce n'est pas le cas, faites-le avant de continuer.

- $\bullet$  Alimentation ( $\mathbb{F}$  p. 8)
- $\bullet$  Réglage de la courroie ( $\mathbb{CP}$  p. 10)
- Réglage de la netteté du viseur (F) p. 10)
- $\bullet$  Insertion d'une cassette ( $\mathbb{F}$  p. 12)
- Réglage du mode d'enregistrement ( $\sqrt{p}$  pg. 13)
	- **1** Retirez le capuchon d'objectif. **VMX742/VMD732 uniquement:** Appuyez sur **PUSH OPEN**, ouvrez l'écran LCD et réglez le commutateur **VIDEO/MEMORY** sur "VIDEO".

**2** Réglez l'interrupteur d'alimentation sur " **AUTO** " ou " **MANUAL** " tout en appuyant sur la touche de verrouillage située sur l'interrupteur.

**Prise de vues en utilisant l'écran LCD :** assurez-vous que l'écran LCD est complètement ouvert. Inclinez-le vers le haut ou vers le bas pour une meilleure visibilité.

**Prise de vues en utilisant le viseur :** fermez l'écran LCD.

• Le témoin d'alimentation s'allume et le caméscope passe en mode d'attente d'enregistrement. "PAUSE" est affiché.

**3** Appuyez sur la touche de marche/arrêt d'enregistrement. " TREC" apparaît alors que l'enregistrement est en cours.

**Pour arrêter l'enregistrement ...** ...appuyez sur la touche de marche/arrêt. Le caméscope repasse en mode d'attente d'enregistrement.

**Pour régler la luminosité de l'affichage...**

...tournez **MENU/BRIGHT** jusqu'à ce que l'indicateur de luminosité se déplace et que la luminosité recherchée soit obtenue.

- Si le caméscope reste en mode d'attente pendant 5 minutes sans qu'une opération soit effectuée, l'alimentation du caméscope est coupée automatiquement. Pour remettre l'alimentation en marche, réglez le commutateur d'alimentation sur "OFF", et remettez-le sur " **AUTO** " ou " **MANUAL** ".
- L'image n'apparaît pas simultanément sur l'écran LCD et dans le viseur. Elle apparaît dans le viseur lorsque l'écran LCD est en position verrouillée, et sur l'écran LCD lorsque celui-ci est complètement ouvert.
- Lorsqu'une section vierge est laissée entre des séquences enregistrées sur la bande, le time code est interrompu et des erreurs peuvent se produire lorsque vous faîtes du montage avec la bande. Pour éviter ceci, référez-vous à "Enregistrement sur une cassette en cours" ( $\mathbb{CP}$  p. 20).
- **Pour éteindre le témoin d'enregistrement ou modifier le signal sonore,**  $\mathbb{F}$  **p. 46, 48.**

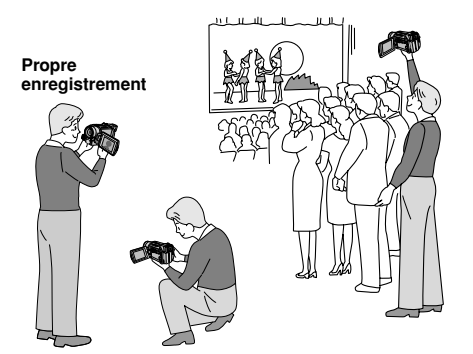

**Pour mettre le caméscope en marche, réglez d'abord l'interrupteur d'alimentation sur n'importe quel mode de fonctionnement sauf "OFF", tout en maintenant enfoncée la touche de verrouillage située sur l'interrupteur.**

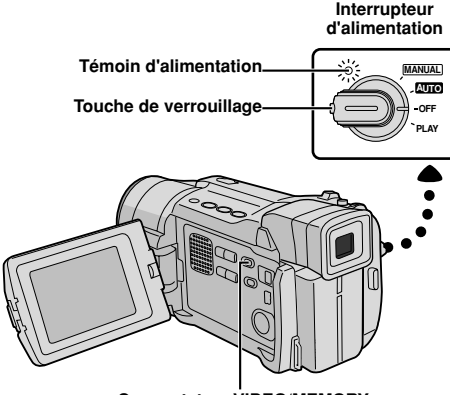

**Commutateur VIDEO/MEMORY (VMX742/VMD732 uniquement; ouvrez l'écran LCD pour avoir accès à ce commutateur.)**

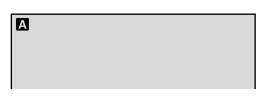

**Lorsque l'interrupteur d'alimentation est réglé sur " AUTO ", " " apparaît. Lorsqu'il est réglé sur " MANUAL " ou "PLAY", il n'y a pas d'indication.**

#### **(VMX742/VMD732 uniquement)**

**1024**

des données enregistrées sur une carte mémoire. **Lorsque l'interrupteur d'alimentation est réglé sur " AUTO " ou " MANUAL " et que le commutateur VIDEO/MEMORY est réglé sur "MEMORY", la taille d'image actuellement sélectionnée apparaît. Lorsqu'il est réglé sur "VIDEO", il n'y a pas d'indication.**

#### **PRISE DE VUES JOURNALISTIQUE**

Dans certaines situations, il peut être utile de changer d'angle de prise de vues. Tenez le caméscope dans la position désirée et inclinez l'écran LCD afin de pouvoir contrôler ce que vous filmez. L'écran LCD peut tourner de 270° (90° vers le bas, 180° vers le haut).

#### **SE FILMER SOI-MÊME**

Vous pouvez vous filmer en visionnant votre propre image sur l'écran LCD. Ouvrez l'écran LCD et tournez-le vers le haut de 180 degrés pour qu'il soit tourné vers l'avant, puis pointez l'objectif sur vous et commencez l'enregistrement.

# **Mode de fonctionnement**

Choisissez le mode de fonctionnement approprié à l'aide de l'interrupteur d'alimentation et du commutateur **VIDEO/MEMORY** (VMX742/VMD732 uniquement).

#### **Position de l'interrupteur d'alimentation**

#### **MANUAL :**

Vous permet de régler diverses fonctions d'enregistrement en utilisant les Menus. Utilisez ce mode si vous souhaitez bénéficier de plus de liberté qu'en enregistrement entièrement automatique.

#### **AUTO (Entièrement automatique) :**

Vous permet d'enregistrer en n'utilisant aucun effet spécial, ni réglage manuel. Convient pour un enregistrement standard.

#### **OFF :**

Vous permet de couper l'alimentation du caméscope.

#### **PLAY :**

- Pour lire un enregistrement sur la bande.
- Pour transférer une image fixe enregistrée sur la bande vers un ordinateur (VMD722 uniquement).
- Pour accéder à des données enregistrées sur la carte mémoire ou transférer une image fixe enregistrée sur la carte mémoire vers un ordinateur (VMX742/VMD732 uniquement).

#### **Position du commutateur VIDEO/MEMORY (VMX742/VMD732 uniquement)**

#### **VIDEO :**

- Pour enregistrer sur une bande ou lire une bande. Si "REC SELECT" est réglé sur " $\rightarrow \infty$  / $\rightarrow \infty$ " dans le menu DSC, des images fixes sont également enregistrées dans la carte mémoire.
- Le grossissement zoom supérieur à 10X est disponible ( $\mathbb{CP}$  p. 18, 47).

#### **MEMORY :**

Pour enregistrer sur une carte mémoire ou accéder à des données enregistrées sur une carte mémoire.

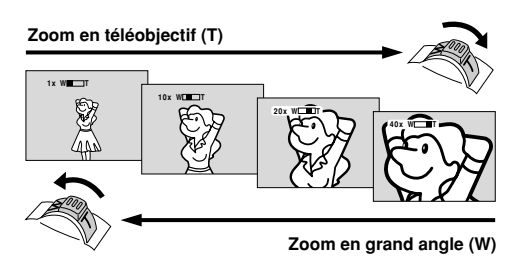

**Affichage du zoom**

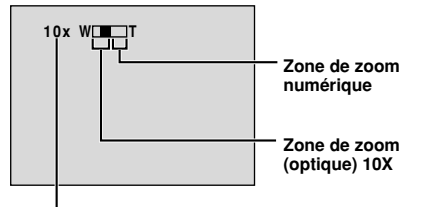

**Rapport de zoom approximatif**

#### **Commande de zoom**

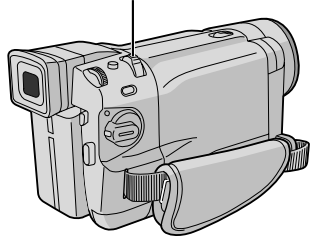

# **ENREGISTREMENT SUR BANDE (suite)**

#### **CARACTÉRISTIQUE : Zoom**

#### **OBJECTIF :**

Produire un effet zoom, ou un changement immédiat dans le grossissement de l'image.

#### **OPÉRATION :**

**Zoom avant**

Glissez la commande de zoom vers "T".

#### **Zoom arrière**

- Glissez la commande de zoom vers "W".
- Plus loin vous glissez la commande de zoom, plus le zoom répond rapidement.

- La mise au point peut être perdues pendant l'opération de zoom. Dans ce cas, réglez le zoom en mode d'attente d'enregistrement, mémorisez la mise au point en utilisant la mise au point manuelle  $( \mathbb{E} \trianglerighteq p. 43)$ , puis faites des zooms avant ou arrières en mode d'enregistrement.
- Le zoom est possible jusqu'à un maximum de 500X, ou il peut être commuté sur un grossissement 10X en utilisant le zoom optique  $(\Box \triangledown p. 47)$ .
- L'agrandissement zoom au delà de 10X est effectué par traitement d'image numérique ; c'est pourquoi il est appelé zoom numérique.
- Pendant le zoom numérique, la qualité de l'image peut être dégradée.
- Le zoom numérique ne peut pas être utilisé lorsque le commutateur **VIDEO/MEMORY** est réglé sur "MEMORY" ( $\sqrt{p}$  p. 17).
- La prise de vue macro (à 5 cm du sujet) est possible lorsque la commande de zoom est réglée sur "W". Voir également "TELE MACRO" dans l'écran de menu en page 48.

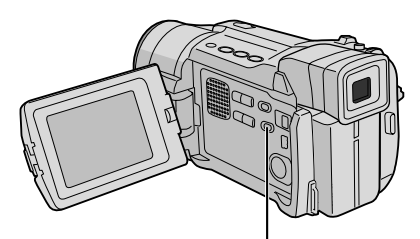

**Sélecteur LIGHT OFF/AUTO/ON (Ouvrir l'écran LCD pour avoir accès à ce sélecteur.)**

#### **ATTENTION DANGER**

La lampe vidéo peut devenir très chaude. Pendant l'utilisation et immédiatement après l'avoir éteinte, ne la touchez pas sous peine de souffrir de brûlures très graves.

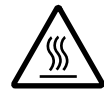

- Ne pas ranger le caméscope dans le coffret de transport immédiatement après avoir utilisé la lampe vidéo car elle reste très chaude quelques temps après utilisation.
- En fonctionnement, maintenez une distance d'environ 30 cm entre la lampe et les gens ou des objets.
- Ne l'utilisez pas près de substances inflammables ou explosives.
- Ne rangez pas le caméscope dans un coffret ou dans une boîte si la lampe vidéo est en fonctionnement.
- Quand vous tulisez la lampe vidéo, si vous voulez installer le caméscope dans une position fixe, montezle sur un trépied. Ne le placez pas directement sur une surface telle que le dessus d'une table.
- Il est recommandé de consulter votre revendeur THOMSON le plus proche pour changer l'ampoule.

#### **CARACTÉRISTIQUE : Lampe vidéo (VMX742/VMD732/VMD722 uniquement)**

#### **OBJECTIF :**

Éclairer la scène lorsque l'éclairage naturel est trop faible.

#### **OPÉRATION :**

Réglez **LIGHT OFF/AUTO/ON** comme voulu:

- **OFF** : Eteint la lampe.
- **AUTO** : Allume automatiquement la lampe quand le caméscope détecte que l'éclairage du sujet est insuffisant.
- **ON** : Maintient la lampe toujours allumée tant que le caméscope est en marche.
- La lampe vidéo ne peut être utilisée que lorsque le caméscope est en marche.
- Il est recommandé de régler la balance des blancs sur  $\hat{\mathbf{R}}$  ( $\mathbb{F}$  p. 45) quand vous utilisez la lampe vidéo.
- Si vous n'utilisez pas la lampe, pensez à l'éteindre pour économiser l'énergie de la batterie.

- Lorsque la batterie est presque déchargée (et même si l'indicateur de la batterie  $(\equiv)$  ne clignote pas), l'alimentation du caméscope peut être coupée automatiquement lorsque vous allumez la lampe vidéo, ou quand vous commencez à filmer avec la lampe vidéo allumée.
- Lorsque le sélecteur **LIGHT OFF/AUTO/ON** est réglé sur "AUTO":
- En fonction des conditions d'éclairage, la lampe vidéo peut s'allumer ou s'éteindre sans arrêt. Dans ce cas, allumez ou éteignez manuellement la lampe avec le sélecteur **LIGHT OFF/AUTO/ON**.
- $\cdot$  Quand le mode "SHUTTER" ou "SPORTS" ( $\mathbb{F}$  p. 39) est activé, il est probable que la lampe reste allumée.
- $\cdot$  Lorsque le mode "TWILIGHT" ( $\mathbb{F}$  p. 39) est activé, la lampe n'est pas activée.
- $\cdot$  Lorsque le mode "Prise de nuit" ( $\sqrt{p}$  p. 38) est activé, la lampe n'est pas activée.

# **Time Code**

Pendant l'enregistrement, un time code est enregistré sur la bande. Ce code est utilisé pour confirmer la place de la séquence enregistrée sur la bande pendant la lecture.

Si l'enregistrement commence à partir d'une section vierge, le time code commence à compter à partir de "00:00:00" (minutes: secondes: image). Si l'enregistrement commence à partir de la fin d'une séquence enregistrée précédemment, le time code continue à partir de la valeur du dernier time code.

Pour effectuer le montage par mémorisation de séquences ( $\mathbb{F}$  p. 58 à 62), le time code est nécessaire. Si pendant l'enregistrement, une partie vierge est laissée sur la bande, le time code est interrompu. Quand l'enregistrement reprend, le time code recommence à compter à partir de "00:00:00". Ce qui signifie que le caméscope peut enregistrer les mêmes time codes que ceux existant dans une séquence enregistrée précédemment. Pour éviter ceci, effectuez la procédure "Enregistrement sur une cassette en cours" expliquée ci-dessous dans les cas suivants :

- Après lecture de la bande enregistrée, quand vous refaites une prise de vues.
- Si l'alimentation est coupée pendant la prise de vues.
- Si la cassette est retirée, puis réinsérée pendant la prise de vues.
- Quand vous filmez sur une bande partiellement enregistrée.
- Quand vous filmez sur une partie vierge située au milieu de la bande.

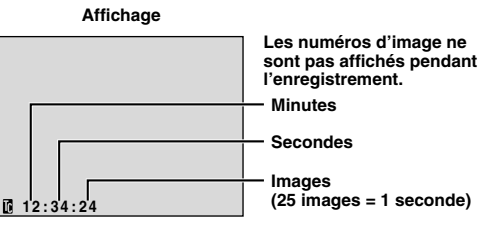

• Quand vous reprenez l'enregistrement après avoir déjà fait une prise de vues et ouvert/fermé le volet de logement de cassette.

#### **Enregistrement sur une cassette en cours**

- **1.** Lisez une cassette ou utilisez la fonction de recherche de section vierge ( $\mathbb{F}$  p. 24) pour trouver le point à partir duquel vous voulez commencer l'enregistrement, puis passez en mode d'arrêt sur image ( $\mathbb{F}$  p. 21).
- **2.** Réglez l'interrupteur d'alimentation sur " **AUTO** " ou " **MANUAL** " tout en appuyant sur la touche de verrouillage située sur l'interrupteur, puis commencez l'enregistrement.

#### **REMARQUES :**

- Le time code ne peut pas être remis à zéro.
- Pendant l'avance rapide ou le rembobinage, l'indication de time code n'évolue pas de façon régulière.
- $\bullet$  Le time code n'est affiché que lorsque "TIME CODE" est réglé sur "ON" ( $\mathbb{F}$  p. 49, 50).

#### **Si une partie vierge est enregistrée sur la bande**

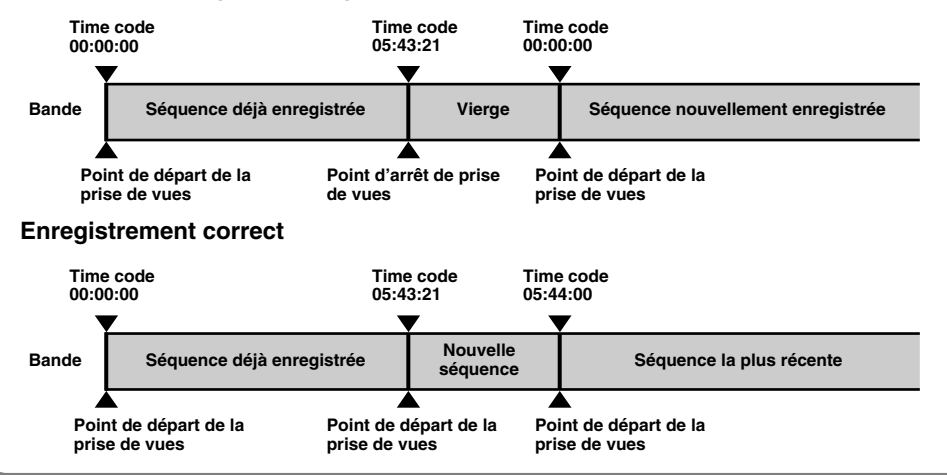

# **LECTURE SUR BANDE**

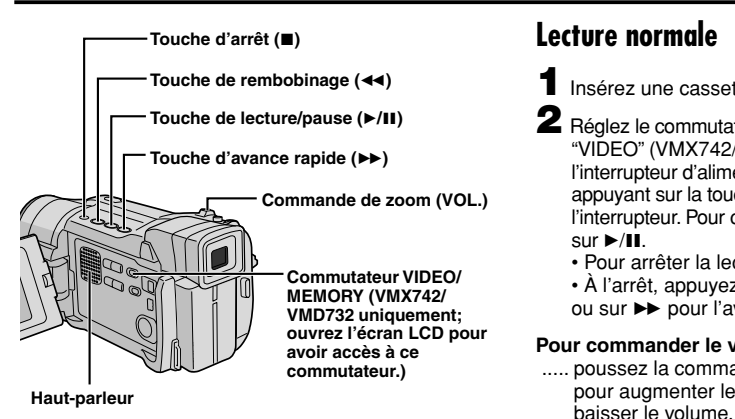

# **Lecture normale**

- **1** Insérez une cassette ( $\mathbb{F}$  p. 12).
- **2** Réglez le commutateur **VIDEO/MEMORY** sur "VIDEO" (VMX742/VMD732 uniquement), puis l'interrupteur d'alimentation sur "PLAY" tout en appuyant sur la touche de verrouillage située sur l'interrupteur. Pour commencer la lecture, appuyez  $\sin \frac{1}{2}$ .
	- Pour arrêter la lecture, appuyez sur  $\blacksquare$ .
	- $\cdot$  À l'arrêt, appuyez sur  $\triangleleft$  pour le rembobinage ou sur  $\rightarrow$  pour l'avance rapide.

#### **Pour commander le volume du haut-parleur . . .**

..... poussez la commande de zoom (**VOL.**) vers "**+**" pour augmenter le volume ou vers "**–**" pour

#### **REMARQUES :**

- Si la lecture est arrêtée pendant 5 minutes lorsque l'énergie est fournie par une batterie, l'alimentation du caméscope est coupée automatiquement. Pour rétablir l'alimentation, réglez l'interrupteur d'alimentation sur "OFF", puis sur "PLAY".
- L'image de lecture peut être visionnée sur l'écran LCD, dans le viseur ou sur un téléviseur raccordé ( $\mathbb{F}$ , p. 22).
- Vous pouvez également voir l'image de lecture sur l'écran LCD lorsqu'il est retourné et poussé contre le corps de la caméra.
- Indications de l'écran LCD/du viseur:
	- Lorsque l'énergie est fournie par une batterie : l'indicateur d'énergie restante " = " est affiché. Lorsque l'énergie est fournie à partir d'une prise de courant : "  $\Box$  " n'apparaît pas.
	- En arrêt, aucune de ces indications n'est affichée.
- Lorsqu'un câble est raccordé au connecteur AV, le son ne sort pas du haut-parleur.

#### **Pause sur image :** pour faire une pause pendant la lecture.

- **1)** Appuyez sur ▶/II pendant la lecture.
- **2)** Pour revenir en lecture normale, appuyez de nouveau sur ►/II.
- Si l'arrêt sur image dure plus de 3 minutes, le caméscope passe en STOP automatiquement. Au bout de 5 minutes en STOP, l'alimentation du caméscope est coupée automatiquement.
- Quand vous appuyez sur 4/6, il est possible que l'image ne s'arrête pas immédiatement, le temps que le caméscope stabilise l'image fixe.

**Recherche accélérée :** pour permettre une recherche à grande vitesse dans un sens ou l'autre.

- **1)** Appuyez sur  $\rightarrow$  pour lancer la recherche vers l'avant ou sur  $\rightarrow$  pour la lancer en arrière.
- **2)** Pour revenir en lecture normale, appuyez sur ▶/Ⅱ.
- Pendant la lecture, appuyez et maintenez l'appui sur < ou ► La recherche continue tant que vous appuyez sur la touche. Quand vous relâchez la touche, la lecture normale reprend.
- Un léger effet de mosaïque apparaît sur l'écran pendant la recherche accélérée. Ce n'est pas un mauvais fonctionnement.

#### **Lecture image par image :** pour effectuer une recherche image par image.

- **1)** Passez en pause sur image.
- **2)** Tournez la molette **MENU/BRIGHT** vers "**+**" pour une lecture image par image vers l'avant, ou vers "**–**" pour une lecture image par image vers l'arrière.
- Pour revenir en lecture normale, appuyez sur ▶/Ⅱ.
- Pour le modèle VMD722 uniquement, vous pouvez également utiliser la télécommande fournie pour la lecture image par image ( $\mathbb{F}$  p. 56).

#### **Lecture au ralenti/Effets spéciaux en lecture (VMD722 uniquement) et Lecture avec zoom**

Disponible uniquement avec la télécommande (fournie avec le VMD722 seulement) ( $\mathbb{Z}$  p. 56, 57).

#### **ATTENTION**

Il est possible que la partie gauche de l'image ne soit pas visible durant la recherche accélérée.

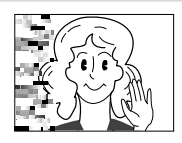

# **Raccordements**

# **Utilisez le câble audio/vidéo fourni et le câble S-Vidéo en option.**

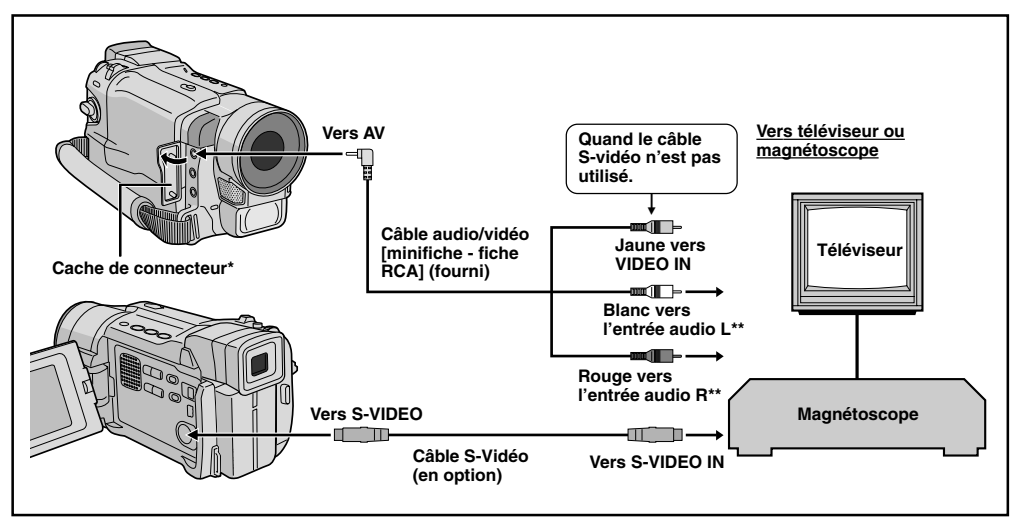

Pour raccorder les câbles, ouvrez ce cache.

\*\* Le câble audio n'est pas nécessaire pour regarder des images fixes.

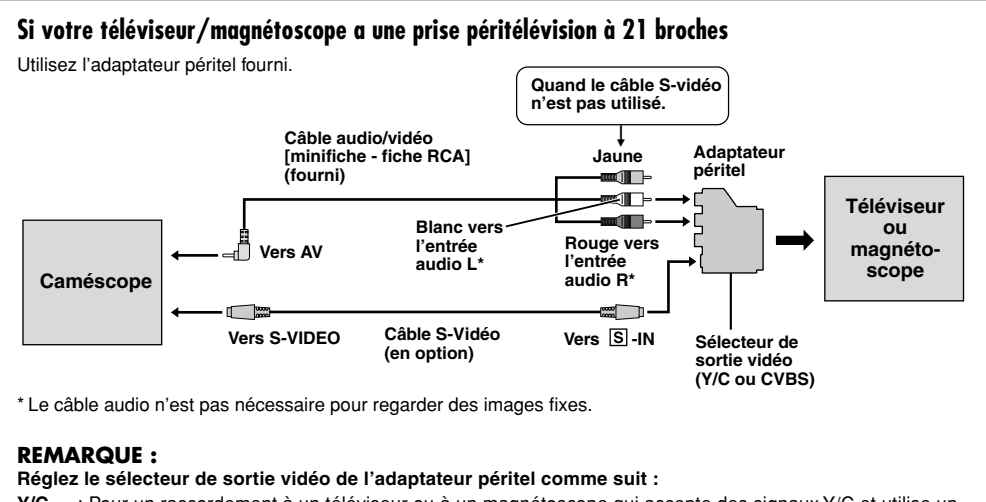

- **Y/C** : Pour un raccordement à un téléviseur ou à un magnétoscope qui accepte des signaux Y/C et utilise un câble S-Video.
- **CVBS** : Pour un raccordement à un téléviseur ou à un magnétoscope qui n'accepte pas les signaux Y/C et utilise un câble audio/vidéo.
- **1** Assurez-vous que l'alimentation de tous les appareils est coupée.
- **2** Raccordez le caméscope à un téléviseur ou à un magnétoscope comme montré dans l'illustration  $(E \bar{F} p. 22)$ .

**Pour un magnétoscope . . .** allez à l'étape 3. **Sinon . . .** allez à l'étape 4.

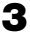

**3** Raccordez la sortie du magnétoscope à l'entrée du téléviseur, en vous référant au mode d'emploi du magnétoscope.

**4** Mettez le caméscope, le magnétoscope et le téléviseur sous tension.

**5** Réglez le magnétoscope sur AUX, et régler le téléviseur sur VIDEO (AV).

#### **Pour choisir l'affichage ou non des fonctions suivantes sur le téléviseur raccordé . . .**

- Date/heure
- ..... réglez "DATE/TIME" sur "AUTO", "ON" ou "OFF" dans l'écran de menu  $( \square \cap p. 50)$ . Ou, appuyez sur **DISPLAY** de la télécommande (fournie avec VMD722) pour faire apparaître/ disparaître l'indication de date.
- Time code
- ..... réglez "TIME CODE" sur "ON" ou "OFF" dans l'écran de menu ( $\mathbb{F}$  p. 50).
- Affichage du mode du son de lecture, de la vitesse de bande et du défilement de la bande pour la lecture sur bande
- ..... réglez "ON SCREEN" dans l'écran de menu  $(\mathbb{CP} p. 50)$  sur "LCD" ou "LCD/TV".

#### **REMARQUES :**

- **Il est recommandé d'utiliser l'adaptateur secteur comme source d'alimentation au lieu de la batterie ( p. 9).**
- Pour contrôler l'image et le son du caméscope sans introduire de cassette ni de carte mémoire\*, réglez l'interrupteur d'alimentation sur " **AUTO** " ou " **MANUAL** ", puis réglez votre téléviseur sur le mode d'entrée approprié.

VMX742/VMD732 uniquement

- Assurez-vous de régler le volume du téléviseur sur son niveau minimum pour éviter une pointe soudaine de son quand le caméscope est mis en marche.
- Si vous avez un téléviseur ou des enceintes acoustiques qui ne sont pas blindés, ne placez pas les enceintes à côté du téléviseur, sinon des interférences se produiront dans l'image de lecture du caméscope.
- Quand le câble Audio/Vidéo est raccordé au connecteur AV, le son ne sort pas du haut-parleur.

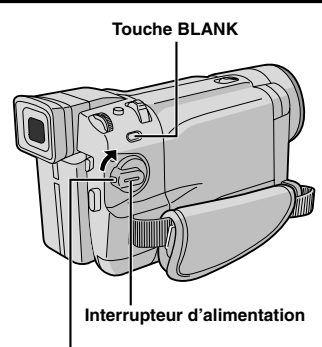

**Touche de verrouillage**

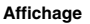

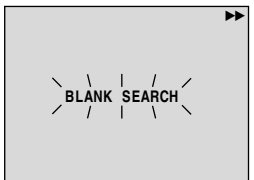

**Commutateur VIDEO/MEMORY (VMX742/VMD732 uniquement; ouvrez l'écran LCD pour avoir accès à ce commutateur.)**

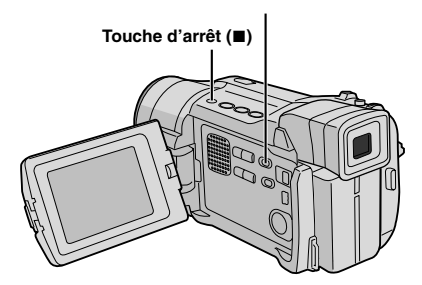

# **Recherche de section vierge**

Vous aide à trouver où vous devez commencer l'enregistrement sur une cassette en cours pour éviter une interruption de time code  $(\mathbb{F}^p$  p. 20).

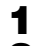

**1** Insérez une cassette ( $\mathbb{F}$  p. 12).

**2** Réglez le commutateur **VIDEO/MEMORY** sur "VIDEO" (VMX742/VMD732 uniquement), puis l'interrupteur d'alimentation sur "PLAY" tout en appuyant sur la touche de verrouillage située sur l'interrupteur.

#### **3** Appuyez sur **BLANK**.

• "BLANK SEARCH" commence à clignoter et le caméscope commence automatiquement la recherche accélérée inverse ou avant, puis s'arrête trois secondes de bande environ avant le début de la section vierge détectée.

**Pour annuler la recherche de section vierge en cours . . .**

..... appuyez sur  $\blacksquare$ .

- À l'étape **3**, si la section en cours est vierge, le caméscope cherche en arrière, et si la section en cours est enregistrée, le caméscope cherche en avant.
- La recherche de section vierge ne fonctionne pas si le message "HEAD CLEANING REQUIRED. USE CLEANING CASSETTE" est apparu.
- Le caméscope s'arrête automatiquement si le début ou la fin de la bande est atteint pendant la recherche de section vierge.
- Une section vierge de moins de 5 secondes peut ne pas être détectée.
- La section vierge détectée risque d'être située entre des scènes enregistrées. Avant de commencer l'enregistrement, assurez-vous qu'il n'y a pas de scène enregistrée après la section vierge.

#### **ENREGISTREMENT RECORDING & MEMOIRE ET LECTURE SUR CARTE MÉMOIRE**

**Les fonctions d'enregistrement sur carte mémoire sont disponibles sur les VMX742 et VMD732.**

# **TABLE DES MATIÈRES**

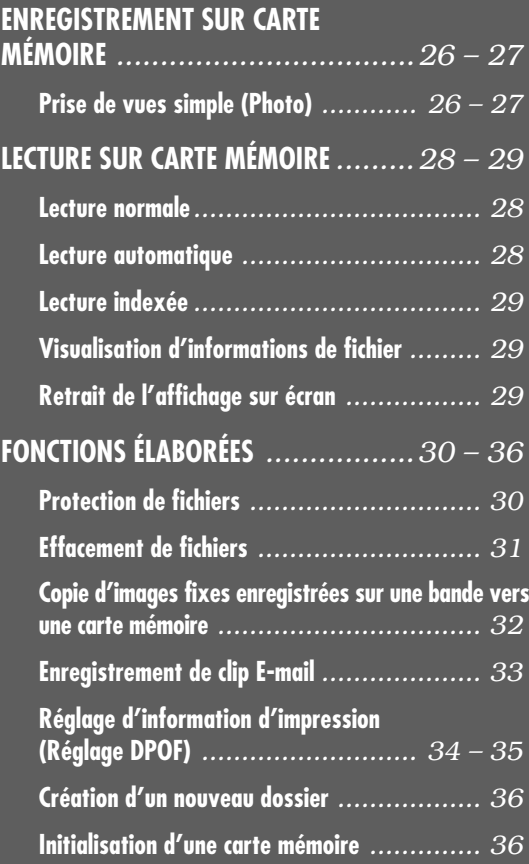

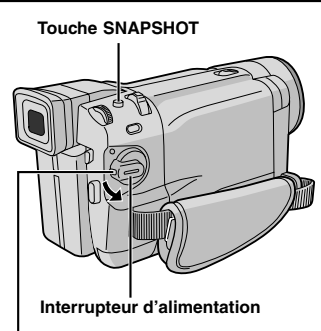

**Touche de verrouillage**

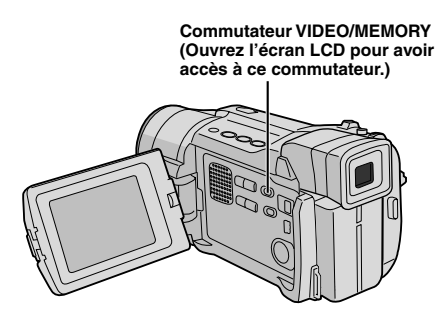

# **Prise de vues simple (Photo)**

Vous pouvez utiliser votre caméscope comme un appareil photo numérique pour prendre des photos.

#### **REMARQUE :**

Vous devez déjà avoir effectué les procédures indiquées ci-dessous. Si ce n'est pas le cas, faites-le avant de continuer.

- $\bullet$  Alimentation ( $\mathbb{F}$  p. 8)
- $\bullet$  Réglage de la courroie ( $\text{CP}$  p. 10)
- $\bullet$  Réglage de la netteté du viseur ( $\Box$  p. 10)
- $\bullet$  Insertion d'une carte mémoire ( $\overline{p}$  p. 14)
- $\bullet$  Réglage de qualité d'image/taille de l'image ( $\mathbb{F}$  p. 14)
- **1** Réglez le commutateur **VIDEO/MEMORY** sur "MEMORY", puis réglez l'interrupteur d'alimentation sur " **AUTO** " ou " **MANUAL** " tout en appuyant sur la touche de verrouillage située sur l'interrupteur.
- **2** Appuyez sur **SNAPSHOT**. "PHOTO" apparaît lorsque la photo est prise.

L'image est enregistrée sur la carte mémoire. • Les images fixes sont enregistrées en mode Photo sans marge.

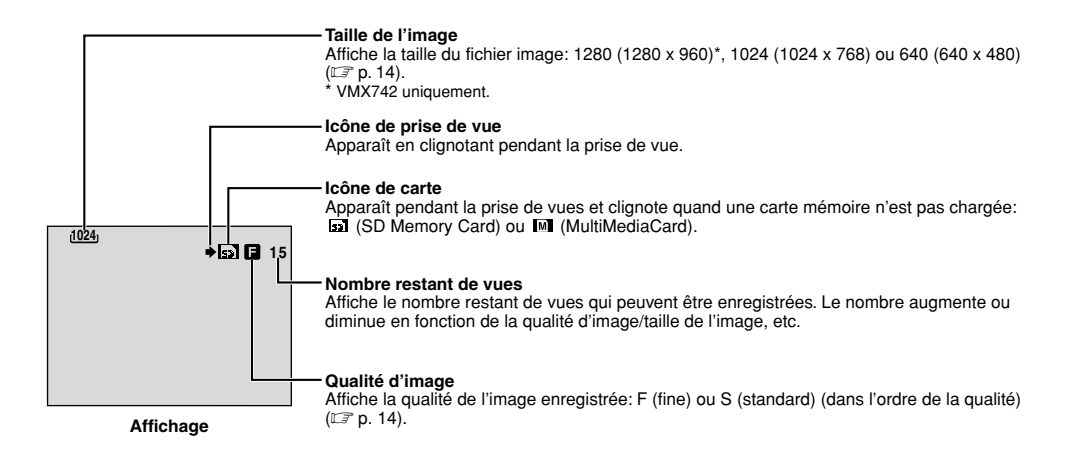

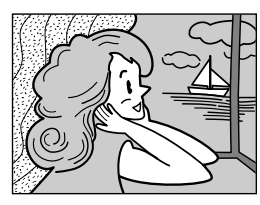

**Mode PHOTO sans marge (FULL)**

#### Il y a un bruit d'obturateur.

**Pour protéger des fichiers importants (disponible seulement avec la SD Memory Card)...**

> **Commutateur de protection contre l'écriture/l'effacement**

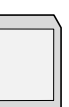

. . . poussez le commutateur de protection contre l'écriture/l'effacement situé sur le côté de la carte mémoire dans le sens de "LOCK". Vous ne risquerez pas de réenregistrer sur la carte mémoire. Pour enregistrer sur cette carte mémoire, ramenez le commutateur sur la position opposée à "LOCK" avant de l'insérer.

#### **Pour effacer des images fixes superflues . . .**

..... si des images fixes superflues ont été enregistrées sur la carte mémoire ou si celle-ci est pleine, référez-vous à "Effacement de fichiers"  $(\Box \triangledown p. 31)$  pour savoir comment les effacer.

#### **Pour retirer le bruit d'obturateur . . .**

..... si vous ne voulez pas entendre le bruit d'obturateur, réglez "BEEP" sur "OFF" dans l'écran de menu  $(\Box \Box p. 46, 48)$ . Le bruit est supprimé.

#### **REMARQUES :**

- Même si "DIS" est réglé sur "ON" ( $\sqrt{\pi}$  p. 47), le stabilisateur sera condamné.
- Si l'enregistrement de photos n'est pas possible, "PHOTO" clignote lorsque vous appuyez sur la touche **SNAPSHOT**.
- Lorsque le Programme AE d'effets spéciaux  $(\mathbb{F} \times \mathbb{R})$  est activé, certains modes du Programme AE avec effets spéciaux ne sont pas disponibles pendant l'enregistrement de photos. Dans ce cas, l'icône clignote.
- Si la prise de vue n'est pas effectuée dans les 5 minutes qui suivent le positionnement de l'interrupteur d'alimentation sur " **AUTO** " ou " **MANUAL** " et que l'alimentation est fournie par la batterie, le caméscope s'éteint automatiquement pour économiser l'énergie de la batterie. Pour reprendre les prises de vue, réglez l'interrupteur d'alimentation sur "OFF", puis sur " **AUTO** " ou " **MANUAL** ".
- $\bullet$  La prise de vues en rafale ( $\mathbb{F}$  p. 42) est désactivée lorsque le commutateur **VIDEO/MEMORY** est réglé sur "MEMORY".
- Les images fixes prises sont conformes au système DCF (Design rule for Camera File). Elles ne sont pas compatibles avec des appareils qui ne sont pas conformes au système DCF.

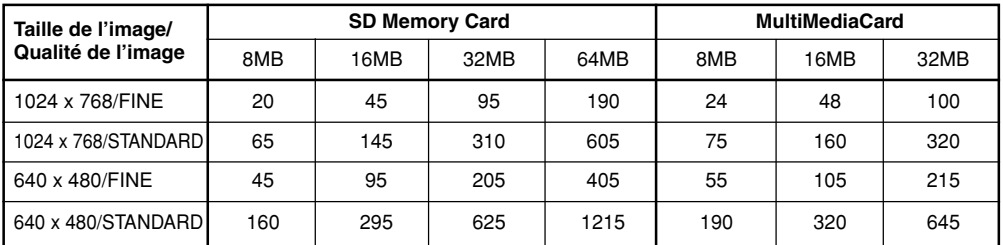

#### **Nombre approximatif d'images enregistrables (VMD732)**

#### **Nombre approximatif d'images enregistrables (VMX742)**

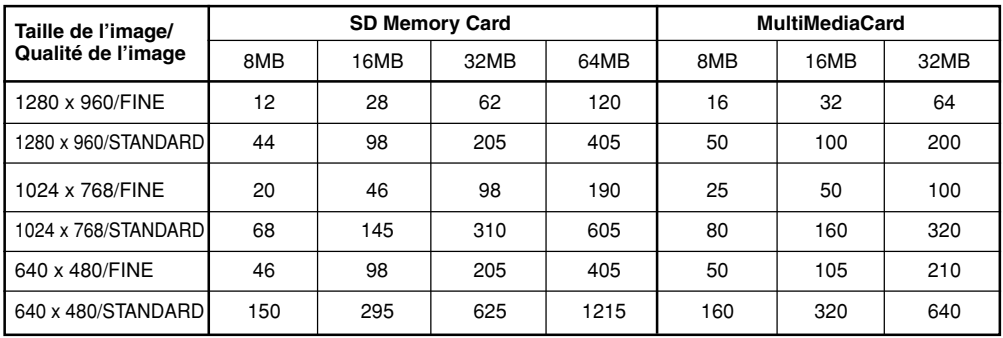

#### **REMARQUE :**

Le nombre d'images enregistrables dépend de la qualité d'image sélectionnée ainsi que de la composition des sujets dans les images et du type de carte mémoire utilisé.

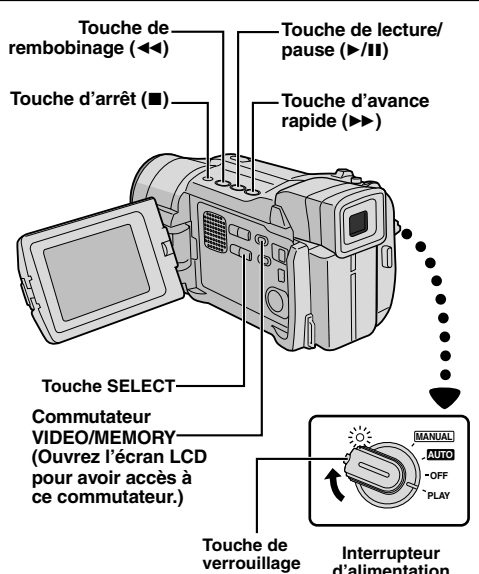

**[Pour lecture normale: IMAGE]**

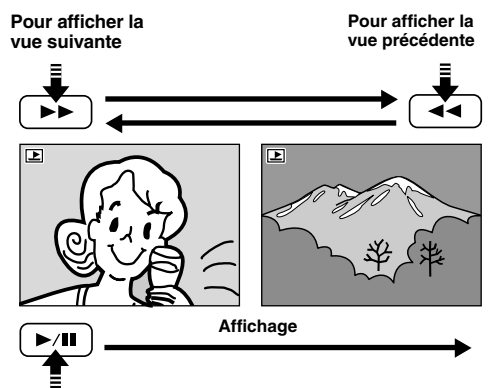

**[Pour lecture automatique: IMAGE]**

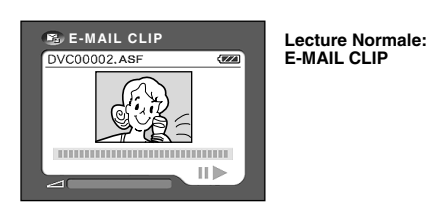

# **Lecture normale**

- **1** Chargez une carte mémoire (F p. 14).
- **2** Réglez le commutateur **VIDEO/MEMORY** sur "MEMORY", puis réglez l'interrupteur d'alimentation sur "PLAY" tout en appuyant sur la touche de verrouillage. • Le type du dernier fichier lu est affiché.

**Si vous voulez sélectionner un autre type de fichier, passez à l'étape 3. Sinon, passez à l'étape 4.**

- **3** Appuyez sur **SELECT**. L'écran MEMORY SELECT apparaît. Tournez la molette **MENU/ BRIGHT** pour sélectionner le type de fichier (IMAGE ou E-MAIL CLIP  $(\mathbb{F} \times \mathbb{F} \times 33)$ ), puis appuyez dessus. Le type de fichier sélectionné est affiché.
- **4 Si vous visionnez un fichier IMAGE . . .** Appuyez sur  $\blacktriangleright$  pour afficher l'image suivante, ou appuyez sur <<<<a>A pour afficher l'image précédente.

**Si vous visionnez un fichier E-MAIL CLIP . . .** Appuyez sur ►/II pour lire le clip vidéo affiché. Pour arrêter la lecture du clip vidéo, appuyez sur 5.

#### **REMARQUES :**

- En appuyant sur **INFO**, vous obtenez des détails sur le fichier affiché  $(\mathbb{F}^n)$  p. 29, "Visualisation d'informations de fichier").
- Vous pouvez également visualiser plusieurs fichiers à la fois  $(\mathbb{F}^n)$  p. 29. Lecture indexée).
- Vous pouvez supprimer l'affichage de lecture sur écran ( $\sqrt{p}$  p. 29, "Retrait de l'affichage sur écran").

# **Lecture automatique**

Vous pouvez faire défiler automatiquement toutes les images enregistrées dans la mémoire.

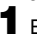

**1** Effectuez les étapes **1** et **2** ci-dessus.

# $2$  Appuyez sur  $\blacktriangleright$ /II.

• Si vous appuyez sur << pendant la lecture automatique, les images sont affichées dans l'ordre décroissant.

• Si vous appuyez sur  $\rightarrow$  pendant la lecture automatique, les images sont affichées dans l'ordre croissant.

**3** Pour arrêter la lecture automatique, appuyez sur  $\blacksquare$ .

- Même si vous prenez une nouvelle photo après lecture d'une autre, il n'y a pas de risque d'effacer cette dernière car les nouvelles images sont autoomatiquement stockées après la dernière enregistrée.
- Les fichiers dont la taille n'est pas compatible avec ce caméscope apparaîtront comme des images minuscules. Ces images minuscules ne peuvent pas être transférées vers un ordinateur personnel.
- Des images prises avec des appareils qui ne sont pas conformes au système DCF ne peuvent pas être visionnées avec ce caméscope. Dans ce cas, "UNSUPPORTED FILES" sera affiché.

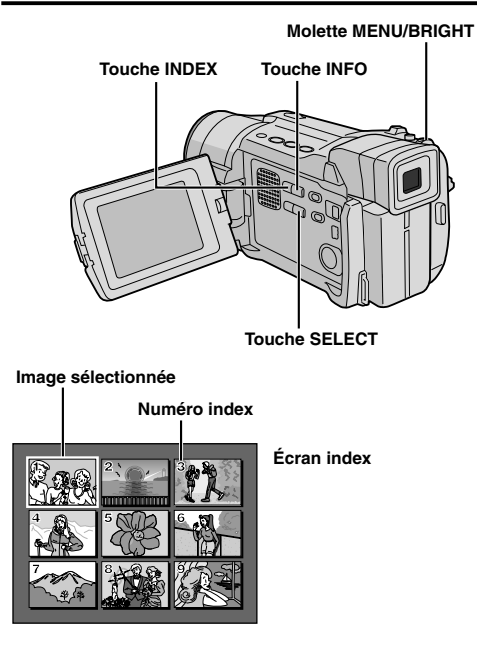

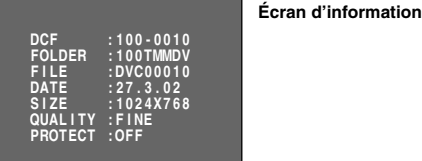

**Indicateur de mode de fonctionnement**

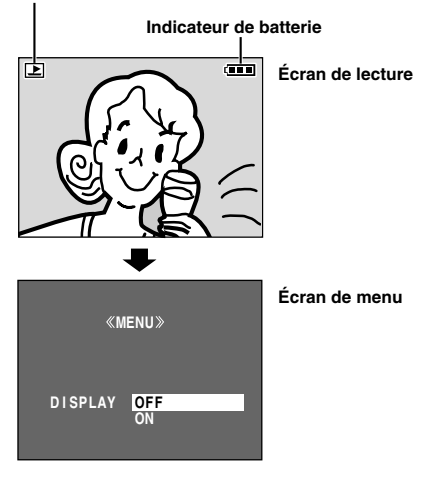

# **Lecture indexée**

Vous pouvez visionner plusieurs fichiers enregistrés sur la même carte mémoire en une seule fois. Cette possibilité de survol fait qu'il est facile de localiser un fichier en particulier.

- **1** Effectuez les étapes **1** à **3** de "Lecture normale".
- **2** Appuyez sur **INDEX**. L'écran index apparaît.
- **3** Tournez la molette **MENU/BRIGHT** pour déplacer le cadre sur le fichier désiré.
	- Une pression sur  $\rightarrow$  affiche la page suivante et
	- une pression sur << affiche la page précédente. • Une pression sur **INFO** vous donne des détails
	-
	- sur le fichier actuellement sélectionné ( $\Box$ )<br>"Visualisation d'informations de fichier").
- 

**4** Appuyez sur la molette **MENU/BRIGHT**. Le fichier sélectionné est affiché.

• Une pression sur **INFO** vous donne des détails sur le fichier affiché ( $\mathbb{F}$  "Visualisation" d'informations de fichier").

# **Visualisation d'informations de fichier**

Vous pouvez obtenir des informations précises sur un fichier en appuyant sur la touche **INFO** pendant la lecture normale ou la lecture indexée.

- DCF : Numéro de dossier et de fichier (Fichiers IMAGE uniquement) FOLDER : Nom de dossier ( $\overline{p}$  p. 36)<br>FILE : Nom de fichier ( $\overline{p}$  p. 36) FILE : Nom de fichier ( $\hat{\mathbb{F}}$  p. 36)<br>DATE : Date de création du fichier **DATE** : Date de création du fichier<br>SIZE : Taille de l'image ( $\mathbb{F}$  p. 14 SIZE : Taille de l'image ( $\subset$  p. 14)<br>QUALITY : Qualité d'image (Fichiers IN QUALITY : Qualité d'image (Fichiers IMAGE uniquement  $\mathbb{F}$  p. 14) TIME : Durée de lecture (Fichiers E-MAIL CLIP uniquement  $\mathbb{F}$  p. 33) PROTECT : Réglé sur ON, le fichier est protégé contre un
- effacement accidentel  $(\square \triangledown p. 30)$ . • Appuyez de nouveau sur **INFO** pour fermer l'écran
- d'information.

#### **REMARQUE :**

Avec des images prises avec un autre appareil ou traitées sur un ordinateur, "QUALITY: – – –" sera affiché.

# **Retrait de l'affichage sur écran**

- **1** Effectuez les étapes **1** et **2** de "Lecture normale"  $(E \bar{F} p. 28)$ .
- **2** Assurez-vous qu'un fichier IMAGE est affiché  $(\Box \triangledown p. 28)$ ; si ce n'est pas le cas, appuyez sur **SELECT** pour accéder à l'écran MEMORY SELECT. Tournez la molette **MENU/BRIGHT** pour sélectionner "IMAGE" et appuyez dessus.

**3** Appuyez sur la molette **MENU/BRIGHT**. L'écran de menu apparaît. Tournez la molette **MENU/ BRIGHT** pour sélectionner "DISPLAY", puis appuyez dessus.

**4** Tournez la molette **MENU/BRIGHT** pour sélectionner "OFF", puis appuyez dessus. L'indicateur de mode de fonctionnement et l'indicateur de batterie (**IIII**) disparaissent. • Pour afficher de nouveau les indicateurs, sélectionner "ON" dans l'étape **4**.

# **Molette MENU/BRIGHT**

**Interrupteur d'alimentation**

#### **Touche de verrouillage**

**Commutateur VIDEO/MEMORY (Ouvrez l'écran LCD pour avoir accès à ce commutateur)**

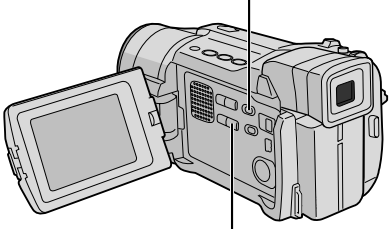

**Touche SELECT**

**Écran de menu**

#### **Affichage**

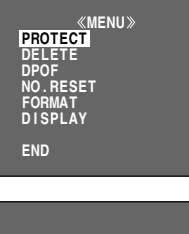

**PROTECT MENU CUR CURRENT PROT . ALL CANC . ALL** 

 **RETURN** 

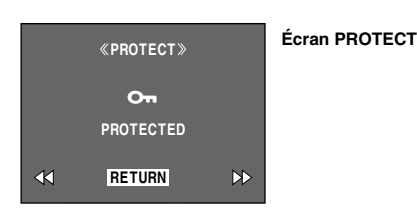

### **Protection de fichiers**

La protection contribue à éviter l'effacement accidentel de fichiers.

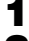

Chargez une carte mémoire ( $\mathbb{F}$  p. 14).

- **2** Réglez le commutateur **VIDEO/MEMORY** sur "MEMORY", puis réglez l'interrupteur d'alimentation sur "PLAY" tout en appuyant sur la touche de verrouillage.
	- Un fichier enregistré est affiché.

#### **Si vous voulez sélectionner un autre type de fichier, passez à l'étape 3. Sinon, passez à l'étape 4.**

**3** Appuyez sur **SELECT**. L'écran MEMORY SELECT apparaît. Tournez la molette **MENU/ BRIGHT** pour sélectionner le type de fichier : IMAGE ou E-MAIL CLIP  $(\mathbb{F} \times \mathbb{F})$  33). Puis appuyez sur la molette **MENU/BRIGHT**. Le type sélectionné de fichier est affiché.

**4**Appuyez sur **MENU/BRIGHT**. L'écran de menu apparaît. Tournez **MENU/BRIGHT** pour sélectionner "PROTECT" et appuyez sur la molette.

- **5** Tournez la molette **MENU/BRIGHT** pour sélectionner le mode désiré. CURRENT : Protège le fichier actuellement affiché. PROT.ALL : Protège tous les fichiers enregistrés sur la carte mémoire.
- **6** Appuyez sur la molette **MENU/BRIGHT**. L'écran PROTECT apparaît.

• Si vous sélectionnez "CURRENT" dans l'étape **5**, appuyez sur << ou > pour sélectionner le fichier désiré.

**7** Tournez la molette **MENU/BRIGHT** pour sélectionner "EXECUTE" et appuyez dessus. • Pour annuler la protection, sélectionnez "RETURN".

#### **REMARQUES :**

- Si le symbole " $O\neg$ " apparaît, le fichier actuellement affiché est protégé.
- Lorsque la mémoire est initialisée ou corrompue, les fichiers protégés eux aussi sont effacés. Si vous ne voulez pas perdre des fichiers importants, nous vous recommandons de les transférer vers un PC et de les sauvegarder.

#### **POUR RETIRER LA PROTECTION**

Avant de passer à la suite, suivez les étapes **1** à **4** ci-dessus.

**5** Tournez la molette **MENU/BRIGHT** pour sélectionner le mode désiré.

CURRENT : Retire la protection du fichier actuellement affiché.

CANC.ALL : Retire la protection de tous les fichiers enregistrés sur la carte mémoire.

- **6** Appuyez sur la molette **MENU/BRIGHT**. L'écran PROTECT apparaît.
	- Si vous sélectionnez "CURRENT", appuyez sur
	- ← ou → pour sélectionner le fichier désiré.
- **7** Tournez la molette **MENU/BRIGHT** pour sélectionner "EXECUTE" et appuyez dessus.
	- Pour annuler la sélection, sélectionnez "RETURN".

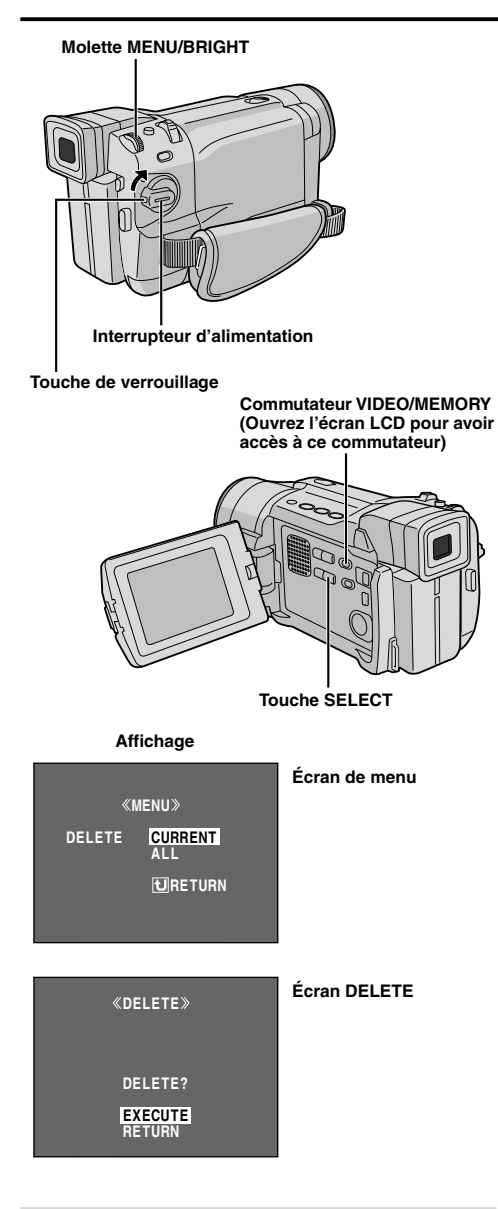

#### **ATTENTION**

Ne retirez pas la carte mémoire, n'effectuez pas d'autres opérations (couper l'alimentation du caméscope, par exemple) pendant l'effacement. Assurez-vous également d'utiliser l'adaptateur secteur fourni car la carte mémoire pourrait être corrompue si la batterie s'épuise en cours d'opération. Si la carte mémoire est corrompue, initialisez-la  $(\mathbb{F}^n)$  p. 36).

# **Effacement de fichiers**

Des fichiers précédemment enregistrés peuvent être effacés un par un ou tous d'un coup.

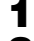

- Chargez une carte mémoire ( $\mathbb{F}$  p. 14).
- **2** Réglez le commutateur **VIDEO/MEMORY** sur "MEMORY", puis réglez l'interrupteur d'alimentation sur "PLAY" tout en appuyant sur la touche de verrouillage.
	- Un fichier enregistré est affiché.

#### **Si vous voulez sélectionner un autre type de fichier, passez à l'étape 3. Sinon, passez à l'étape 4.**

**3** Appuyez sur **SELECT**. L'écran MEMORY SELECT apparaît. Tournez la molette **MENU/ BRIGHT** pour sélectionner le type de fichier: IMAGE ou E-MAIL CLIP ( $\mathbb{CP}$  p. 33). Puis appuyez sur la molette **MENU/BRIGHT**. Le type sélectionné de fichier est affiché.

**4** Appuyez sur **MENU/BRIGHT**. L'écran de menu apparaît. Tournez **MENU/BRIGHT** pour sélectionner "DELETE" et appuyez sur la molette.

- **5** Tournez la molette **MENU/BRIGHT** pour sélectionner le mode désiré.
	- CURRENT : Efface le fichier actuellement affiché.
	- ALL : Efface tous les fichiers enregistrés sur la carte mémoire.
- **6** Appuyez sur la molette **MENU/BRIGHT**. L'écran DELETE apparaît.

• Si vous sélectionnez "CURRENT", dans l'étape **5**, appuyez sur << ou > pour sélectionner le fichier désiré.

**7** Tournez **MENU/BRIGHT** pour sélectionner "EXECUTE" et appuyez sur la molette.

- Si le symbole " $\overline{O}$ " apparaît, le fichier est
- protégé et ne peut pas être effacé ( $\mathbb{F}$  p. 30). • Pour annuler l'effacement, sélectionnez "RETURN".

- $\bullet$  Les fichiers protégés ( $\mathbb{F}$  p. 30) ne peuvent pas être effacés par la procédure ci-dessus. Avant de les effacer, retirez d'abord la protection.
- Une fois les fichiers effacés, ils ne peuvent pas être récupérés. Vérifiez les fichiers avant de les effacer.

# **Interrupteur d'alimentation Touche SNAPSHOT**

**Touche de verrouillage**

#### **Affichage**

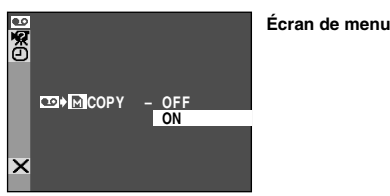

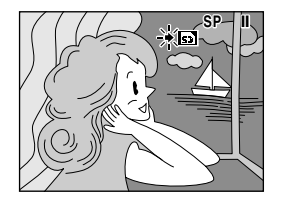

# **Touche de lecture/pause (**4**/**6**) Molette MENU/BRIGHT Commutateur VIDEO/MEMORY (Ouvrez l'écran LCD pour avoir accès à ce commutateur) Touche d'arrêt (**5**) Touche E-MAIL**

## **Copie d'images fixes enregistrées sur une bande vers une carte mémoire**

Des images fixes peuvent être copiées d'une bande vers une carte mémoire.

Chargez une carte mémoire ( $\mathbb{F}$  p. 14) et une cassette  $(E \neq p. 12)$ .

**2** Réglez le commutateur **VIDEO/MEMORY** sur "VIDEO", puis l'interrupteur d'alimentation sur "PLAY" tout en appuyant sur la touche de verrouillage.

- **3** Appuyez sur **MENU/BRIGHT**. L'écran de menu apparaît. Tournez la molette pour sélectionner " VIDEO" et appuyez dessus. Le menu VIDEO apparaît.
- **4** Tournez **MENU/BRIGHT** pour sélectionner " COPY" et appuyez sur la molette. Le sous-menu apparaît. Tournez la molette pour sélectionner "ON" et appuyez dessus. La sélection est terminée.

**5** Tournez **MENU/BRIGHT** pour sélectionner " RETURN" et appuyez deux fois sur la molette. L'écran de lecture normale revient.

**6** Pour sélectionner une image vidéo à copier, lancez la lecture en appuyant sur  $\blacktriangleright$ /II. Quand vous trouvez l'image que vous voulez copier, appuyez de nouveau sur ▶/II pour passer en arrêt sur image.

- **7** Pour commencer la copie, appuyez sur **SNAP-SHOT**. L'image sélectionnée est enregistrée sur la carte mémoire.
	- " $\rightarrow$ " clignote pendant la copie.

- Si vous appuyez sur **SNAPSHOT** à l'étape **7** sans qu'une carte mémoire soit chargée, le message "COPYING FAILED" est affiché.
- Si une image enregistrée sur la bande en utilisant le mode WIDE  $(E \neq p. 48)$  est copiée sur une carte mémoire, le signal d'identification de mode WIDE n'est pas copié avec l'image.
- Les images sont copiées en 640 x 480 pixels.

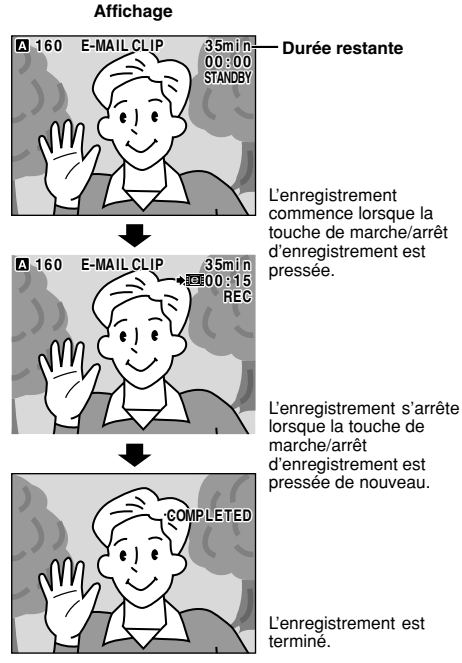

# L'enregistrement est

#### **REMARQUES :**

- La durée d'enregistrement maximale approximative par clip vidéo est de 3 minutes.
- Les clips vidéo sont enregistrés en format 160 x 120 pixels.
- La lecture ne peut pas être effectuée pendant l'enregistrement du clip E-mail.
- Si la fin de la bande est atteinte dans l'étape **3**, le mode d'attente d'enregistrement de clip E-mail sera annulé automatiquement.
- Les fichiers de clip vidéo réalisés avec ce caméscope sont conformes au format MPEG4 ; toutefois, il peut être impossible de lire sur ce caméscope certains fichiers MPEG4 réalisés avec d'autres appareils.
- $\bullet$  Vous pouvez supprimer des clips vidéo ( $\mathbb{F}$  p. 31, "Effacement de fichiers") ou les protéger d'un effacement accidentel ( $\mathbb{F}$  p. 30, "Protection de fichiers").
- Du bruit vidéo risque d'apparaître lorsque vous visualisez des clips vidéo sur l'écran LCD ou dans le viseur ; cependant, ce bruit n'existe pas effectivement dans les clips vidéo tels que mémorisés sur la carte mémoire.
- Vous pouvez également visionner des clips vidéo sur votre ordinateur en utilisant Windows® Media Player. Référez-vous aux instructions de l'ordinateur et du logiciel.

# **Enregistrement de clip E-mail**

Vous pouvez faire des clips vidéo à partir d'images enregistrées et les mémoriser sur une carte mémoire sous forme de fichiers qui peuvent être envoyés facilement via e-mail.

#### **POUR FAIRE DES CLIPS VIDÉO À PARTIR D'IMAGES ENREGISTRÉES**

- Introduisez une carte mémoire (F<sub>c</sub> p. 14). Réglez le commutateur **VIDEO/MEMORY** sur "MEMORY", puis réglez l'interrupteur d'alimentation sur " **MANUAL** " tout en appuyant sur la touche de verrouillage située sur l'interrupteur.
- **2** Appuyez sur **E-MAIL**. Le caméscope passe dans le mode d'attente d'enregistrement de clip E-mail.
- **3** Appuyez sur la touche de marche/arrêt d'enregistrement pour commencer la prise de vue.
- **4** Appuyez sur la touche de marche/arrêt d'enregistrement pour arrêter la prise de vue. "COMPLETED" est affiché, puis le caméscope passe de nouveau en mode d'attente d'enregistrement de clip E-mail.
- 

**5** Appuyez sur **E-MAIL** pour terminer l'enregistrement de clip E-mail. L'écran normal réapparaît.

**Pour visionner des clips vidéo enregistrés sur une carte mémoire . . .**<br>..... **F** p. 28, 29.

#### **POUR FAIRE DES CLIPS VIDÉO À PARTIR DE TOURNAGE VIDÉO ENREGISTRÉ**

**1** Introduisez une carte mémoire ( $\mathbb{F}$  p. 14) et une cassette ( $\sqrt{p}$  p. 12). Réglez le commutateur **VIDEO/MEMORY** sur "VIDEO", puis réglez l'interrupteur d'alimentation sur "PLAY" tout en appuyant sur la touche de verrouillage située sur l'interrupteur.

**2** Appuyez sur ►/II pour commencer la lecture sur la bande.

- **3** Appuyez sur **E-MAIL**. "E-MAIL CLIP STANDBY" apparaît et le caméscope passe en mode d'attente d'enregistrement de clip E-mail.
- **4** Appuyez sur la touche de marche/arrêt d'enregistrement pour commencer l'enregistrement du clip E-mail.
- **5** Appuyez sur la touche de marche/arrêt d'enregistrement pour arrêter l'enregistrement du clip E-mail. "COMPLETED" est affiché, puis le caméscope passe de nouveau en mode d'attente d'enregistrement de clip E-mail.

**6** Appuyez sur **E-MAIL** pour terminer l'enregistrement de clip E-mail. L'écran normal réapparaît.

**Pour annuler l'enregistrement de clip E-mail . . .**

..... après l'étape **3**, appuyez de nouveau sur **E-MAIL** ou appuyez sur ■ pour arrêter la lecture sur la bande.

**Pour visionner des clips vidéo enregistrés sur une carte mémoire . . .**

 $\ldots$ .  $\Box$  p. 28, 29.

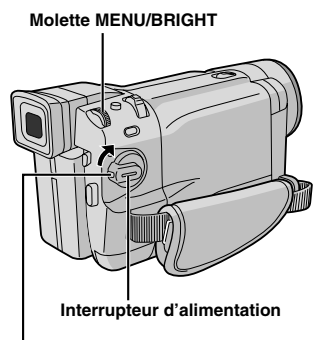

**Touche de verrouillage**

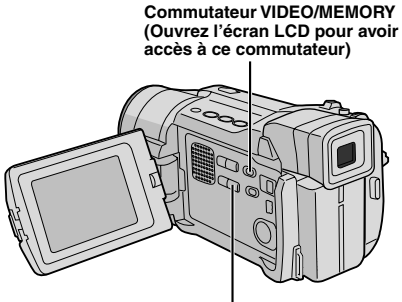

**Touche SELECT**

#### **Affichage**

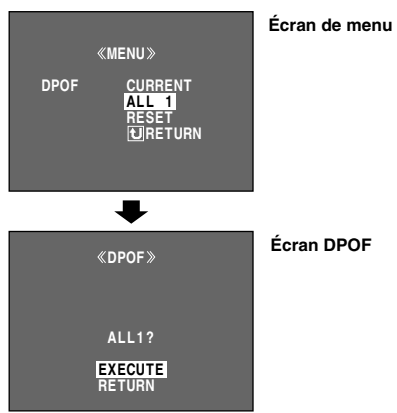

# **Réglage d'information d'impression (Réglage DPOF)**

Ce caméscope est compatible avec le standard DPOF (Digital Print Order Format) pour supporter de futurs systèmes tels que l'impression automatique, qui enregistre des informations sur les images fixes que vous souhaitez imprimer (telles que le nombre de tirages à faire). Il y a deux réglages d'information d'impression disponibles : "Imprimer toutes les images fixes (un tirage de chaque)" expliqué cidessous et "Imprimer en sélectionnant les images fixes et le nombre de tirages" ( $\mathbb{F}$  p. 35).

#### **IMPRIMER TOUTES LES IMAGES FIXES (UN TIRAGE POUR CHAQUE)**

**1** Réglez le commutateur **VIDEO/MEMORY** sur "MEMORY", puis réglez l'interrupteur d'alimentation sur "PLAY" tout en appuyant sur la touche de verrouillage. • Un fichier enregistré est affiché. **2** Assurez-vous qu'un fichier IMAGE est affiché  $(\mathbb{F} \cap \mathbb{F} \cap \mathbb{F})$  ; si ce n'est pas le cas, appuyez sur **SELECT** pour accéder à l'écran MEMORY SELECT. Tournez la molette **MENU/BRIGHT** pour sélectionner "IMAGE" et appuyez sur la molette. **3** Appuyez sur **MENU/BRIGHT**. L'écran de menu apparaît. **4** Tournez **MENU/BRIGHT** pour sélectionner "DPOF" et appuyez sur la molette. Le sous-menu apparaît. **5** Tournez **MENU/BRIGHT** pour sélectionner "ALL1" et appuyez sur la molette. La sélection est terminée. L'écran DPOF apparaît. **6** Tournez **MENU/BRIGHT** pour sélectionner "EXECUTE" et appuyez sur la molette. L'écran de lecture normal apparaît. • Pour annuler la sélection, tournez **MENU/ BRIGHT** pour sélectionner "RETURN" et appuyez sur la molette. **Pour remettre à zéro le réglage . . .** ..... sélectionnez "RESET" à l'étape **5**. Le réglage est remis à 0 pour toutes les images fixes.

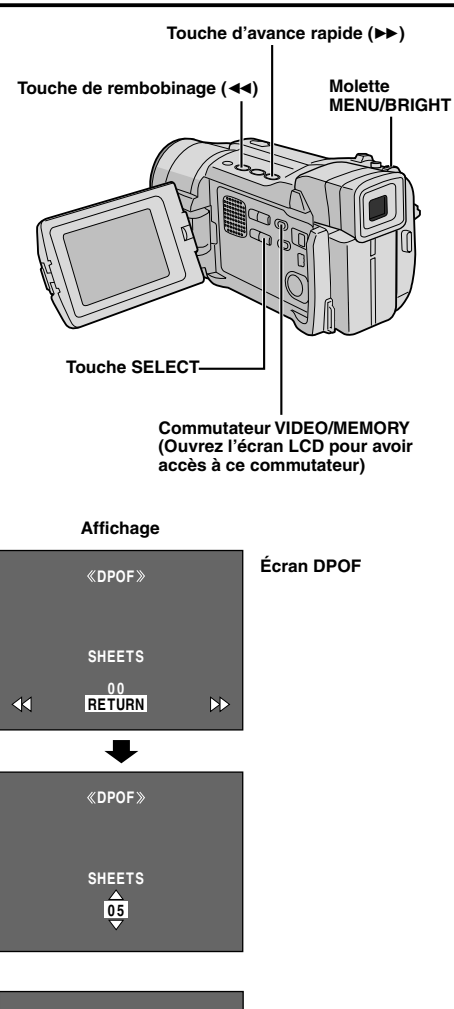

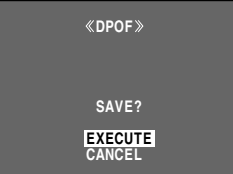

#### **IMPRIMER EN SÉLECTIONNANT LES IMAGES FIXES ET LE NOMBRE DE TIRAGES**

**1** Effectuez les étapes **1** à **4** de la page 34. **2** Tournez **MENU/BRIGHT** pour sélectionner "CURRENT" et appuyez sur la molette. La sélection est terminée. L'écran DPOF apparaît. **3** Appuyez sur  $\leftrightarrow$  ou  $\rightarrow$  jusqu'à ce que l'image que vous voulez imprimer apparaisse. **4** Tournez la molette **MENU/BRIGHT** pour déplacer la barre lumineuse sur l'indication du nombre de tirages (SHEETS) et appuyez sur la molette. **5** Sélectionnez le nombre de tirages en tournant **MENU/BRIGHT** et appuyez sur la molette. Répétez les étapes **3** à **5** pour les autres tirages. • Le nombre maximum de tirages est 15. • Pour corriger le nombre de tirages, sélectionnez de nouveau l'image et changez le nombre. **6** Tournez la molette **MENU/BRIGHT** pour sélectionner "RETURN" et appuyez sur la molette. La sélection est terminée. "SAVE?" apparaît. • Si vous n'avez pas changé de réglages dans les étapes **3** à **5**, l'écran de menu réapparaît. **7** Tournez la molette **MENU/BRIGHT** pour sélectionner "EXECUTE", puis appuyez sur la molette pour sauvegarder le réglage que vous venez juste de faire. • Pour annuler la sélection, tournez **MENU/ BRIGHT** pour sélectionner "CANCEL" et appuyez sur la molette.

#### **Pour remettre à zéro le nombre de tirages . . .**

..... sélectionnez "RESET" à l'étape **5** de la page 34. Le nombre de tirages est remis à 0 pour toutes les images fixes.

#### **ATTENTION**

Lorsque vous effectuez les opérations ci-dessus, ne débranchez jamais l'alimentation car cela pourrait corrompre la mémoire. Par sécurité, toutes les touches, y compris l'interrupteur d'alimentation, sont inactives à l'étape **6**.

- "BATTERY LOW" apparaît si l'énergie restant dans la batterie est trop faible.
- Si vous chargez une carte mémoire déjà réglée comme montré ci dessus dans une imprimante compatible DPOF, elle fera automatiquement des tirages des images fixes sélectionnées.
- Pour imprimer des images enregistrées sur une bande, copiez-les d'abord sur une carte mémoire ( $\mathbb{F}$  pg. 32).
#### **Dossier et noms de fichier**

À chaque prise de vue, un nom de fichier est créé sous forme d'un numéro incrémenté d'une unité par rapport au nom de fichier précédent. Si vous effacez un fichier image alors que d'autres fichiers ont été enregistrés à sa suite, son numéro ne sera plus utilisé pour une prochaine prise de vue ; il y aura un blanc dans la séquence numérique. Si le nom de fichier atteint DVC09999, un nouveau dossier ("101TMMDV" par exemple) est créé et le nom de fichier commencera de nouveau à partir de DVC00001.

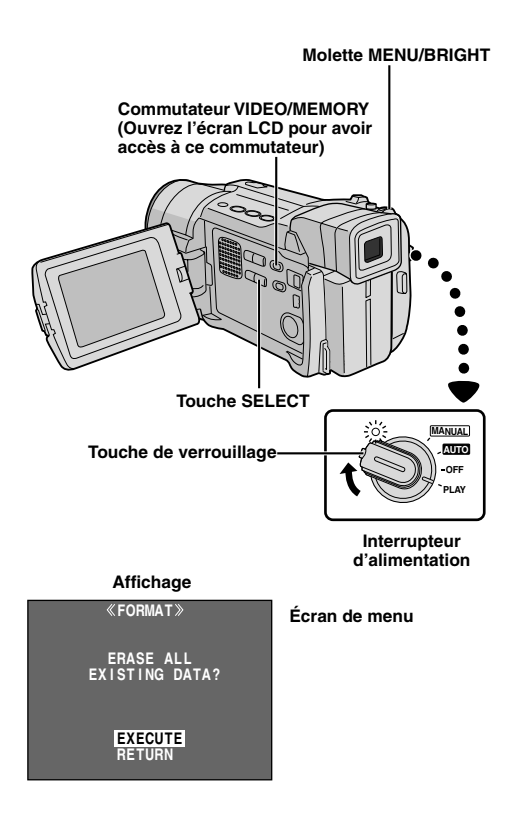

## **Création d'un nouveau dossier**

Les nouvelles vues fixes que vous allez prendre peuvent être séparées des vues prises précédemment en faisant revenir le nom de fichier sur DVC00001; ces nouvelles images seront enregistrées dans un nouveau dossier.

- **1** Réglez le commutateur **VIDEO/MEMORY** sur "MEMORY", puis réglez l'interrupteur d'alimentation sur "PLAY" tout en appuyant sur la touche de verrouillage située sur l'interrupteur. • Un fichier enregistré est affiché.
- **2** Assurez-vous qu'un fichier IMAGE est affiché  $(\mathbb{F} \cap \mathbb{F} \cap \mathbb{F})$  ; si ce n'est pas le cas, appuyez sur **SELECT** pour accéder à l'écran MEMORY SELECT. Tournez la molette **MENU/BRIGHT** pour sélectionner "IMAGE" et appuyez sur la molette.
- **3** Appuyez sur la molette **MENU/BRIGHT**. L'écran de menu apparaît. Tournez la molette **MENU/ BRIGHT** pour sélectionner "NO. RESET", puis appuyez sur la molette. L'écran NO. RESET apparaît.
- **4** Tournez la molette **MENU/BRIGHT** pour sélectionner "EXECUTE", puis appuyez sur la molette. Le nouveau dossier ("101TMMDV" par exemple) sera créé et le nom de fichier de la prochaine prise de vue commencera à partir de DVC00001.

## **Initialisation d'une carte mémoire**

Vous pouvez initialiser une carte mémoire n'importe quand.

**Après initialisation, tous les fichiers et toutes les données enregistrés sur la carte mémoire, y compris ceux qui sont protégés, sont effacés.**

- **1** Effectuez l'étape **1** de "Création d'un nouveau dossier" ci-dessus.
- **2** Appuyez sur **MENU/BRIGHT**. L'écran de menu apparaît. Tournez **MENU/BRIGHT** pour sélectionner "FORMAT" et appuyez sur la molette. L'écran FORMAT apparaît.
- **3** Tournez **MENU/BRIGHT** pour sélectionner "EXECUTE" et appuyez sur la molette. La carte mémoire est initialisée. Lorsque l'initialisation est terminée, "NO IMAGES STORED" ou "NO E-MAIL CLIP STORED" apparaît.

• Pour annuler l'initialisation, tournez **MENU/ BRIGHT** pour sélectionner "RETURN" et appuyez sur la molette.

### **ATTENTION**

N'effectuez pas d'autres opérations (couper l'alimentation du caméscope par exemple) pendant l'initialisation. Assurez-vous également d'utiliser l'adaptateur secteur fourni, car la carte mémoire pourrait se corrompre si l'énergie de la batterie s'épuisait pendant l'initialisation. Si la carte mémoire se corrompt, initialisez-la.

# **FONCTIONS ÉLABORÉES**

## **TABLE DES MATIÈRES**

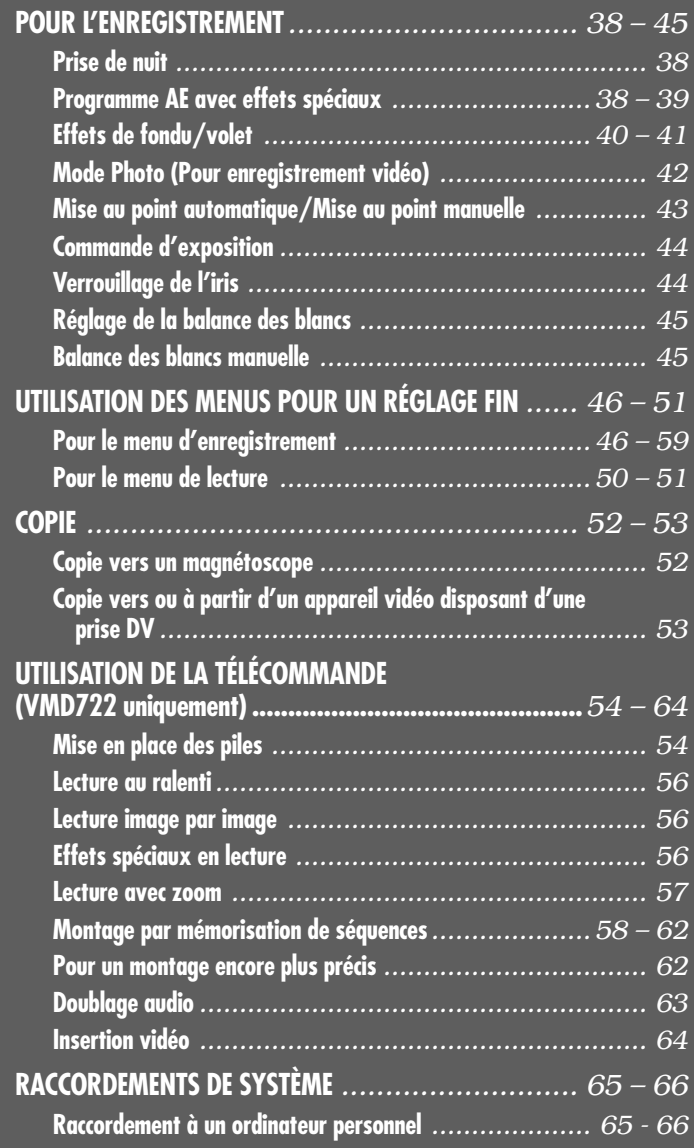

# *38* FR

## **REMARQUES :**

- Pendant la prise de nuit, les fonctions et réglages suivants sont indisponibles (leur indicateur clignote ou s'éteint) :
	- Quelques modes du "programme AE avec effets spéciaux" ( $\sqrt{p}$  p. 38, 39).
	- $\cdot$  "GAIN UP" dans le menu CAMERA ( $\subset$  p. 47).
	- $\cdot$  "DIS" dans le menu MANUAL ( $\sqrt{p}$  p.47).
	- La lampe vidéo lorsque **LIGHT OFF/AUTO/ON** est réglé sur "AUTO"  $(\mathbb{F}^n)$  n. 19).
- Pendant la prise de nuit, il risque d'être difficile de faire la mise au point. C'est pourquoi l'utilisation de la mise au point manuelle et/ou d'un trépied est recommandée.

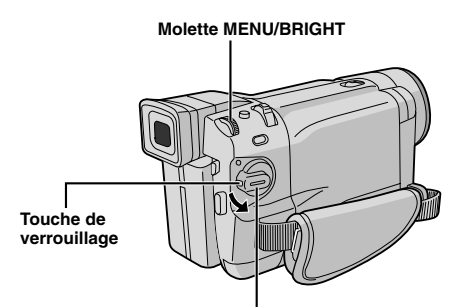

**Interrupteur d'alimentation**

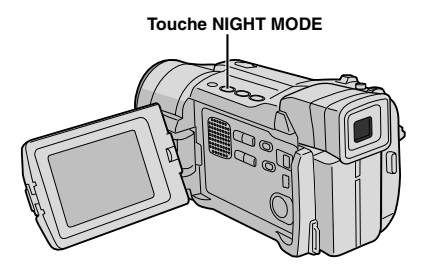

**Affichage**

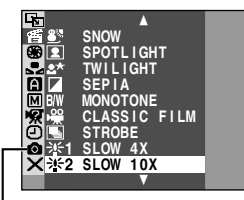

**VMX742/VMD732/VMD722 uniquement**

## **Prise de nuit**

Rend des sujets ou des zones sombres encore plus lumineux que sous un bon éclairage naturel. Bien que l'image enregistrée n'ait pas de grain, elle peut sembler légèrement stroboscopique à cause de la vitesse d'obturation lente.

- **1** Réglez l'interrupteur d'alimentation sur " **MANUAL** ". tout en appuyant sur la touche de verrouillage située sur l'interrupteur.
- **2** Appuyez sur **NIGHT MODE** pour que l'indicateur Night-Mode " of " apparaisse. • La vitesse d'obturation est réglée

automatiquement pour offrir jusqu'à 30 fois la sensibilité normale.

• "A" apparaît à côté de "**M**" lorsque la vitesse d'obturation est réglée automatiquement.

#### **Pour désactiver la prise de nuit . . .**

..... appuyez de nouveau sur **NIGHT MODE** ; l'indicateur Night-Mode disparaît.

## **Programme AE avec effets spéciaux**

- **1** Réglez l'interrupteur d'alimentation sur " **MANUAL** " tout en appuyant sur la touche de verrouillage située sur l'interrupteur.
- **2** Appuyez sur **MENU/BRIGHT**. L'écran de menu apparaît.
- **3** Tournez **MENU/BRIGHT** pour sélectionner **PROGRAM AE**" et appuyez sur la molette.
- **4** Tournez **MENU/BRIGHT** pour sélectionner le mode désiré (F p. 39), puis appuyez sur la molette. La sélection est terminée. Appuyez de nouveau sur la molette **MENU/BRIGHT**. L'écran de menu se ferme.

• Le menu PROGRAM AE disparaît et le mode sélectionné est activé. L'indicateur du mode sélectionné apparaît.

### **Pour désactiver le mode sélectionné . . .**

..... sélectionnez "OFF" à l'étape **4**.

### **REMARQUES :**

- Le programme AE avec effets spéciaux peut être changé pendant l'enregistrement ou pendant l'attente d'enregistrement.
- Certains modes du programme AE avec effets spéciaux ne sont pas disponibles pendant la prise de nuit.

### **IMPORTANT**

Certains modes du programme AE avec effets spéciaux ne peuvent pas être utilisés avec certains effets de fondu/volet  $(E \rightarrow \rho$  p. 40, 41). Si un mode inutilisable est sélectionné, son indicateur clignote ou s'éteint.

## **SHUTTER**

**1/50**–La vitesse d'obturation est fixée à 1/50 de seconde. Les bandes noires qui apparaissent habituellement en filmant un écran TV deviennent plus étroites.

**1/120**–La vitesse d'obturation est fixée à 1/120 de seconde. Le scintillement qui se produit en filmant sous un éclairage fluorescent ou une lampe à vapeur de mercure, est réduit.

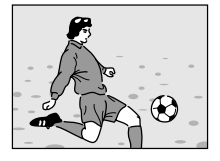

**SPORTS (Vitesse d'obturation variable: 1/250 – 1/4000)**

Ce réglage permet de filmer des scènes d'action. image par image, et donne des enregistrements vivants et stables en ralenti. Plus la vitesse d'obturation est rapide, plus l'image s'assombrit. Utilisez la fonction SHUTTER dans les endroits bien éclairés.

## **S**<sup>M</sup> SNOW (Neige)

Évite que des sujets filmés dans des milieux extrêmement lumineux (dans la neige, par exemple), ne paraissent trop sombres.

#### **SPOTLIGHT (Projecteur)**

Évite que des sujets filmés sous un éclairage direct très puissant (des projecteurs, par exemple) ne paraissent trop lumineux.

#### **REMARQUE :**

"SPOTLIGHT" a le même effet qu'un réglage à "–3" de la commande d'exposition ( $\mathbb{F}$  p. 44).

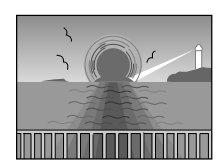

#### **L<sup>★</sup> TWILIGHT (Mode crépuscule)**

Rend les couchers de soleil plus naturels. La balance des blancs  $(\mathbb{F} \cdot p. 45)$  est d'abord réglée sur  $\bullet$ , mais elle peut être changée pour le réglage voulu. Lorsque le mode crépuscule est choisi, le caméscope règle automatiquement la mise au point sur environ 10 m à l'infini. Pour une distance inférieure à 10 m, réglez manuellement la mise au point.

## **SEPIA (Sépia)**

Les scènes enregistrées ont une teinte un peu brune, comme les anciennes photographies. Associez cet effet au mode Cinéma pour donner un aspect ancien à votre film.

### **B/W** MONOTONE (noir et blanc)

Comme dans les films anciens, le film est tourné en noir et blanc. Utilisé avec le mode cinéma, il accentue l'effet "Cinéma classique".

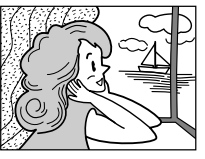

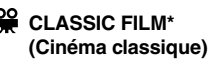

Les scènes sont enregistrées avec un effet stroboscopique.

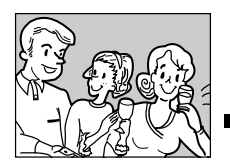

**STROBE \* (Stroboscope)**

L'enregistrement semble être fait d'une série d'images consécutives.

#### **SLOW (Obturateur lent) (VMD732/VMD722/ VMD712 uniquement)**

Vous pouvez rendre des sujets ou des zones sombres plus lumineux qu'ils ne le sont en réalité. Utilisez "SLOW" uniquement dans des endroits sombres.

## $\div$ **EXECUTE:**

L'obturation lente augmente la sensibilité à la lumière pour permettre la prise de vues dans des environnements sombres.

### **SLOW 10X**

L'obturation lente augmente davantage la sensibilité à la lumière pour permettre la prise de vues dans des environnements encore plus sombres.

- Quand vous utilisez l'obturation lente (SLOW), un léger effet stroboscopique est perceptible.
- Lors de l'utilisation de "SLOW", il risque d'être difficile de faire la mise au point. Pour éviter cela, l'utilisation de la mise au point manuelle et/ou du trépied est recommandée.
- \* Pour les possesseurs de VMX742 : modes disponibles lorsque le commutateur **VIDEO/ MEMORY** est réglé sur "VIDEO".

## **IMPORTANT**

Certains effets de fondu/volet ne sont pas disponibles avec certains modes du programme AE avec effets spéciaux ( $\sqrt{p}$  p. 38, 39). Si un effet de fondu/volet indisponible est sélectionné, son indicateur clignote ou s'éteint.

#### **Touche de verrouillage**

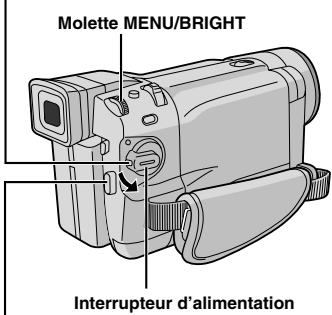

**Touche de marche/arrêt d'enregistrement**

**Commutateur VIDEO/MEMORY (VMX742/VMD732 uniquement ; ouvrez l'écran LCD pour avoir accès à ce commutateur.)**

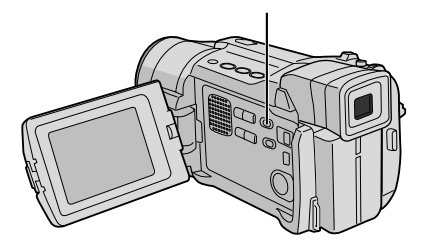

## **Effets de fondu/volet**

Ces effets vous permettent de faire des transitions de scènes pro. Utilisez-les pour relever et faire varier les transitions d'une scène à l'autre.

Le fondu ou le volet fonctionne quand l'enregistrement sur bande commence ou en arrêtant l'enregistrement.

- **1** Réglez le commutateur **VIDEO/MEMORY** sur "VIDEO" (VMX742/VMD732 uniquement), puis l'interrupteur d'alimentation sur " **MANUAL** " tout en appuyant sur la touche de verrouillage située sur l'interrupteur.
- **2** Appuyez sur la molette **MENU/BRIGHT**. L'écran de menu apparaît.
- **3** Tournez la molette **MENU/BRIGHT** pour sélectionner " MIPE/FADER" et appuyez dessus.
- **4** Tournez la molette **MENU/BRIGHT** pour sélectionner la fonction désirée, puis appuyez dessus. La sélection est terminée. Appuyez de nouveau sur la molette **MENU/ BRIGHT**.

• Le menu WIPE/FADER disparaît et l'effet est réservé. L'indicateur représentant l'effet sélectionné apparaît.

**5** Appuyez sur la touche de marche/arrêt d'enregistrement pour activer l'ouverture/ fermeture en fondu ou en volet.

**Pour désactiver l'effet sélectionné . . .**

### ..... sélectionnez "OFF" à l'étape **4**.

#### **REMARQUE :**

Vous pouvez prolonger un fondu ou un volet en appuyant sur la touche de marche/arrêt d'enregistrement et en la maintenant enfoncée.

## **Menu de fondu et de volet**

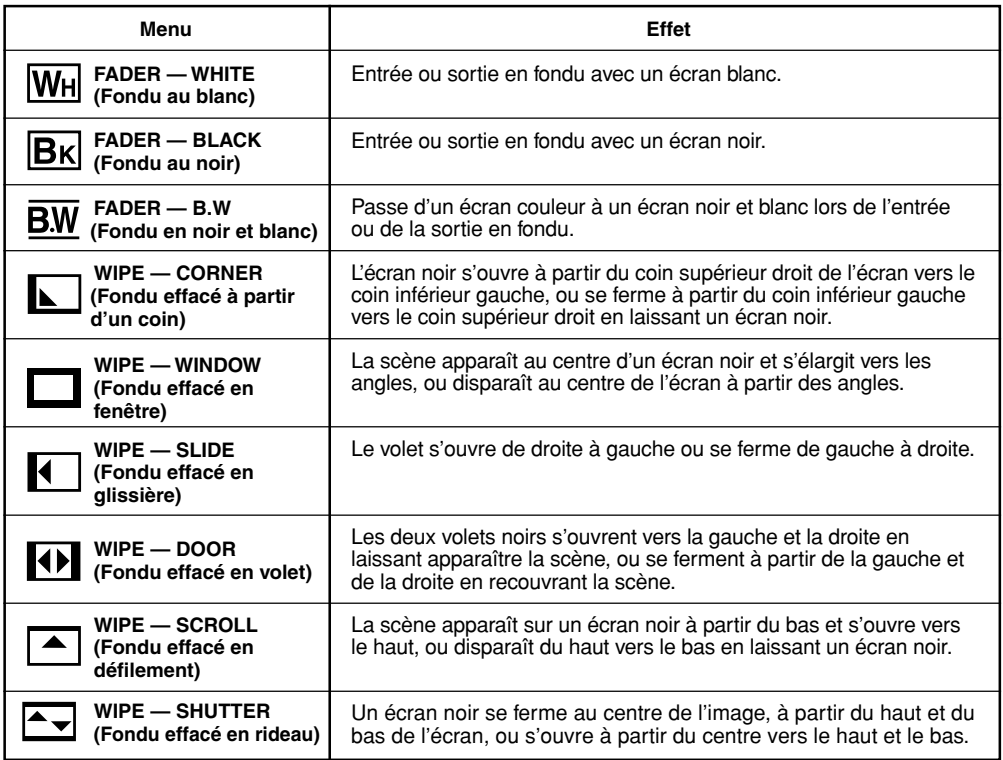

#### **Touche SNAPSHOT**

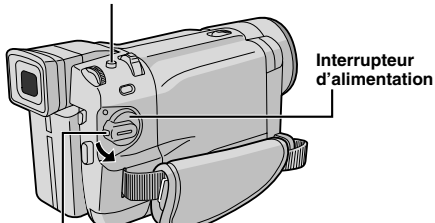

**Touche de verrouillage**

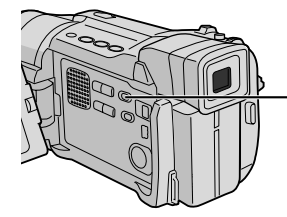

#### **Commutateur VIDEO/ MEMORY (VMX742/VMD732 uniquement ; ouvrez l'écran LCD pour avoir accès à ce commutateur)**

**Affichage**

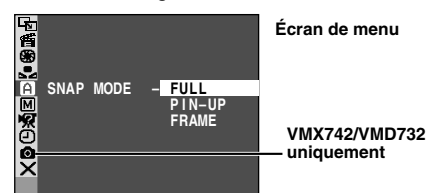

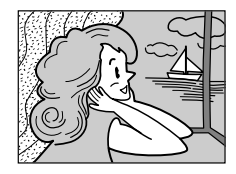

**Mode PHOTO**

**sans marge (FULL)**

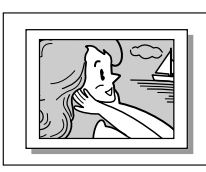

**Mode Ombre (PIN-UP)**

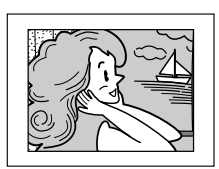

**Mode PHOTO avec marge (FRAME)**

Il y a un bruit de fermeture d'obturateur.

## **Mode Photo (Pour enregistrement sur bande)**

Cette fonction vous permet d'enregistrer des images fixes qui ressemblent à des photos sur une bande.

### **SÉLECTION DU MODE PHOTO**

- **1** Réglez le commutateur **VIDEO/MEMORY** sur "VIDEO" (VMX742/VMD732 uniquement), puis l'interrupteur d'alimentation sur " **MANUAL** " tout en appuyant sur la touche de verrouillage située sur l'interrupteur.
- **2** Appuyez sur la molette **MENU/BRIGHT**. L'écran de menu apparaît.
- **3** Tournez la molette **MENU/BRIGHT** pour sélectionner " CAMERA" et appuyez dessus. Le menu CAMERA apparaît.
- 

**4** Tournez la molette **MENU/BRIGHT** pour sélectionner "SNAP MODE", puis appuyez dessus.

- 
- **5** Tournez la molette **MENU/BRIGHT** pour sélectionner le mode Photo désiré, puis appuyez dessus. Tournez **MENU/BRIGHT** pour sélectionner " RETURN" et appuyez deux fois sur la molette. L'écran de menu se ferme.

### **ENREGISTREMENT DE PHOTOS**

**1** Appuyez sur **SNAPSHOT**. "PHOTO" apparaît lorsque la photo est prise.

**Si vous appuyez pendant l'attente d'enregistrement . . .** ... "PHOTO" apparaît et une image fixe sera enregistrée pendant 6 secondes environ, puis le caméscope revient en mode d'attente d'enregistrement.

## **Si vous appuyez pendant l'enregistrement . . .**

... "PHOTO" apparaît et une image fixe sera enregistrée pendant 6 secondes environ, puis l'enregistrement normal reprend.

- Peu importe la position de l'interrupteur d'alimentation
- (" **AUTO** " ou " **MANUAL** "), l'enregistrement de photos a lieu
- en utilisant le mode Photo sélectionné.

#### **Prise de vues en rafale**

Si vous maintenez l'appui sur **SNAPSHOT**, vous produirez un effet comparable à la photographie en rafale (l'intervalle entre les images fixes est de 1 seconde environ).

- Pour retirer le bruit d'obturateur,  $\Box$  "BEEP" à la page 46, 48.
- Si l'enregistrement de photos n'est pas possible, "PHOTO" clignote lorsque vous appuyez sur la touche **SNAPSHOT**.
- $\bullet$  Si le Programme AE avec effets spéciaux ( $\mathbb{F}$  p. 38) est activé, certains modes de ce programme sont indisponibles pendant l'enregistrement de photos. Dans ce cas, l'icône clignote.
- Si vous appuyez sur **SNAPSHOT** lorsque "DIS" est réglé sur "ON" ( $\overline{u}$ ), le stabilisateur est désactivé.
- Le mode de prise de vues en rafale est désactivé lorsque "REC SELECT" est réglé sur " $\rightarrow \Box$ " /  $\rightarrow \Box$ " sur l'écran de menu ( $\mathbb{CP}$  p. 49).
- $\bullet$  Si "REC SELECT" est réglé sur " $\bullet$   $\square$ / $\bullet$   $\square$ " sur l'écran de menu DSC, des images fixes sont également enregistrées dans la carte mémoire (640 X 480 pixels).
- Pendant la lecture d'une bande, tous les modes Photo sont disponibles lorsque " $\Box$  →  $\Box$  COPY" est réglé sur "OFF" sur l'écran de menu ( $\equiv$  p. 50). Toutefois, il n'y a pas de bruit d'obturateur.
- Pendant l'enregistrement de photos, il est possible qu'une partie de l'image affichée dans le viseur manque. Toutefois, l'image enregistrée, elle, est correcte.
- Lorsqu'un câble est raccordé au connecteur AV, il n'y a pas de bruit d'obturateur ; toutefois il est enregistré sur la bande.

#### **Zone de détection de la mise au point**

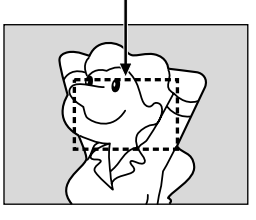

**Quand vous faîtes la mise au point sur un sujet plus éloigné**

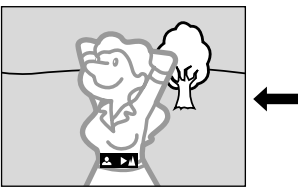

**Quand vous faîtes la mise au point sur un sujet plus proche**

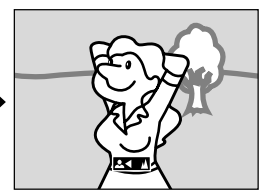

## **CARACTÉRISTIQUE : Mise au point automatique**

#### **OBJECTIF :**

Le système de mise au point automatique toute distance du caméscope permet de filmer en continu de gros plan (à 5 cm du sujet) à l'infini. Toutefois, la mise au point correcte peut ne pas être obtenue dans les cas cidessous (il faut alors utiliser la mise au point manuelle) :

- Si deux sujets à des distances différentes se recoupent dans la même scène.
- Lorsque l'éclairage est faible.\*
- Lorsque le sujet n'a pas de contraste (différence entre luminosité et ombre) (un mur d'une seule couleur et sans aspérités, ou un ciel bleu sans nuages par exemple).\*
- Quand un objet sombre se voit à peine dans le viseur.\*
- Quand la scène contient des objets minuscules ou identiques qui sont répétés avec régularité.
- Quand la scène est affectée par des rayons de soleil ou de lumière réfléchis à la surface de l'eau.
- Quand l'arrière-plan est à fort contraste.
- \* Dans ces cas, les indicateurs de faible contraste suivants clignotent :  $\blacktriangle$ ,  $\blacktriangle$ ,  $\blacktriangleright$  et  $\blacktriangle$

#### **REMARQUES :**

- Si l'objectif est sali ou voilé par de la condensation, une mise au point précise n'est pas possible. Nettoyez l'objectif à l'aide d'un chiffon doux. Si de la condensation se forme, essuyez avec un chiffon doux ou attendez que l'objectif sèche naturellement.
- Pour filmer un sujet près de l'objectif, faites d'abord un zoom arrière ( $\equiv$  p. 18). En faisant un zoom avant en mode de mise au point automatique, le caméscope peut faire automatiquement un zoom arrière en fonction de la distance entre le caméscope et le sujet. Ceci n'arrive pas lorsque le mode "TELE MACRO" ( $\subset$  p. 48) est activé.

## **CARACTÉRISTIQUE : Mise au point manuelle**

#### **OBJECTIF :**

Obtenir une mise au point correcte.

#### **OPÉRATION :**

- **1)** Si vous utilisez le viseur, vous devez déjà avoir fait les réglages nécessaires du viseur ( $\vec{p}$  p. 10).
- **2)** Réglez l'interrupteur d'alimentation sur " **MANUAL** " tout en appuyant sur la touche de verrouillage située sur l'interrupteur, puis appuyez sur **FOCUS** ( $\mathbb{F}$  p. 80 et 81, <sup>(3)</sup> Touche de mise au point [FOCUS]). L'indicateur de mise au point manuelle apparaît.
- **3)** Pour faire la mise au point sur un sujet plus éloigné, tournez la molette **MENU/BRIGHT** vers "+". " " apparaît et clignote. Pour faire la mise au point sur un sujet plus proche, tournez la molette **MENU/BRIGHT** vers "-". " ◀" apparaît et clignote.

**4)** Appuyez sur la molette **MENU/BRIGHT**. Le réglage de la mise au point est terminé.

Pour revenir à la mise au point automatique, appuyez deux fois sur **FOCUS** ou réglez l'interrupteur d'alimentation sur " **AUTO** ".

Si vous n'appuyez qu'une fois sur **FOCUS**, le caméscope passe de nouveau en mode de réglage de la mise au point.

- Bien faire la mise au point en position téléobjectif maximale quand vous utilisez le mode de mise au point manuelle. Si vous faîtes la mise au point sur un sujet en position grand angle, des images bien nettes ne peuvent pas être obtenues en faisant un zoom avant car la profondeur de champ est réduite à des focales plus longues.
- Si le réglage de la mise au point n'est pas possible à une distance plus éloignée ou plus rapprochée, "▲" ou "▲" clignote.

# *44* FR

## **Commande d'exposition**

Le réglage manuel de l'exposition est conseillé dans les situations suivantes :

- Lorsque vous filmez sous un éclairage indirect ou lorsque l'arrière-plan est trop lumineux.
- Quand vous filmez sur un arrière-plan reflétant naturellement la lumière (sable ou neige).
- Quand le fond est sombre ou que le sujet est clair.
- **1** Réglez l'interrupteur d'alimentation sur " **MANUAL** " tout en appuyant sur la touche de verrouillage située sur l'interrupteur.

**2** Appuyez sur la molette **MENU/BRIGHT**. L'écran de menu apparaît.

- **3** Tournez la molette **MENU/BRIGHT** pour sélectionner " EXPOSURE", et appuyez dessus.
- **4** Tournez la molette **MENU/BRIGHT** pour sélectionner "MANUAL", puis appuyez dessus. L'écran de menu disparaît. L'indicateur de commande d'exposition apparaît.
- **5** Tournez la molette **MENU/BRIGHT** vers "+" pour rendre l'image plus lumineuse, ou vers "–" pour la rendre plus sombre. (maximum ±6)

**6** Appuyez sur **MENU/BRIGHT**. Le réglage de l'exposition est terminé.

#### **Pour revenir à la commande d'exposition automatique . . .**

..... sélectionnez "AUTO" à l'étape **4** ou réglez l'interrupteur d'alimentation sur " **AUTO** ".

#### **Pour rendre rapidement le sujet plus lumineux . . .**

- ..... appuyez sur **BACKLIGHT**. **A** apparaît et le sujet est plus lumineux. Appuyez de nouveau pour faire disparaître **sout a la luminosité revient** au niveau précédent.
- L'exposition +3 a le même effet que la touche **BACKLIGHT**.
- La fonction **BACKLIGHT** peut rendre la lumière autour du sujet trop lumineuse et le sujet blanc.
- La compensation de contre-jour est également disponible lorsque l'interrupteur d'alimentation est réglé sur " **AUTO** ".

#### **REMARQUE :**

Les compensations de contre-jour, de projecteur  $( \square \triangledown p. 39)$  et "SNOW (Neige)"  $( \square \triangledown p. 39)$  n'ont pas d'effet lorsque le mode de commande d'exposition manuelle est activé.

## **Verrouillage de l'iris**

Utilisez cette fonction dans les cas suivants :

- Lorsque vous filmez un sujet en mouvement.
- Lorsque la distance entre le sujet et le caméscope change (et donc sa taille sur l'écran LCD ou dans le viseur change).
- Lorsque vous filmez un fond réfléchissant naturellement la lumière, comme à la plage ou sur les pistes de ski.
- Lorsque vous filmez un sujet éclairé par un projecteur.
- Lorsque vous faites un zooming.

Quand le sujet est proche, laissez l'iris verrouillé. Ainsi, l'image ne sera ni assombrie, ni éclaircie si le sujet s'éloigne de vous.

#### **Avant les étapes suivantes, effectuez les étapes 1 à 4 de "Commande d'exposition".**

**5** Ajustez le zoom pour que le sujet remplisse l'écran LCD ou le viseur, puis maintenez la molette **MENU/BRIGHT** endoncée pendant plus de 2 secondes. L'indicateur de commande d'exposition et "**II**" apparaissent. Appuyez sur **MENU/BRIGHT**.  $" \blacksquare"$  passe en " $\square"$  et l'iris est verrouillé.

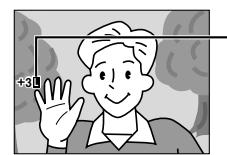

**Indicateur de verrouillage d'iris**

#### **Molette MENU/BRIGHT**

**Touche BACKLIGHT (**5**)**

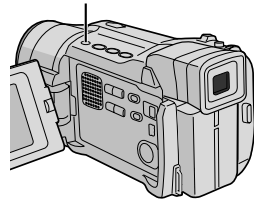

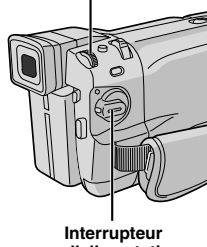

**d'alimentation**

#### **Pour revenir à la commande automatique de l'iris . . .**

..... tournez la molette **MENU/BRIGHT** pour afficher "AUTO" et appuyez dessus à l'étape **4**. L'indicateur de commande d'exposition et " $\blacksquare$ " disparaissent. Ou bien réglez l'interrupteur d'alimentation sur " **AUTO** ".

#### **Pour verrouiller la commande d'exposition et l'iris . . .**

..... après l'étape **4** de "Commande d'exposition", réglez l'exposition en tournant **MENU/BRIGHT**. Puis verrouillez l'iris à l'étape **5** de "Verrouillage de l'iris". Pour un verrouillage automatique, tournez la molette **MENU/BRIGHT** pour sélectionner "AUTO", et appuyez dessus à l'étape **4**. L'iris devient automatique au bout de 2 secondes.

#### **Iris**

Comme la pupille de l'oeil humain, il se contracte dans un milieu bien éclairé pour ne pas laisser passer trop de lumière, et se dilate quand l'éclairage est faible pour laisser passer plus de lumière.

## **Réglage de la balance des blancs**

Un terme qui renvoie à l'exactitude de la reproduction des couleurs sous différents éclairages. Si la balance des blancs est correcte, toutes les autres couleurs seront bien reproduites.

En principe, la balance des blancs est réglée automatiquement. Toutefois, des utilisateurs de caméscope expérimentés commandent cette fonction manuellement pour obtenir une reproduction de couleur/teinte plus professionnelle.

- **1** Réglez l'interrupteur d'alimentation sur " **MANUAL** " tout en appuyant sur la touche de verrouillage située sur l'interrupteur.
- **2** Appuyez sur **MENU/BRIGHT**. L'écran de menu apparaît.
- **3** Tournez **MENU/BRIGHT** pour sélectionner " W.BALANCE", et appuyez sur la molette. Le menu W.BALANCE apparaît.

**4** Tournez la molette **MENU/BRIGHT** pour sélectionner le mode désiré.

- "**AUTO**" ................. La balance des blancs est réglée automatiquement (préréglage en usine).
- **MWB**" ........... La balance des blancs est réglée manuellement.
- " **FINE**" ............ En extérieur, un jour de beau temps.
- " **CLOUD**" ....... En extérieur, un jour couvert.
- " **HALOGEN**" .. Quand vous utilisez une lampe vidéo ou un éclairage similaire.
- **5** Appuyez sur **MENU/BRIGHT**. La sélection est terminée. Appuyez de nouveau sur la molette **MENU/BRIGHT**. L'écran de menu se ferme et l'indicateur du mode sélectionné sauf "AUTO" apparaît.

#### **Pour revenir à la balance des blancs automatique . . .**

..... sélectionnez "AUTO" dans l'étape **4**. Ou bien réglez l'interrupteur d'alimentation sur " **AUTO** ".

### **REMARQUE :**

La balance des blancs ne peut pas être utilisée lorsque Sépia ou Monotone (Fig. 39) est activé.

## **Balance des blancs manuelle**

Effectuez le réglage manuel de la balance des blancs lorsque vous filmez sous différents types d'éclairage.

- **1** Suivez les étapes **1** à **4** du réglage de la balance des blancs, et sélectionnez " N/MB".
- **2** Tenez une feuille de papier blanc devant le sujet. Ajustez le zoom ou déplacez-vous pour que la feuille blanche remplisse l'écran.
- **3** Appuyez sur **MENU/BRIGHT** jusqu'à ce que commence à clignoter rapidement. Lorsque le réglage est terminé, La se remet à clignoter normalement.
- **4** Appuyez deux fois sur **MENU/BRIGHT**. L'écran de menu se ferme et l'indicateur de balance des blancs manuelle  $\sum$  est affiché.

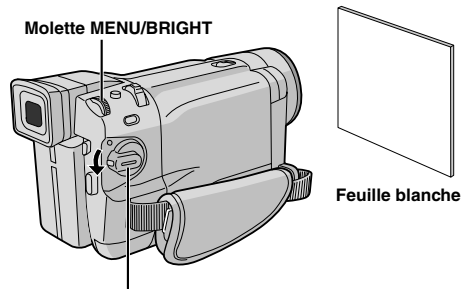

**Interrupteur d'alimentation**

- À l'étape **2**, il peut être difficile de faire la mise au point sur la feuille blanche. Dans ce cas, réglez la mise au point manuellement ( $\mathbb{CP}$  p. 43).
- Un sujet peut être filmé sous différents types d'éclairage en intérieur (lumière naturelle, lumière fluorescente, bougies, etc.). La température de couleur étant différente selon le type de lumière, la teinte du sujet varie en fonction des réglages de la balance des blancs. Utilisez cette fonction pour obtenir une image plus naturelle.
- Le réglage de la balance des blancs effectué manuellement reste mémorisé même après la mise hors tension de l'appareil ou le retrait de la batterie.

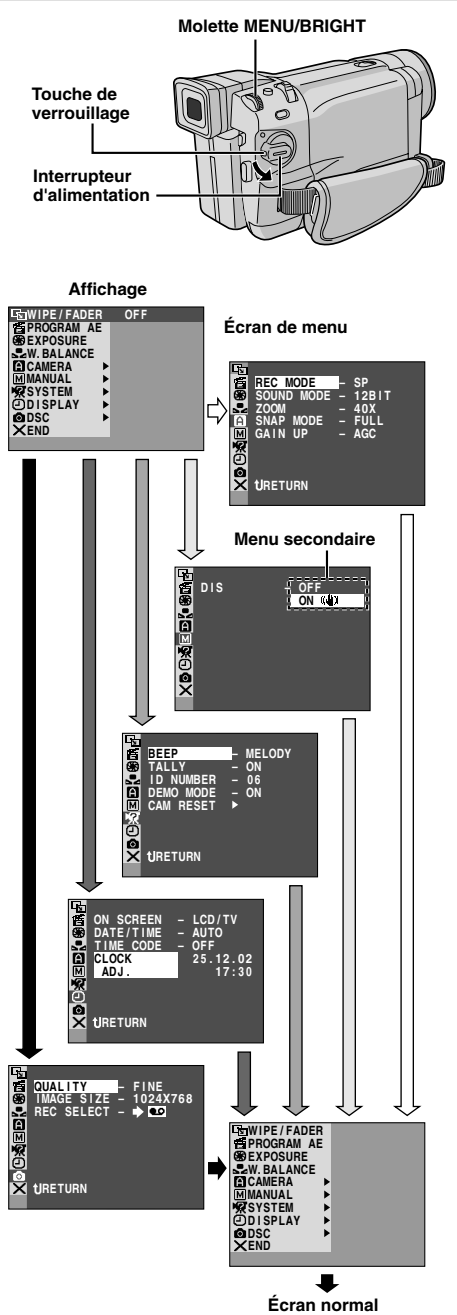

Les menus diffèrent d'un modèle à l'autre et peuvent être différents de ceux représentés sur ces illustrations. Certaines lignes de menu peuvent ne pas être disponibles sur votre modèle.

## **Pour le menu d'enregistrement**

Ce caméscope dispose d'un système de menus convivial qui simplifie beaucoup de nombreux réglages fins du caméscope ( $\mathbb{F}$  p. 47 à 49).

- **1** Réglez l'interrupteur d'alimentation sur " **MANUAL** " tout en appuyant sur la touche de verrouillage située sur l'interrupteur.
- **2** Appuyez sur **MENU/BRIGHT**. L'écran de menu apparaît.

**3** Tournez **MENU/BRIGHT** pour sélectionner le menu de la fonction désirée, et appuyez sur la molette. Le menu de la fonction sélectionnée apparaît.

**4** Le réglage du menu de fonction dépend de la fonction.

**Si vous avez sélectionné " WIPE/FADER", " PROGRAM AE", " EXPOSURE" ou " W. BALANCE" . . .**

... voir page 47.

**Si vous avez sélectionné " CAMERA", " MANUAL", " SYSTEM", " DISPLAY" ou " DSC"** (VMX742/VMD732 uniquement) **. . .**

- ... passez à l'étape **5**.
- **5** Tournez **MENU/BRIGHT** pour sélectionner la fonction désirée et appuyez sur la molette. Le sous-menu apparaît.

Tournez **MENU/BRIGHT** pour sélectionner le paramètre, et appuyez sur la molette. La sélection est terminée.

- **6** Tournez **MENU/BRIGHT** pour sélectionner " RETURN" et appuyez deux fois sur la molette. L'écran de menu se ferme.
	- $\cdot$  L'icône  $\times$  représente "END" (la fin).

### **REMARQUE :**

Si l'écran de menu est laissé affiché pendant plusieurs minutes, une image résiduelle peut subsister sur l'écran et il peut falloir plusieurs secondes avant sa disparition complète. Ce n'est pas dû à un défaut quelconque de l'appareil.

## **Explications d'écran de menu**

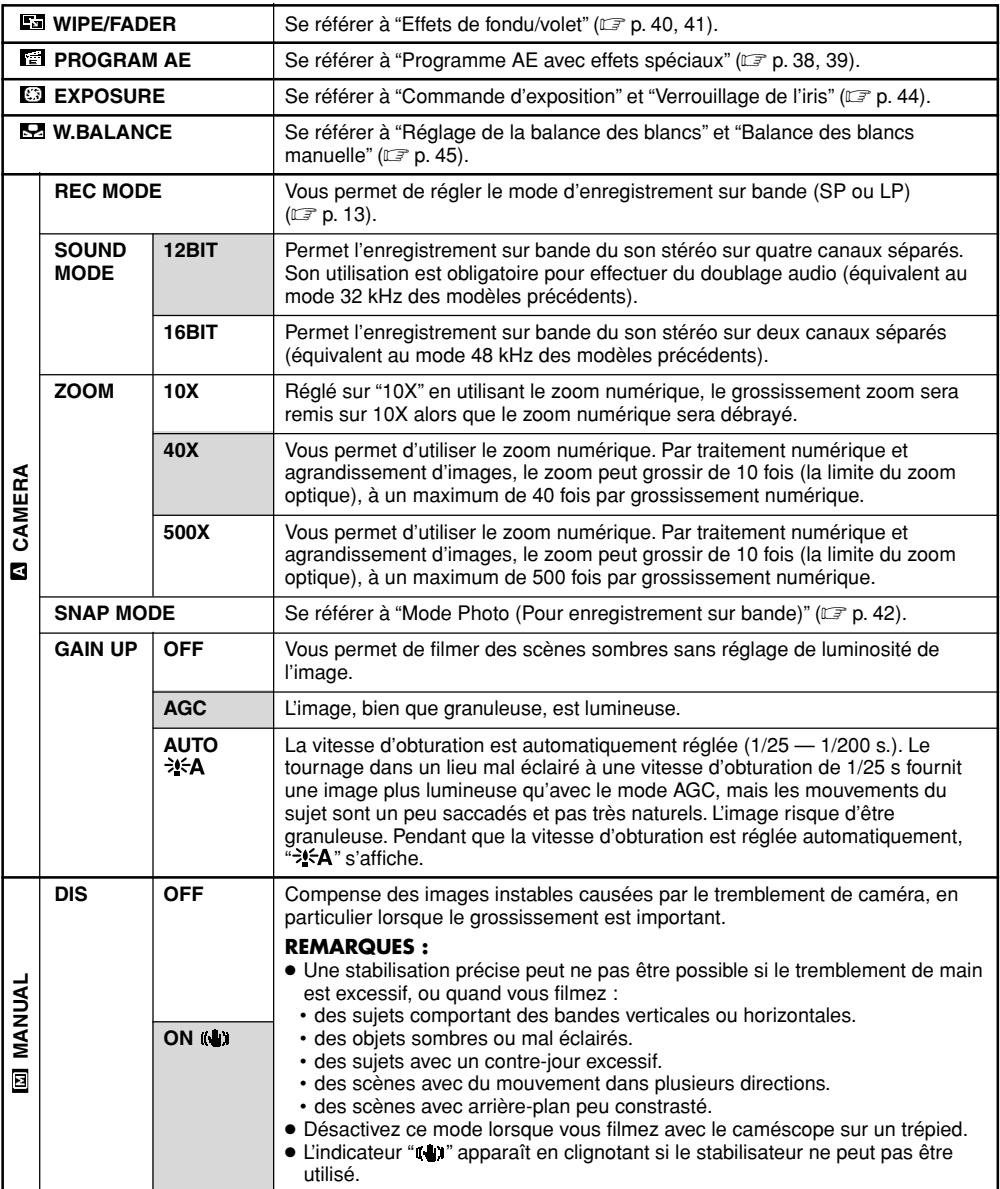

#### **: Préréglage en usine**

- Les réglages effectués dans le menu " CAMERA" restent effectifs quel que soit la position de l'interrupteur d'alimentation (" **AUTO** " ou " [MANUAL]"). Toutefois, les réglages de menu ne peuvent être changés que lorsque l'interrupteur d'alimentation est réglé sur " **MANUAL** ".
- Les réglages " MANUAL" ne sont effectifs que lorsque l'interrupteur d'alimentation est réglé sur " **MANUAL** ".

## **Explications d'écran de menu (suite)**

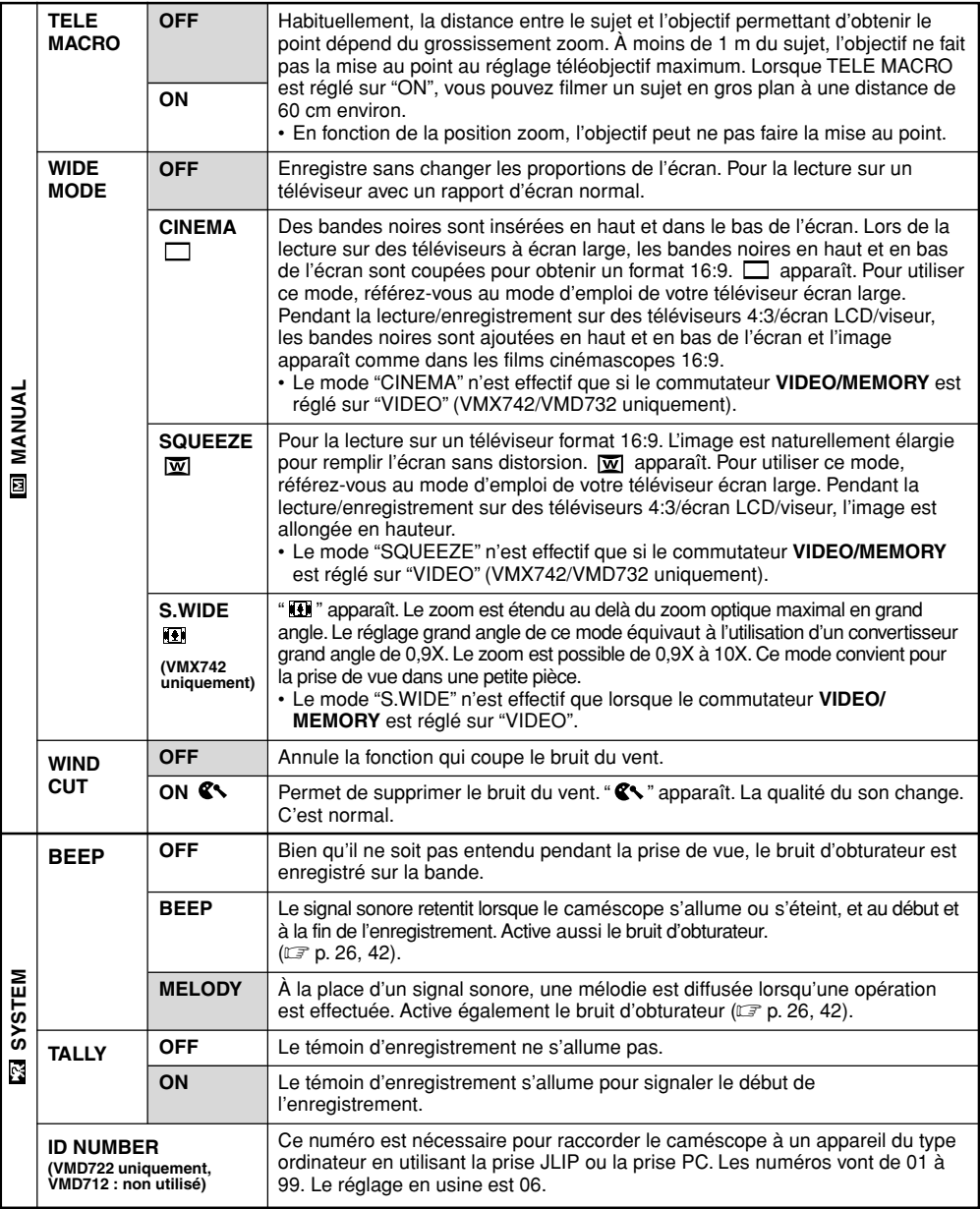

**: Préréglage en usine**

- Les réglages " MANUAL" sont effectifs uniquement lorsque l'interrupteur d'alimentation est réglé sur " **MANUAL** ".
- Les fonctions " SYSTEM" qui sont réglées lorsque l'interrupteur d'alimentation est réglé sur " **MANUAL** " sont également appliquées lorsque l'interrupteur d'alimentation est réglé sur "PLAY" (F p. 50).

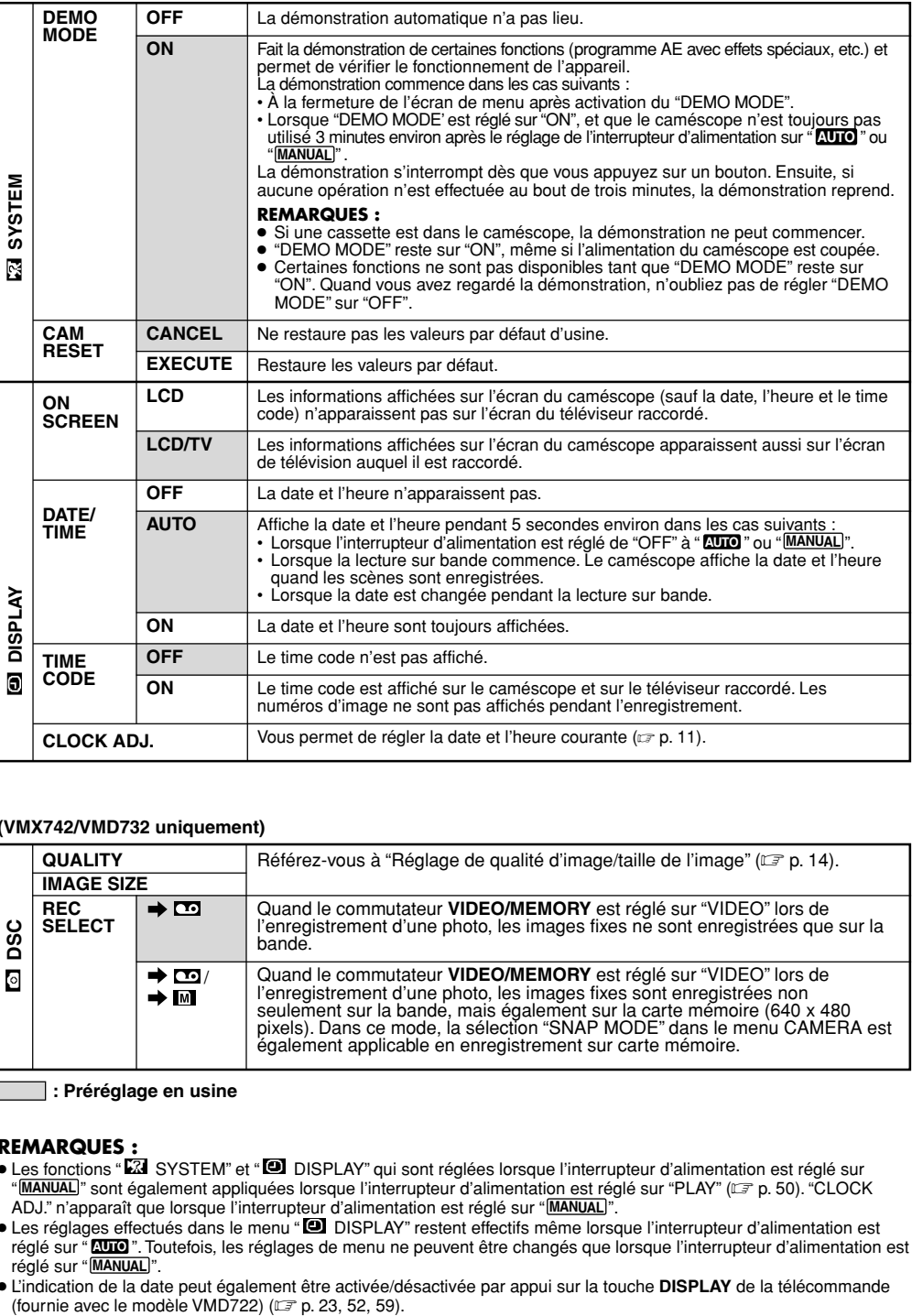

#### **(VMX742/VMD732 uniquement)**

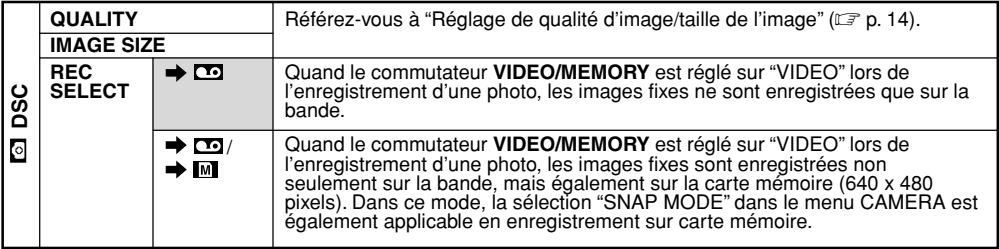

**: Préréglage en usine**

- Les fonctions "EZI SYSTEM" et "<sup>ID</sup> DISPLAY" qui sont réglées lorsque l'interrupteur d'alimentation est réglé sur " MANUAL<sup>"</sup> sont également appliquées lorsque l'interrupteur d'alimentation est réglé sur "PLAY" ( $\equiv$  p. 50). "CLOCK ADJ." n'apparaît que lorsque l'interrupteur d'alimentation est réglé sur " **MANUAL** ".
- Les réglages effectués dans le menu " DISPLAY" restent effectifs même lorsque l'interrupteur d'alimentation est réglé sur " **AUTO** ". Toutefois, les réglages de menu ne peuvent être changés que lorsque l'interrupteur d'alimentation est réglé sur " **MANUAL** ".
- L'indication de la date peut également être activée/désactivée par appui sur la touche **DISPLAY** de la télécommande

**Commutateur VIDEO/MEMORY (VMX742/VMD732 uniquement ; ouvrez l'écran LCD pour avoir accès à ce commutateur.)**

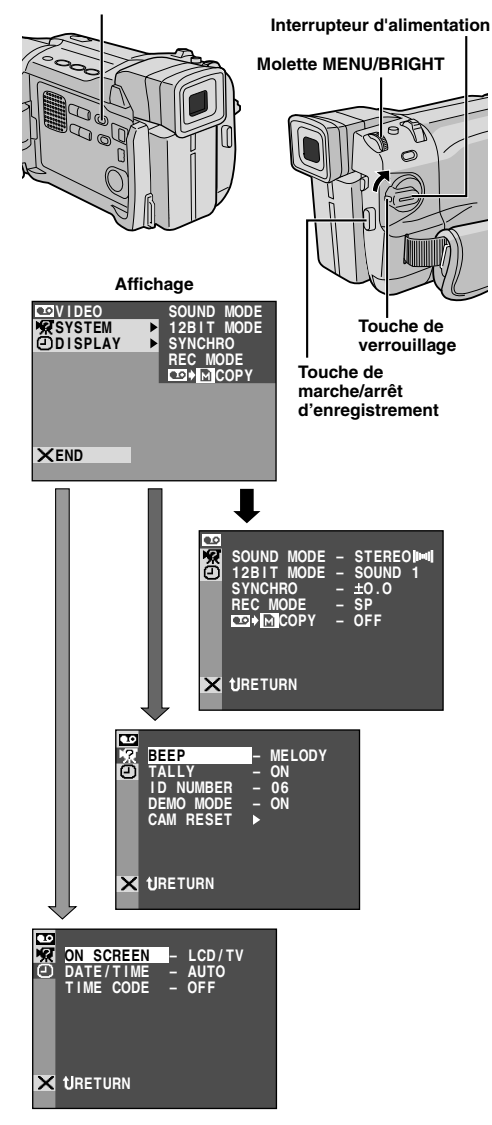

Les menus diffèrent selon les modèles et peuvent être différents de ceux montrés sur ces illustrations. Certaines lignes de menu peuvent ne pas être disponibles sur votre modèle.

## **Pour le menu de lecture**

La procédure suivante s'applique à toutes les fonctions sauf Synchro Comp  $(\mathbb{F}^n)$  p. 62).

**1** Réglez le commutateur **VIDEO/MEMORY** sur "VIDEO" (VMX742/VMD732 uniquement), puis l'interrupteur d'alimentation sur "PLAY" tout en appuyant sur la touche de verrouillage située sur l'interrupteur.

- **2** Appuyez sur **MENU/BRIGHT**. L'écran de menu apparaît.
- 

**3** Tournez **MENU/BRIGHT** pour sélectionner le menu de la fonction désirée, et appuyez sur la molette. Le menu de la fonction sélectionnée apparaît.

- **4** Tournez **MENU/BRIGHT** pour sélectionner la fonction désirée et appuyez sur la molette pour afficher le menu secondaire.
- 

**5** Tournez **MENU/BRIGHT** pour sélectionner le paramètre désiré, et appuyez sur la molette. La sélection est terminée.

**6** Tournez **MENU/BRIGHT** pour sélectionner " RETURN" et appuyez deux fois sur la molette pour fermer l'écran de menu.

### **Explications d'écran de menu**

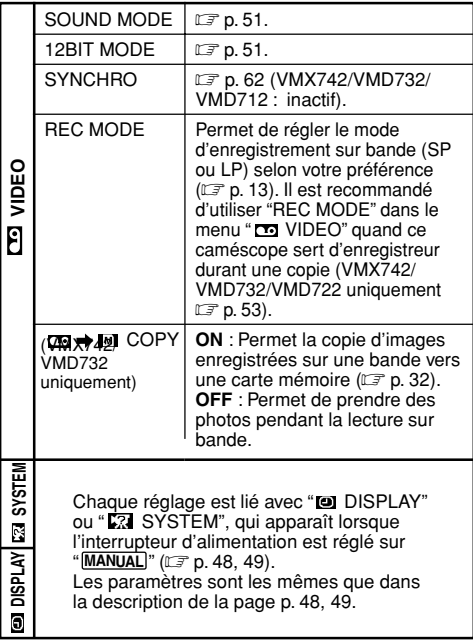

- L'indication de la date est activée/désactivée par appui sur la touche **DISPLAY** de la télécommande (fournie avec le modèle VMD722).
- "REC MODE" peut être réglé lorsque l'interrupteur d'alimentation est réglé sur "PLAY" ou " **MANUAL** "  $(D = p. 13, 47)$ .

## **Son de lecture**

Pendant la lecture sur bande, le caméscope détecte le mode dans lequel le son a été enregistré et le reproduit dans le même mode. Sélectionnez le type de son qui doit accompagner l'image de lecture. Selon l'explication d'accès au menu de la page 50, sélectionnez "SOUND MODE" ou "12BIT MODE" de l'écran de menu et choisissez une option.

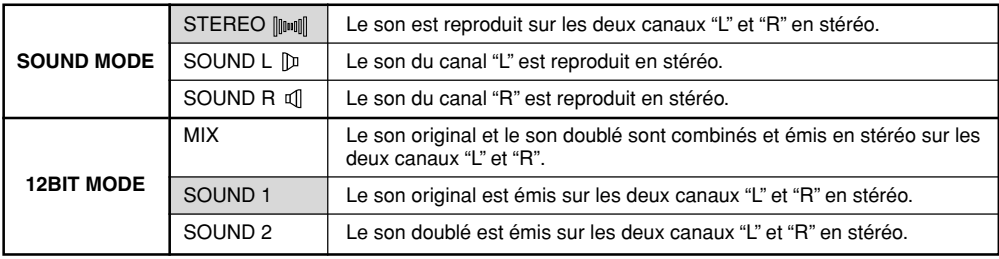

**: Préréglage en usine**

### **REMARQUES :**

- Le réglage "SOUND MODE" est disponible pour les sons 12 bit et 16 bit (sur les modèles précédents, "12 bit" était appelé "32 kHz" et "16 bit", "48 kHz".)
- Le caméscope ne peut pas détecter le mode dans lequel le son a été enregistré pendant l'avance ou le rembobinage rapide. En lecture, le mode de son est affiché dans le coin supérieur gauche.

## **Affichage**

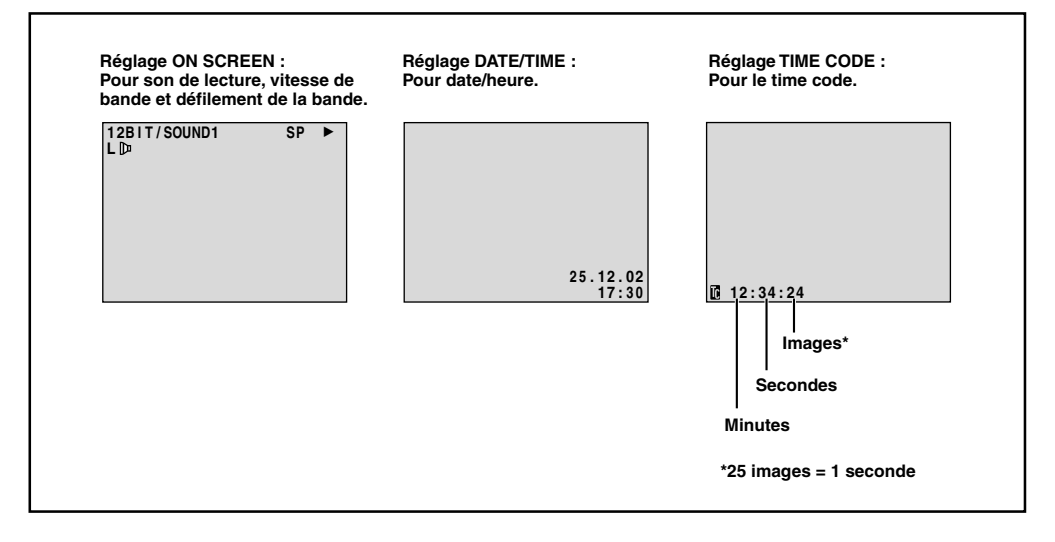

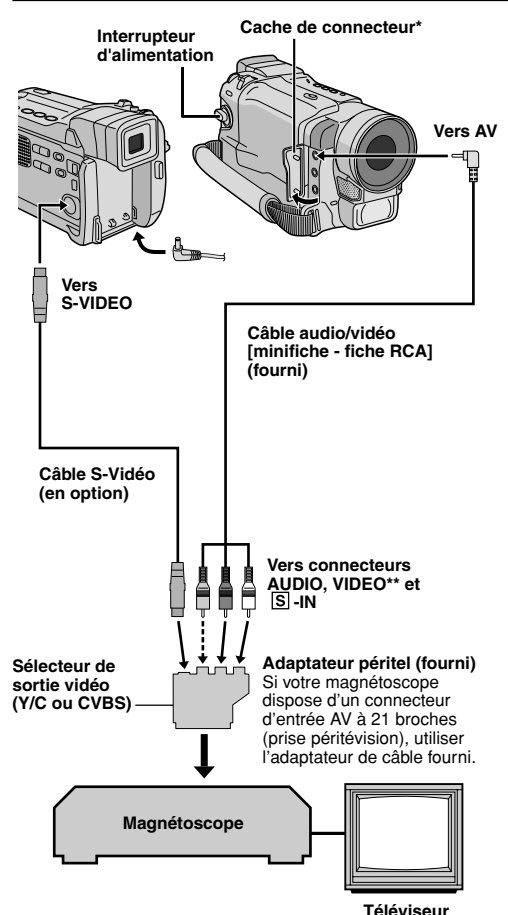

- **\*** Pour raccorder les câbles, ouvrir ce cache.
- **\*\*** Raccorder quand un câble S-Vidéo n'est pas utilisé.

## **Copie vers un magnétoscope**

- **1** Suivez le schéma ci-contre pour raccorder le caméscope et le magnétoscope. Référez-vous également aux pages 22 et 23.
- **2** Réglez le commutateur **VIDEO/MEMORY** sur "VIDEO" (VMX742/VMD732 uniquement), puis l'interrupteur d'alimentation du caméscope sur "PLAY" tout en appuyant sur la touche de verrouillage située sur l'interrupteur. Allumez le magnétoscope, et insérez les cassettes appropriées dans le caméscope et dans le magnétoscope.
- **3** Mettez le magnétoscope en mode AUX et en mode de pause d'enregistrement.
- **4** Passez le caméscope en mode lecture pour identifier le point de départ de la copie. Une fois ce point atteint, appuyez sur  $\blacktriangleright$ /II sur le caméscope.
- **5** Appuyez sur ►/II sur le caméscope et passez le magnétoscope en mode d'enregistrement.
- **6** Passez le magnétoscope en mode de pause d'enregistrement et appuyez sur ►/II sur le caméscope.
- **7** Reprenez les étapes **4** à **6** pour continuer le montage, puis arrêtez le magnétoscope et le caméscope quand c'est fini.

### **REMARQUES :**

- Lorsque la lecture commence sur le caméscope, le film apparaît sur l'écran du téléviseur. Cela confirme que les appareils sont prêts pour la copie.
- Avant de commencer la copie, assurez-vous que les informations figurant sur l'afficheur du caméscope n'apparaissent pas sur le téléviseur, sinon elles seront enregistrées sur la nouvelle cassette.
- Réglez le sélecteur de sortie vidéo de l'adaptateur péritel comme suit :<br>Y/C : : Pour un rac
	- : Pour un raccordement à un téléviseur ou à un magnétoscope qui accepte des signaux Y/C et utilise un câble S-Vidéo.
	- CVBS : Pour un raccordement à un téléviseur ou à un magnétoscope qui n'accepte pas les signaux Y/ C et utilise un câble audio/vidéo.

#### **Pour choisir l'affichage ou non des fonctions suivantes sur le téléviseur raccordé . . .**

#### •Date/heure

- ..... réglez "DATE/TIME" sur "AUTO", "ON" ou "OFF" dans l'écran de menu  $( \square \cap p. 50)$ . Ou, appuyez sur la touche **DISPLAY** de la télécommande (fournie avec le modèle VMD722) pour faire apparaître/disparaître l'indication de date.
- Time Code
	- ..... réglez "TIME CODE" sur "ON" ou "OFF" dans l'écran de menu ( $\mathbb{CP}$  p. 50).
- Affichage du mode du son de lecture, de la vitesse de bande et du défilement de la bande
	- ..... réglez "ON SCREEN" dans l'écran de menu (L<sup>3</sup> p. 50) sur "LCD" ou "LCD/TV".

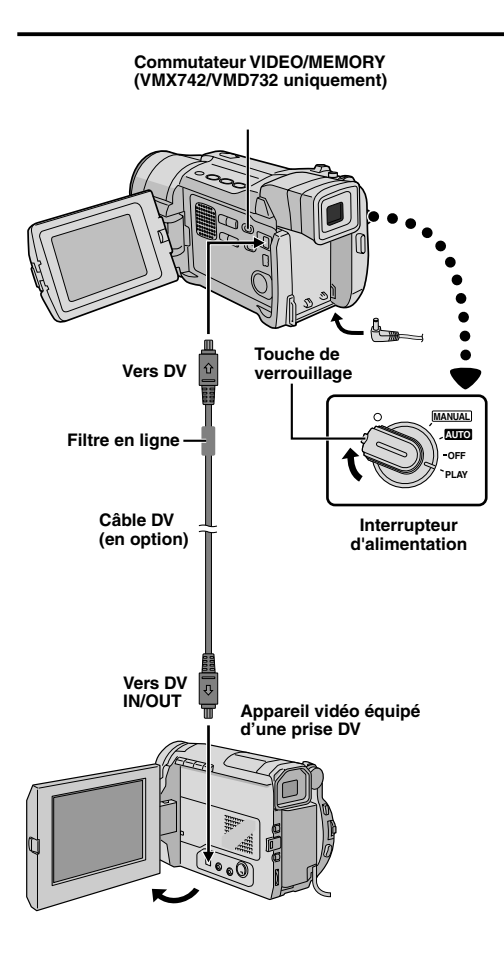

## **Copie vers ou à partir d'un appareil vidéo disposant d'une prise DV (copie numérique)**

Il est également possible de copier des scènes enregistrées du caméscope sur un autre appareil vidéo équipé d'une prise DV. Comme le signal est numérique, il y a peu, voire pas de dégradation de l'image ou du son.

## **[Pour utiliser ce caméscope comme lecteur]**

- **1** Assurez-vous que l'alimentation de tous les appareils est coupée. Raccordez ce caméscope à un appareil vidéo équipé d'une prise d'entrée DV comme montré dans l'illustration.
- **2** Réglez le commutateur **VIDEO/MEMORY** du caméscope sur "VIDEO" (VMX742/VMD732 uniquement), puis l'interrupteur d'alimentation du caméscope sur "PLAY" tout en appuyant sur la touche de verrouillage située sur l'interrupteur. Allumez l'appareil vidéo et insérez les cassettes appropriées dans le caméscope et dans l'appareil vidéo.
- $\mathbf 3$  Appuyez sur  $\blacktriangleright$  pour lire la bande source.
- **4** Tout en contrôlant la lecture sur l'écran LCD, passez en mode d'enregistrement sur l'appareil vidéo équipé d'une prise DV à partir du point de la bande source où vous voulez commencer à enregistrer.

### **REMARQUES :**

- **Il est recommandé d'utiliser l'adaptateur secteur comme source d'alimentation au lieu de la batterie ( p. 9).**
- Si vous utilisez la télécommande avec un lecteur et un enregistreur THOMSON, les deux appareils effectueront la même opération. Pour éviter que ceci n'arrive, appuyez sur les touches des appareils.
- Si une section vierge ou une image distordue est lue sur le lecteur pendant la copie, la copie peut s'arrêter pour qu'une image anormale ne soit pas copiée.
- Bien que le câble DV soit raccordé correctement, quelquefois l'image peut ne pas apparaître à l'étape **4**. Dans ce cas, coupez l'alimentation et vérifiez les raccordements.
- $\bullet$  Si vous essayez de faire une lecture avec zoom ( $\mathbb{F}$  p. 57), d'activer des effets spéciaux en lecture  $(\square \cap n. 56)$  ou le mode photo pendant la lecture, ces effets ne seront pas enregistrés sur la bande de l'appareil vidéo.
- **Quand vous utilisez un câble DV, assurez-vous qu'il est équipé d'un filtre en ligne. Le filtre en ligne réduit les interférences (** $\mathbb{F}$  **p. 6).**

## **Pour les utilisateurs de VMX742/VMD732/VMD722 :**

#### **[Pour utiliser ce caméscope comme enregistreur]**

- 1. Réglez le commutateur **VIDEO/MEMORY** de ce caméscope sur "VIDEO" (VMX742/VMD732 uniquement), puis l'interrupteur d'alimentation sur "PLAY" tout en appuyant sur la touche de verrouillage située sur l'interrupteur.<br>2. Réglez "REC MODE" sur "SP" ou "LP" dans l'écran de menu (☞ p. 50).
- 3. Raccordez le câble DV comme montré dans le schéma et chargez une cassette pour enregistrer dessus.
- 4. Appuyez sur la touche de marche/arrêt d'enregistrement pour passer en mode de pause d'enregistrement " **DV. IN** " apparaît sur l'écran.
- 5. Appuyez sur la touche de marche/arrêt d'enregistrement pour commencer l'enregistrement.  $\leftrightarrow$  tourne.
- 6. Appuyez de nouveau sur la touche de marche/arrêt d'enregistrement pour passer en mode de pause d'enregistrement.  $\blacktriangleright$  s'arrête de tourner.

- La copie numérique est effectuée dans le même mode son que sur la bande originale, quel que soit le réglage courant "SOUND MODE" ( $\mathbb{CP}$  p. 47).
- Pendant la copie numérique, aucun signal ne sort des connecteurs audio ou vidéo.

## **UTILISATION DE LA TÉLÉCOMMANDE (VMD722 seulement)**

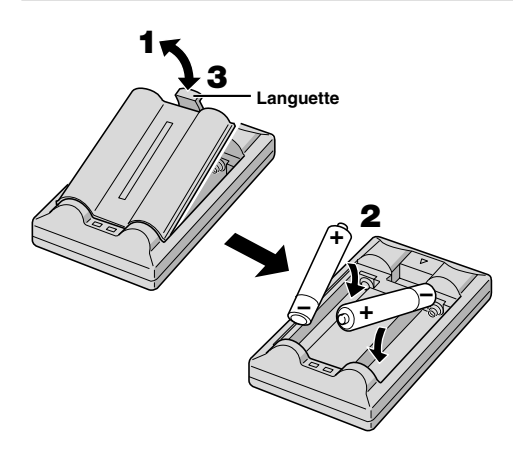

La télécommande contrôle à distance ce caméscope ainsi que les opérations de base (lecture, arrêt, pause, avance rapide et rebobinage) de votre magnétoscope. Cette télécommande rend possibles des fonctions de lecture complémentaires.

## **Mise en place des piles**

La télécommande utilise deux piles de taille "AAA (R03)". Voir "Précautions générales sur les piles"  $(\mathbb{CP} p. 75)$ .

**1** Retirez le couvercle du compartiment des piles tout en poussant la languette vers le haut comme illustré.

**2** Introduisez deux piles de taille "AAA (R03)" dans le bon sens.

**3** Remettez le couvercle du compartiment des piles.

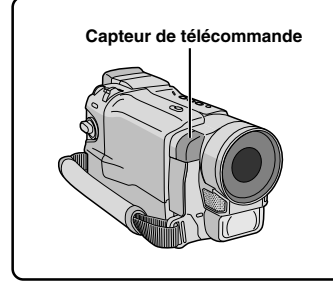

Quand vous vous servez de la télécommande, dirigez-la vers le capteur de télécommande. La portée approximative du rayon transmis pour une utilisation en intérieur est de 5 m. Si la télécommande est utilisée à l'extérieur ou si le capteur de télécommande est directement exposé à la lumière du soleil ou à des éclairages puissants, il est possible que le rayon ne provoque pas de réaction de la part du caméscope ou induise un mauvais fonctionnement.

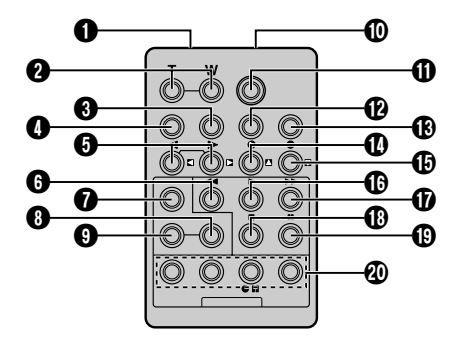

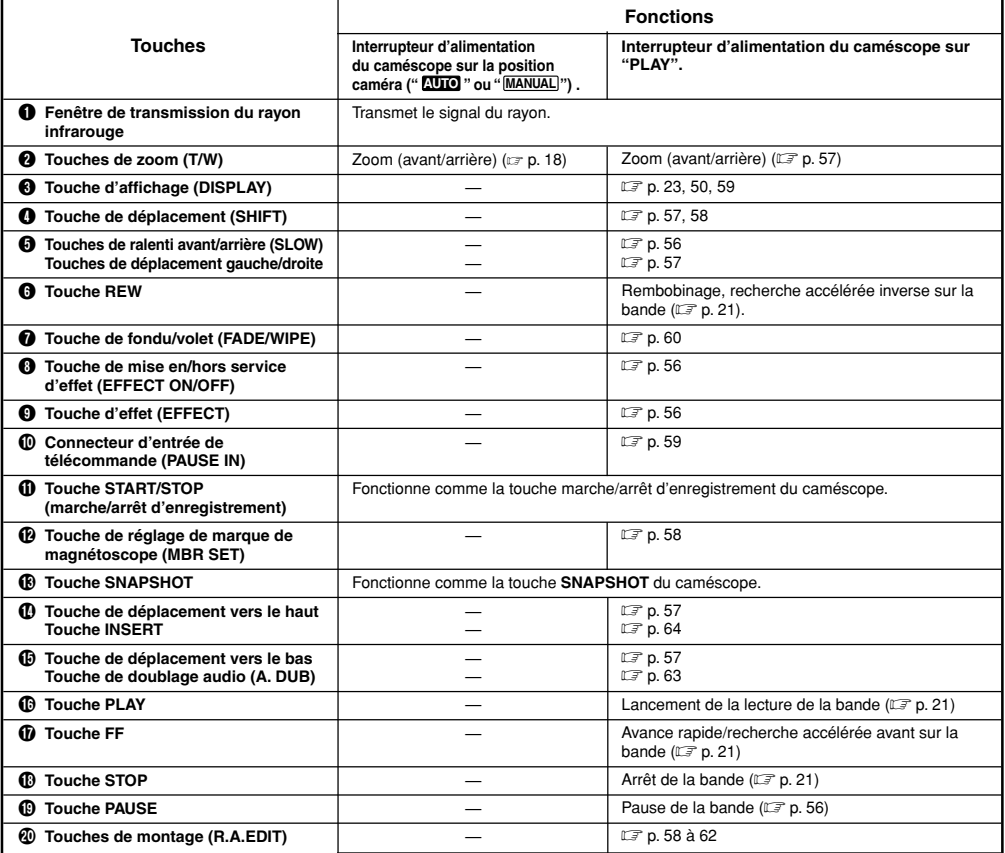

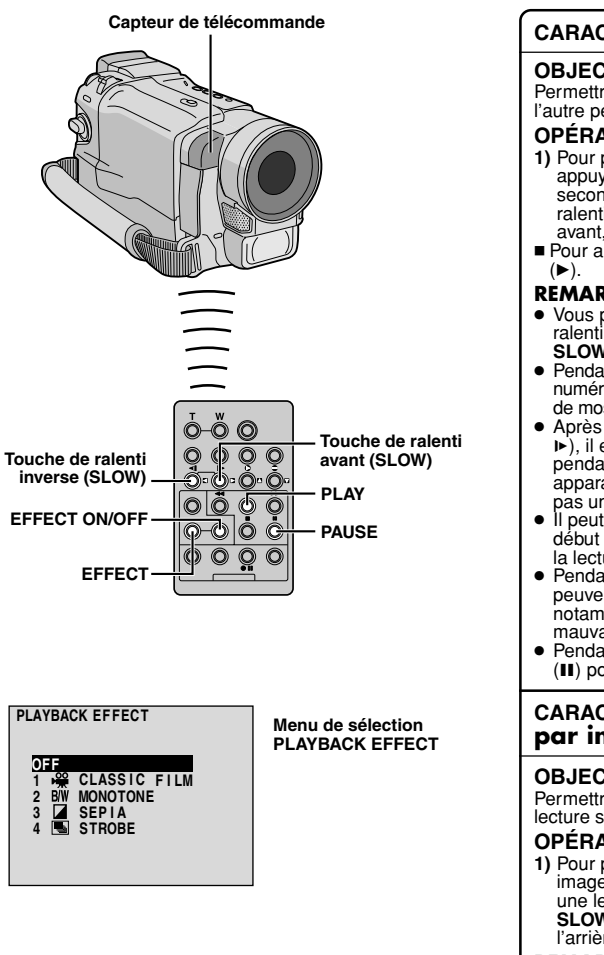

#### **CARACTÉRISTIQUE : Lecture au ralenti**

#### **OBJECTIF :**

Permettre la recherche au ralenti dans un sens ou l'autre pendant la lecture sur bande.

#### **OPÉRATION :**

- **1)** Pour passer de la lecture normale au ralenti, appuyez sur **SLOW** (4 ou  $\blacktriangleright$ ) pendant plus de 2 secondes environ. Après 1 minute environ en ralenti inverse ou 2 minutes environ en ralenti
- **Pour arrêter la lecture au ralenti, appuyez sur PLAY**

#### **REMARQUES :**

- Vous pouvez également passer en lecture au ralenti à partir de l'arrêt sur image en appuyant sur **SLOW** pendant plus de 2 secondes.
- Pendant la lecture au ralenti, à cause du traitement numérique de l'image, l'image peut prendre un effet de mosaïque.
- Après une pression maintenue sur **SLOW** (◀ ou <sup>0</sup>), il est possible qu'une image fixe soit affichée pendant quelques secondes, puis qu'un écran bleu apparaisse pendant quelques secondes. Ce n'est
- pas un mauvais fonctionnement. Il peut y avoir un léger décalage entre le point de début de ralenti que vous avez choisi et le point où la lecture au ralenti commence effectivement. ● Pendant la lecture au ralenti, des perturbations
- peuvent survenir et l'image peut sembler instable, notamment avec les plans fixes. Ce n'est pas un mauvais fonctionnement.
- Pendant la lecture au ralenti, appuyez sur **PAUSE** (6) pour faire une pause de lecture.

#### **CARACTÉRISTIQUE : Lecture image par image**

#### **OBJECTIF :**

Permettre la recherche image par image pendant la lecture sur bande.

#### **OPÉRATION :**

**1)** Pour passer de la lecture normale à image par image, appuyez plusieurs fois sur **SLOW** ( $\blacktriangleright$ ) pour une lecture image par image en avant ou sur **SLOW** ( $\triangleleft$ ) pour une lecture image par image ver l'arrière. À chaque pression, l'image est avancée.

#### **REMARQUE :**

Vous pouvez également passer en lecture image par image à partir de l'arrêt sur image en appuyant plusieurs fois sur **SLOW** (4 ou  $\blacktriangleright$ ).

## **CARACTÉRISTIQUE : Effets spéciaux en lecture**

#### **OBJECTIF :**

Permettre d'ajouter des effets créatifs à l'image de lecture.

#### **OPÉRATION :**

- **1)** Pour commencer la lecture, appuyez sur **PLAY** (4).
- **2)** Pointez la télécommande vers le capteur de télécommande du caméscope et appuyez sur **EFFECT**. Le menu de sélection PLAYBACK EFFECT apparaît.
- **3)** Déplacez la barre lumineuse sur l'effet désiré en appuyant sur **EFFECT**. La fonction sélectionnée est activée et au
- Pour désactiver l'effet sélectionné, appuyez sur **EFFECT ON/OFF** de la télécommande. Une nouvelle pression réactive l'effet sélectionné.
- Pour changer l'effet sélectionné, reprenez à partir de l'étape 2 ci-dessus.

#### **REMARQUE :**

Les effets qui peuvent être utilisés pendant la lecture sont Classic Film, Monotone, Sepia et Strobe. Ces effets fonctionnent de la même façon pour la lecture que pour l'enregistrement. Voir page 39 pour des informations détaillées.

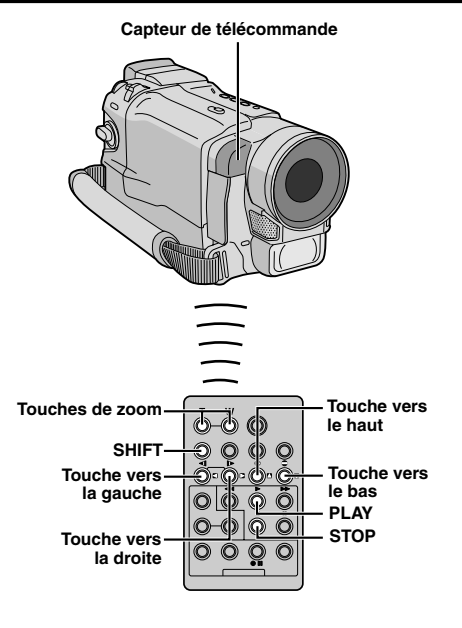

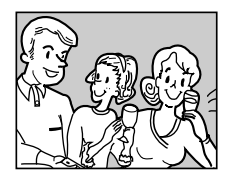

**Lecture normale**

**Pour déplacer l'image, appuyer sur (droite) tout en tenant SHIFT pressée.**

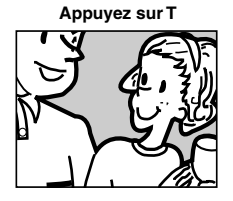

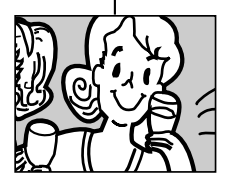

#### **CARACTÉRISTIQUE : Lecture avec zoom**

#### **OBJECTIF :**

Agrandir l'image enregistrée jusqu'à 50X quand vous le souhaitez pendant la lecture.

#### **OPÉRATION :**

- **1)** Appuyez sur **PLAY** (▶) pour trouver la séquence intéressante.
- **2)** Appuyez sur les touches de zoom (**T/W**) sur la télécommande. Assurez-vous que la télécommande est pointée vers le capteur de télécommande du caméscope. Appuyez sur **T** pour rapprocher le sujet.
- **3)** Vous pouvez déplacer l'image sur l'écran pour trouver une partie particulière de l'image. Tout en tenant **SHIFT** enfoncée, appuyez sur **(gauche)**, **(droite)**, **(haut)** et **(bas)**.
- Pour arrêter le zoom, appuyez en continu sur **W** jusqu'à ce que l'image redevienne normale. Ou, appuyez sur **STOP** (5), puis sur **PLAY** (4).

- Le zoom peut également être utilisé pendant la lecture au ralenti et l'arrêt sur image.
- À cause du traitement numérique de l'image, la qualité de l'image peut souffrir.

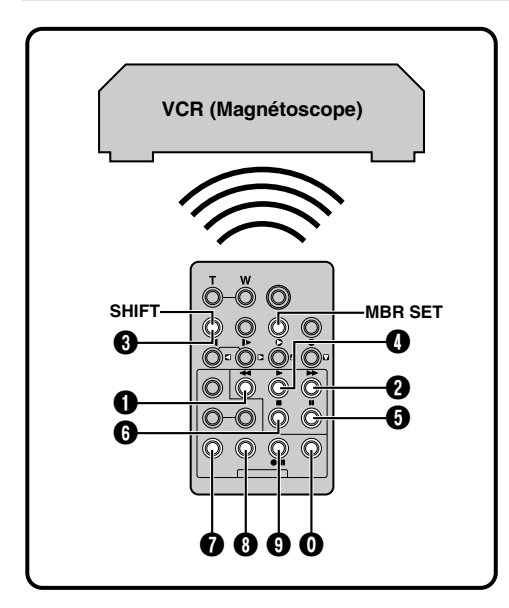

## **LISTE DES CODES MAGNÉTOSCOPE**

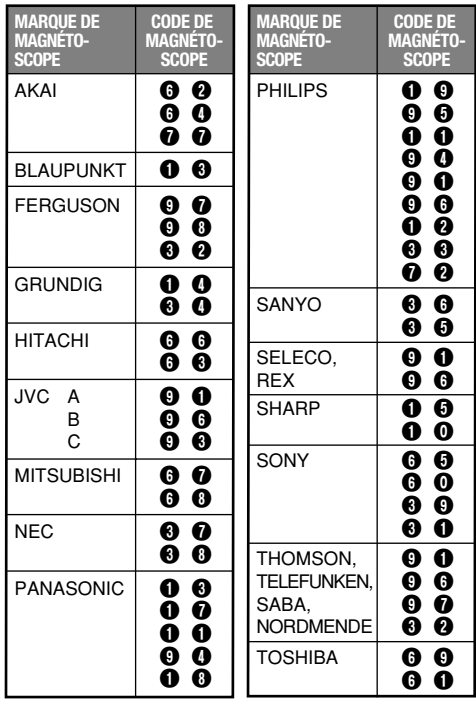

## **Montage par mémorisation de séquences**

Réalisez des montages facilement en utilisant votre caméscope comme lecteur source. Vous pouvez sélectionner jusqu'à 8 séquences pour le montage automatique dans l'ordre que vous voulez. Le montage par mémorisation de séquences est plus facile à effectuer si la télécommande multimarque est réglée pour correspondre à la marque de votre magnétoscope (voir la liste des codes magnétoscope), mais peut également être effectué en commandant manuellement le magnétoscope. Avant utilisation, assurez-vous que les piles sont installées dans la télécommande ( $\equiv$  p. 54).

## **PROGRAMMER LE CODE DE TÉLÉCOMMANDE DU MAGNÉTOSCOPE**

**1** Coupez l'alimentation du magnétoscope et pointez la télécommande vers la fenêtre de réception infrarouge du magnétoscope. Puis, en se reportant à la liste des codes magnétoscope, entrez le code de magnétoscope tout en appuyant sur **MBR SET**.

Le code est réglé automatiquement une fois que vous relâchez **MBR SET**, et le magnétoscope s'allume.

**2** Assurez-vous que l'alimentation du magnétoscope est en marche. Puis, appuyez sur la touche de la télécommande correspondant à la fonction que vous voulez commander tout en appuyant sur **SHIFT**. Les fonctions que la télécommande peut commander sont PLAY, STOP, PAUSE, FF, REW et VCR REC STBY (vous n'avez pas besoin d'appuyer sur **SHIFT** pour cette dernière).

**Vous êtes alors prêt pour essayer de faire du montage par mémorisation de séquences.**

### **IMPORTANT**

**Bien que la télécommande multimarque soit compatible avec les magnétoscopes THOMSON ainsi qu'avec de nombreux modèles d'autres fabricants, elle peut ne pas fonctionner avec votre magnétoscope ou offrir des fonctions limitées.**

- Si le magnétoscope ne s'allume pas à l'étape **1**, essayez un autre code de la liste des codes magnétoscope.
- Certains modèles de magnétoscope ne se mettent pas en marche automatiquement. Dans ce cas, mettez-le en marche vous-même et passez à l'étape **2**.
- Si la télécommande ne peut pas commander le magnétoscope, utilisez les touches situées sur le magnétoscope.
- Lorsque vous changerez les piles de la télécommande, vous devrez de nouveau entrer le code du magnétoscope dans la télécommande.

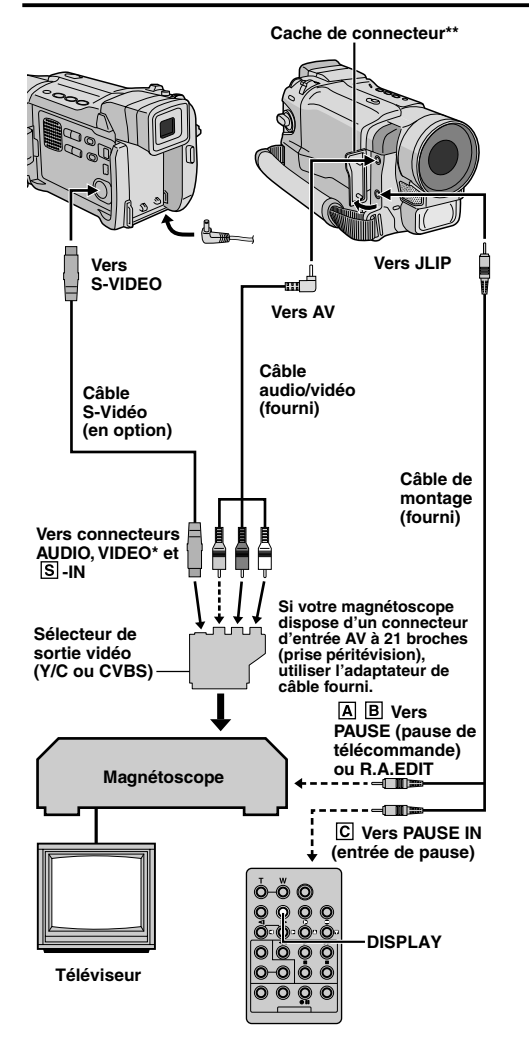

**\*** Raccorder quand un câble S-Vidéo n'est pas utilisé. Pour raccorder des câbles, ouvrir ce cache.

## **ATTENTION POUR LE CÂBLE DE MONTAGE**

Assurez-vous de raccorder l'extrémité avec le filtre en ligne (fiche qui a trois bagues autour de la broche) au caméscope.

## **FAIRE LES RACCORDEMENTS**

Se référer également aux pages 22 et 23.

**1 Pour un magnétoscope THOMSON disposant d'une prise PAUSE...** ... raccordez le câble de montage à la borne de

télécommande PAUSE.

 **Pour un magnétoscope THOMSON ne disposant pas de prise PAUSE, mais disposant d'un connecteur R.A.EDIT...** ... raccordez le câble de montage au connecteur

R.A.EDIT.

#### **Pour un autre magnétoscope...**

... raccordez le câble de montage à la prise PAUSE de la télécommande.

**2** Introduisez une cassette enregistrée dans le caméscope et réglez l'interrupteur d'alimentation sur "PLAY" tout en appuyant sur la touche de verrouillage située sur l'interrupteur.

**3** Mettez en marche le magnétoscope, introduisez une cassette enregistrable et passez en mode AUX (se référer au manuel d'instructions du magnétoscope).

### **REMARQUES :**

● Avant de commencer le montage par mémorisation de séquence, vérifiez qu'aucune indication n'apparaît sur l'écran du téléviseur car ces indications seront enregistrées sur la bande neuve.

#### **Pour choisir l'affichage ou non des fonctions suivantes sur le téléviseur raccordé . . .**

- Date/heure
	- ..... réglez "DATE/TIME" sur "AUTO", "ON" ou "OFF" dans l'écran de menu ( $\mathbb{F}$  p. 50). Ou, appuyez sur la touche **DISPLAY** de la télécommande (fournie avec le modèle VMD722) pour faire apparaître/disparaître la mention de la date.
- Time code
	- ..... réglez "TIME CODE" sur "ON" ou "OFF" dans l'écran de menu  $(\square \triangledown p. 50)$ .
- Affichage du mode du son de lecture, de la vitesse de bande et du défilement de la bande
	- ..... réglez "ON SCREEN" dans l'écran de menu sur "LCD" ou "LCD/TV" (IF p. 50).
- Réglez le sélecteur de sortie vidéo de l'adaptateur péritel comme requis :<br>Y/C : Pour un raccol
	- : Pour un raccordement à un téléviseur ou à un magnétoscope qui accepte des signaux Y/C et utilise un câble S-Vidéo.
	- CVBS : Pour un raccordement à un téléviseur ou à un magnétoscope qui n'accepte pas les signaux Y/ C et utilise un câble audio/vidéo.
- Quand vous faites du montage sur un magnétoscope disposant d'un connecteur d'entrée DV, il est possible de raccorder un câble DV au lieu des câbles S-Vidéo et Audio/Vidéo.

#### **Programme**

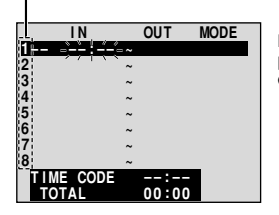

**Menu de montage par mémorisation de séquences**

### **SÉLECTIONNER LES SÉQUENCES**

- **4** Pointez la télécommande vers le capteur de télécommande du caméscope. Appuyez sur **PLAY** (►), puis sur **R.A.EDIT ON/OFF**. Le menu de montage par mémorisation de séquences apparaît.
- **5** Si vous utilisez un fondu/volet au début de la séquence, appuyez sur la touche **FADE/WIPE** de la télécommande.

• Passez en revue tous les effets en appuyant de façon répétée et arrêtez quand l'effet souhaité apparaît.

- **6** Au début de la séquence, appuyez sur **EDIT IN/ OUT** sur la télécommande. La position du point d'entrée de montage apparaît sur le menu de montage par mémorisation de séquences.
- **7** A la fin de la séquence, appuyez sur **EDIT IN/ OUT**. La position du point de sortie de montage apparaît sur le menu de montage par mémorisation de séquences.
- **8** Si vous utilisez un fondu/volet à la fin de la séquence, appuyez sur **FADE/WIPE**. • Passez en revue les différents effets en
	- appuyant de façon répétée sur la touche, et arrêtez quand l'effet recherché apparaît.

• Si vous sélectionnez un effet de fondu/volet pour le point de sortie de montage, l'effet est automatiquement utilisé aussi pour le point d'entrée suivant.

• Quand vous utilisez les effets de fondu/volet, le temps du fondu est compris dans le temps total.

**9** Si vous utilisez des effets spéciaux en lecture, appuyez sur **EFFECT** ( $\mathbb{F}$  p. 56).

**10**Refaites les opérations **6** à **9** pour mémoriser d'autres séquences.

• Pour changer des points de montage enregistrés, appuyez sur **CANCEL** sur la télécommande. Les points enregistrés disparaissent, un à un, à compter du plus récent. • Si vous n'utilisez pas le fondu/volet ni le programme AE avec effets spéciaux, reprenez uniquement les étapes **6** et **7**.

## **Capteur de télécommande**

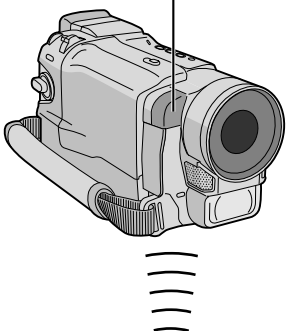

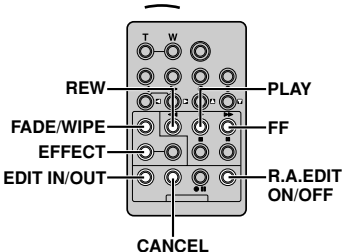

- Quand vous choisissez une scène, désignez des points d'entrée et de sortie de montage qui soient suffisamment éloignés les uns des autres.
- Si la recherche d'un point d'entrée de montage prend plus de 5 minutes, le mode d'attente d'enregistrement du magnétoscope est annulé et le montage n'a pas lieu.
- S'il y a des espaces vierges avant le point d'entrée de montage ou après le point de sortie montage, un écran bleu risque d'être enregistré sur la cassette.
- Comme le time code n'est précis qu'à la seconde près, le temps total peut ne pas correspondre exactement au temps total du programme.
- Lorsque le caméscope est mis hors tension, tous les points de montage enregistrés (points d'entrée et de sortie) sont effacés.
- Si vous sélectionnez le mode sépia ou monotone à partir du programme AE avec effets spéciaux, vous ne pouvez pas utiliser la fonction de fondu noir et blanc. Dans ce cas, l'indicateur correspondant se met à clignoter. Une fois que le point d'entrée de montage est enregistré, l'effet est désactivé. Pour combiner ces effets, utilisez Sepia ou Monotone pendant l'enregistrement, puis utilisez la fonction Black & White Fader pendant le montage par mémorisation de séquences.
- Il n'est pas possible d'utiliser les effets de fondu/volet ni le programme AE avec effets spéciaux pendant le montage par mémorisation de séquences en utilisant un câble DV.

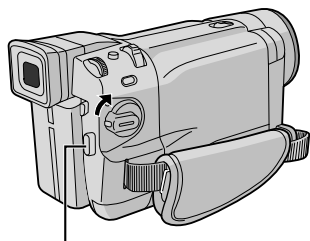

**Touche de marche/arrêt d'enregistrement**

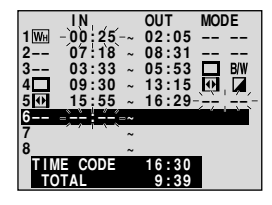

**Menu de montage par mémorisation de séquences**

#### **Capteur de télécommande**

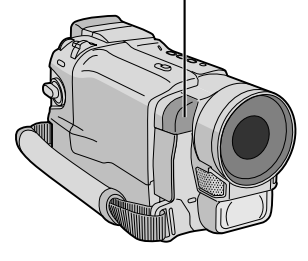

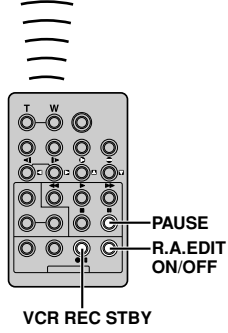

#### **MONTAGE AUTOMATIQUE VERS UN MAGNÉTOSCOPE**

- **11**Rembobinez la bande dans le caméscope au début de la séquence que vous voulez monter et appuyez sur **PAUSE** (II).
- **12**Dirigez la télécommande vers la façade du magnétoscope et appuyez sur **VCR REC STBY** ( $\bigcirc$ II), ou mettez directement le magnétoscope en mode de pause d'enregistrement.
- **13**Appuyez sur la touche de marche/arrêt d'enregistrement sur le caméscope. Le montage est effectué, tel que vous l'avez programmé, jusqu'à la fin de la dernière séquence enregistrée.
	- Quand la copie est terminée, le caméscope se met en mode de pause et le magnétoscope en mode de pause d'enregistrement.
	- Si vous n'avez pas désigné de point pour la fin de la copie, la cassette sera automatiquement enregistrée jusqu'à la fin.

• Si vous commandez le caméscope pendant le montage automatique, le magnétoscope passera en mode de pause d'enregistrement et le montage automatique s'arrêtera.

**14**Passez en mode d'arrêt pour le caméscope et le magnétoscope.

Pour faire disparaître l'affichage du compteur de montage R.A., appuyez sur **R.A.EDIT ON/OFF** de la télécommande.

#### **REMARQUES :**

- Appuyez sur la touche **R.A.EDIT ON/OFF** de la télécommande pour effacer tous les réglages enregistrés pendant le montage par mémorisation de séquences.
- Quand le câble de montage est raccordé à la prise Pause de la télécommande pendant la copie, assurezvous que la télécommande est dirigée vers le capteur du magnétoscope et qu'aucun objet ne gêne le passage des rayons infrarouges.
- Le montage par mémorisation de séquences peut ne pas fonctionner correctement si vous utilisez une bande comprenant divers time codes dupliqués ( $\mathbb{F}$  p. 20).

#### **SUITE À LA PAGE SUIVANTE**

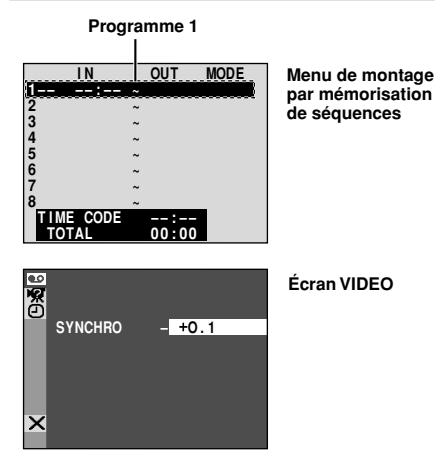

#### **Capteur de télécommande**

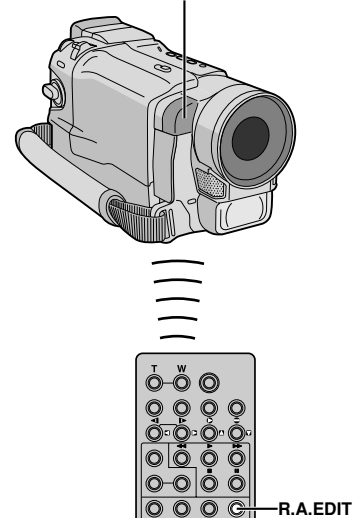

#### **REMARQUES :**

● Avant d'effectuer votre montage par mémorisation de séquences, faites un montage d'essai pour vérifier que la valeur que vous avez entrée est appropriée ou non, et corrigez les valeurs en fonction de ce que vous constatez.

**ON/OFF**

● Certains magnétoscopes ne permettent pas de corriger à 100% la différence.

## **Pour un montage encore plus précis**

Certains magnétoscopes passent plus rapidement du mode de pause d'enregistrement au mode d'enregistrement que d'autres. Même si vous déclenchez le magnétoscope en même temps que le caméscope, vous risquez de perdre quelques images, ou au contraire d'avoir des scènes que vous ne vouliez pas. Pour obtenir un montage net et exact, synchronisez le caméscope avec le magnétoscope.

#### **COMPARAISON DU DÉCALAGE ENTRE LE MAGNÉTOSCOPE ET LE CAMÉSCOPE**

- **1** Lisez la bande dans le caméscope, puis pointez la télécommande vers le capteur de télécommande du caméscope et appuyez sur **R.A.EDIT ON/OFF**. Le menu de montage par mémorisation de séquences apparaît.
- **2** Effectuez le montage par mémorisation de séquences pour le programme 1 seulement. Pour contrôler la synchronisation du caméscope et du magnétoscope, sélectionnez le début d'une transition de séquence comme point d'entrée de montage.

#### **3** Lisez la séquence copiée. • Si des images situées avant la transition que vous avez choisie comme point de montage, sont enregistrées, c'est que le magnétoscope entre trop rapidement dans le mode d'enregistrement. • Si la séquence que vous essayez de copier a déjà commencé, c'est que le magnétoscope est lent pour lancer l'enregistrement.

#### **RÉGLAGE DU DÉCALAGE ENTRE LE MAGNÉTOSCOPE ET LE CAMÉSCOPE**

- **4** Pointez la télécommande vers le capteur de télécommande du caméscope et appuyez sur **R.A.EDIT ON/OFF** pour faire disparaître le menu de montage par mémorisation de séquences, puis appuyez sur la molette **MENU/BRIGHT**. L'écran de menu apparaît.
- **5** Tournez la molette **MENU/BRIGHT** pour sélectionner " <a>
VIDEO" et appuyez dessus. Le menu VIDEO apparaît. Puis, tournez la molette pour sélectionner "SYNCHRO" et appuyez dessus. La valeur pour "SYNCHRO" est mise en surbrillance.
- **6** En partant des comparaisons effectuées, vous pouvez alors augmenter la vitesse de réaction du magnétoscope en tournant la molette **MENU/ BRIGHT** vers "+". Vous pouvez aussi la ralentir en tournant la molette **MENU/BRIGHT** vers "–". La plage de réglage est de –1,3 à +1,3 seconde, par incréments de 0,1 seconde. Appuyez sur la molette **MENU/BRIGHT** pour confirmer le réglage.
- **7** Tournez la molette **MENU/BRIGHT** pour sélectionner " LI RETURN" et appuyez dessus deux fois. Effectuez alors le montage par mémorisation de séquences en commençant à partir de l'étape **4** en page 60.

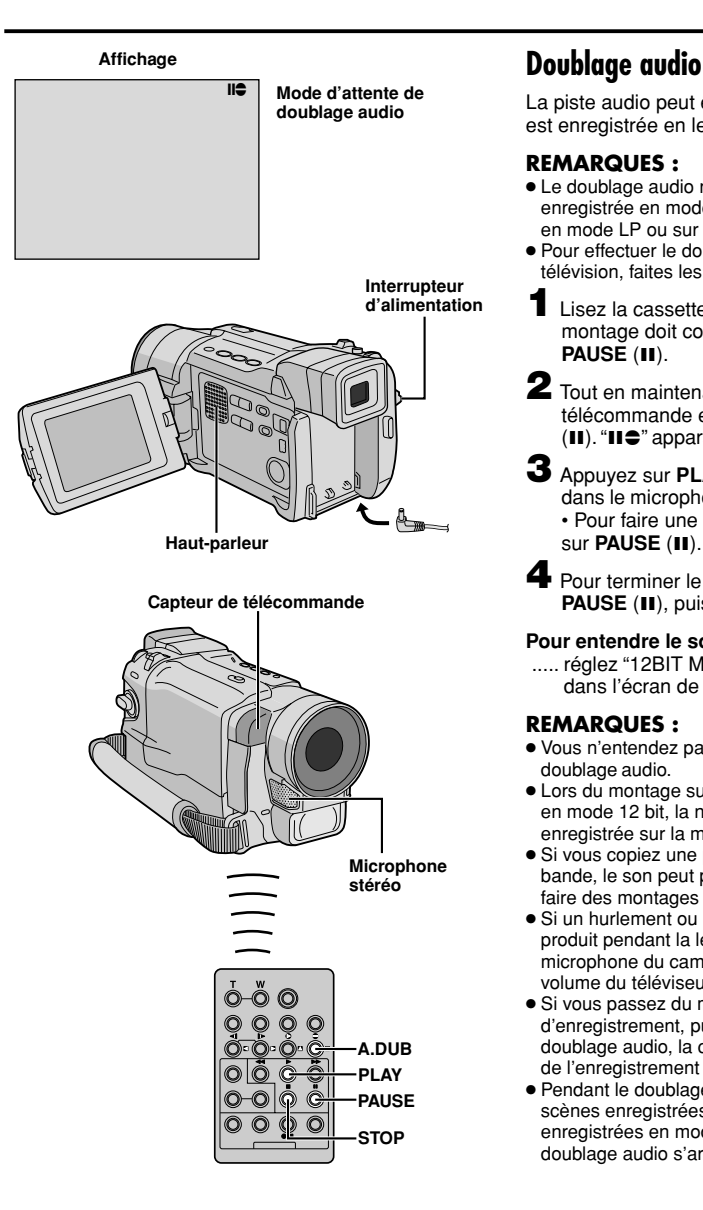

La piste audio peut être modifiée uniquement si elle est enregistrée en le mode 12 bit ( $\mathbb{F}$  p. 47).

## **REMARQUES :**

- Le doublage audio n'est pas possible sur une bande enregistrée en mode 16 bit, sur une bande enregistrée en mode LP ou sur une partie vierge de la bande.
- Pour effectuer le doublage audio tout en regardant la télévision, faites les raccordements ( $\mathbb{F}$  p. 22).
- **1** Lisez la cassette pour localiser le point où le montage doit commencer, puis appuyez sur **PAUSE** (**11**).

**2** Tout en maintenant la touche **A.DUB** ( $\bullet$ ) de la télécommande enfoncée, appuyez sur **PAUSE** (II). "II<sup>e</sup>" apparaît.

**3** Appuyez sur **PLAY** (4), puis commencez à parler dans le microphone.

• Pour faire une pause dans le doublage, appuyez sur **PAUSE** (II).

**4** Pour terminer le doublage audio, appuyez sur **PAUSE** (**Ⅱ**), puis sur **STOP** (■).

## **Pour entendre le son doublé pendant la lecture . . .**

..... réglez "12BIT MODE" sur "SOUND 2" ou "MIX" dans l'écran de menu ( $\mathbb{F}$  p. 50, 51).

- Vous n'entendez pas le son du haut-parleur pendant le doublage audio.
- Lors du montage sur une bande qui a été enregistrée en mode 12 bit, la nouvelle piste son n'est pas enregistrée sur la même plage que l'ancienne.
- Si vous copiez une piste son sur un espace vierge de la bande, le son peut présenter des coupures. Veillez à ne faire des montages que sur les parties enregistrées.
- Si un hurlement ou une rétroaction acoustique se produit pendant la lecture sur le téléviseur, éloignez le microphone du caméscope du téléviseur ou baissez le volume du téléviseur.
- Si vous passez du mode 12 bit à 16 bit en cours d'enregistrement, puis utilisez la bande pour le doublage audio, la copie ne sera pas possible à partir de l'enregistrement en mode 16 bit.
- Pendant le doublage audio, si la bande passe sur des scènes enregistrées en mode LP, sur des scènes enregistrées en mode 16 bit ou sur une partie vierge, le doublage audio s'arrête ( $\sqrt{p}$  p. 85).

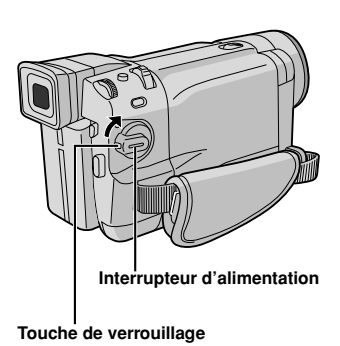

**Affichage**

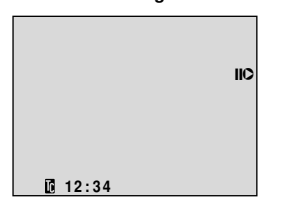

#### **Capteur de télécommande**

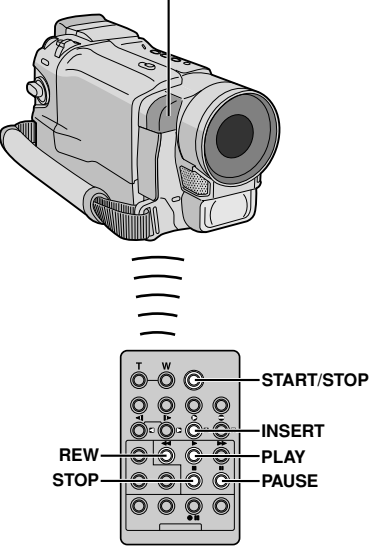

## **Insertion vidéo**

Vous pouvez enregistrer une nouvelle séquence sur une bande déjà enregistrée et remplacer une section de l'enregistrement original tout en ayant une distorsion d'image minimale aux points d'entrée et de sortie. L'audio original reste inchangé.

### **REMARQUES :**

- Avant d'effectuer les étapes suivantes, assurez-vous que "TIME CODE" est réglé sur "ON" dans l'écran de menu ( $\sqrt{r}$  p. 49, 51).
- L'insertion vidéo n'est pas possible sur une bande enregistrée en mode LP ou sur une section vierge d'une bande.
- Pour effectuer l'insertion vidéo tout en regardant sur un téléviseur, faites les raccordements ( $\mathbb{F}$  p. 22).
- **1** Lisez la bande, localisez le point de sortie de montage et appuyez sur **PAUSE** (II). Vérifiez le time code à ce point  $(\mathbb{F}^p$  p. 49, 51).
- 2 Appuyez sur REW (<<) jusqu'à la localisation du point d'entrée de montage, puis appuyez sur **PAUSE** (II).
- **3** Maintenez la touche **INSERT** (C) de la télécommande enfoncée, puis appuyez sur **PAUSE** (II). "IIO" et le time code (mn: s) apparaissent et le caméscope passe en mode de pause d'insertion.

**4** Appuyez sur **START/STOP** pour commencer le montage.

• Contrôlez le raccord au time code que vous avez vérifié à l'étape **1**.

• Pour faire une pause de montage, appuyez sur **START/STOP**. Appuyez de nouveau pour reprendre le montage.

**5** Pour terminer l'insertion vidéo, appuyez sur **START/STOP**, puis sur **STOP** (5).

- $\bullet$  Le programme AE avec effets spéciaux ( $\mathbb{F}$  p. 38, 39) peut être utilisé pour agrémenter les scènes à monter pendant l'insertion vidéo.
- Pendant l'insertion vidéo, les informations de date et d'heure changent.
- Si vous effectuez l'insertion vidéo sur une partie vierge de la bande, l'audio et la vidéo risquent d'être interrompus. Assurez-vous que vous ne faites du montage que sur des parties enregistrées.
- Pendant l'insertion vidéo, lorsque la bande passe sur des séquences enregistrées en mode LP ou sur une section vierge, l'insertion vidéo s'arrête ( $\mathbb{F}$  p. 86).

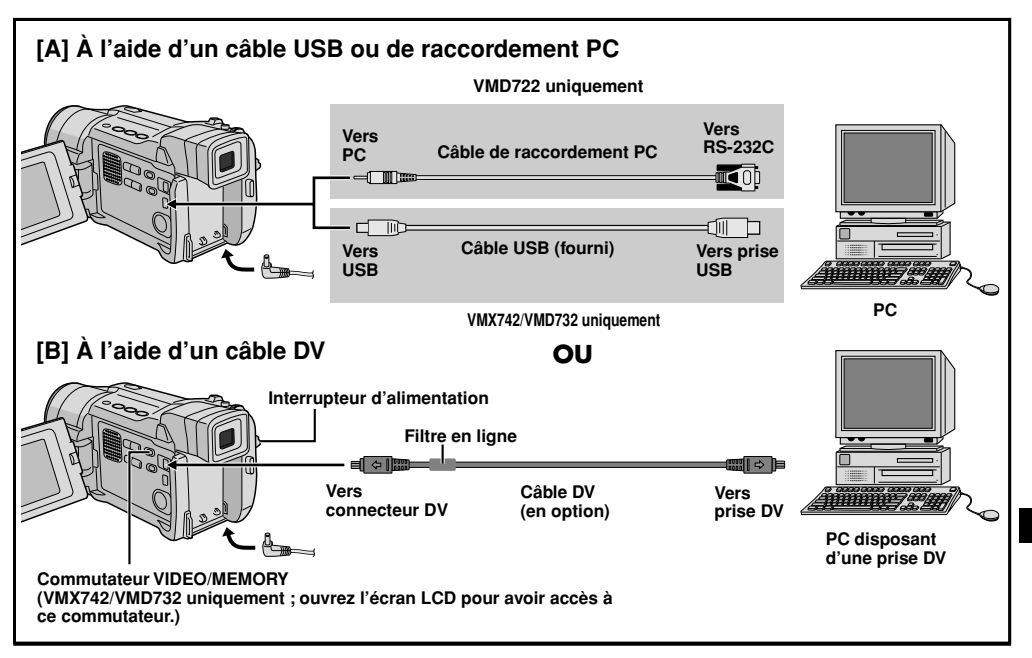

## **Raccordement à un ordinateur personnel**

#### **[A] À l'aide d'un câble USB ou de raccordement PC**

Ce caméscope peut transférer des images fixes vers un ordinateur personnel à l'aide du logiciel fourni (VMX742/VMD732/VMD722 uniquement).

#### **[B] À l'aide d'un câble DV**

Il est également possible de transférer des images fixes vers un PC disposant d'une prise DV à l'aide du logiciel fourni avec le PC ou d'un logiciel disponible dans le commerce.

- **1** Assurez-vous que le caméscope et le PC sont éteints.
- **2** Raccordez le caméscope au PC en utilisant le câble approprié comme montré dans l'illustration.

**3 Pour les utilisateurs de VMX742/VMD732 :** Si vous utilisez le raccordement USB, réglez le commutateur **VIDEO/MEMORY** sur "MEMORY".

**4** Réglez l'interrupteur d'alimentation du caméscope sur "PLAY" tout en appuyant sur la touche de verrouillage et mettez en marche le PC.

• Référez-vous au mode d'emploi du logiciel pour savoir comment transférer une image fixe vers le PC.

**5** Quand vous avez terminé, coupez d'abord l'alimentation du PC, puis celle du caméscope.

**SUITE À LA PAGE SUIVANTE**

# *66* FR

## **REMARQUES :**

- Référez-vous au "GUIDE D'INSTALLATION DU LOGICIEL ET RACCORDEMENT USB (ou PC)" pour l'installation du logiciel et des pilotes fournis.
- **Il est recommandé d'utiliser l'adaptateur secteur comme source d'alimentation au lieu de la batterie ( p. 9).**
- **Ne raccordez jamais en même temps au caméscope le câble USB ou le câble de raccordement PC et le câble DV. Raccordez au caméscope seulement le câble que vous avez l'intention d'utiliser.**
- Si le PC raccordé au caméscope via le câble USB n'est pas alimenté, le caméscope n'entre pas en mode USB.
- L'information de date/heure ne peut pas être saisie dans l'ordinateur.
- Référez-vous aux modes d'emploi du PC et du logiciel fourni.
- Les images fixes peuvent également être transférées vers un ordinateur grâce à une platine de capture équipée d'une prise DV.
- **Quand vous utilisez un câble DV, assurez-vous qu'il est équipé d'un filtre en ligne. Le filtre en ligne réduit les interférences.** ( $\mathbb{F}$  p. 6)
- Le système peut ne pas fonctionner correctement en fonction du PC ou de la platine de capture que vous utilisez.

## **RACCORDEMENTS DE SYSTÈME (suite)**

**Pour les utilisateurs de VMX742/VMD732 :** "ACCESSING FILES" apparaît sur l'écran LCD quand le PC récupère des données dans le caméscope ou que le caméscope transfère un fichier vers l'ordinateur.

**Ne débranchez jamais le câble USB tant que "ACCESSING FILES" est affiché sur l'écran LCD, car cela pourrait endommager le produit.**

# **RÉFÉRENCES**

## **TABLE DES MATIÈRES**

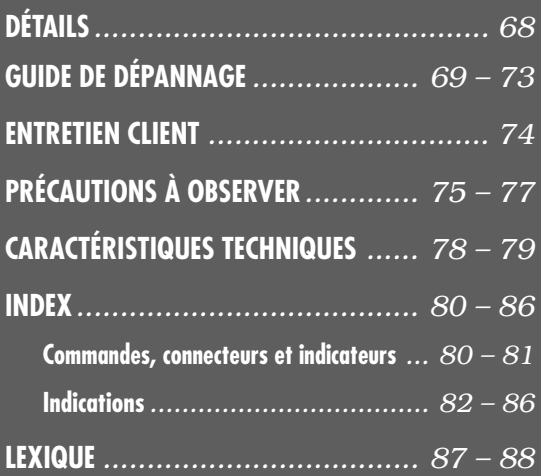

# *68* FR

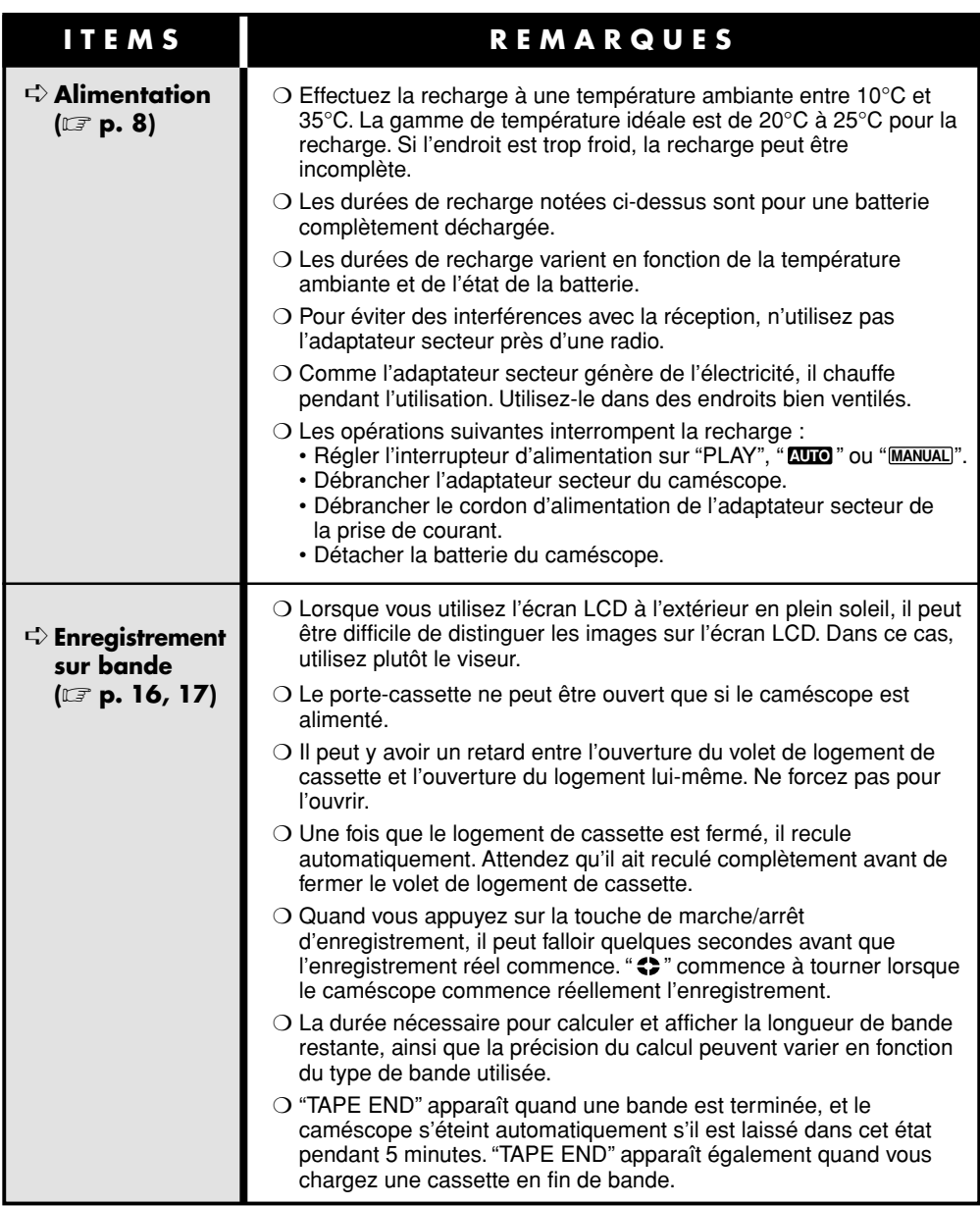

Si, après avoir suivi les étapes dans le tableau ci-dessous, le problème persiste, veuillez consulter le revendeur THOMSON le plus proche.

Un caméscope est un appareil commandé par micro-processeur. Du bruit et des interférences externes (en provenance d'un téléviseur, d'une radio, etc.) peuvent l'empêcher de fonctionner correctement. Dans ce cas, débranchez sa source d'alimentation (batterie, adaptateur secteur, etc.) et attendez quelques minutes, puis rebranchez-la et reprenez la procédure.

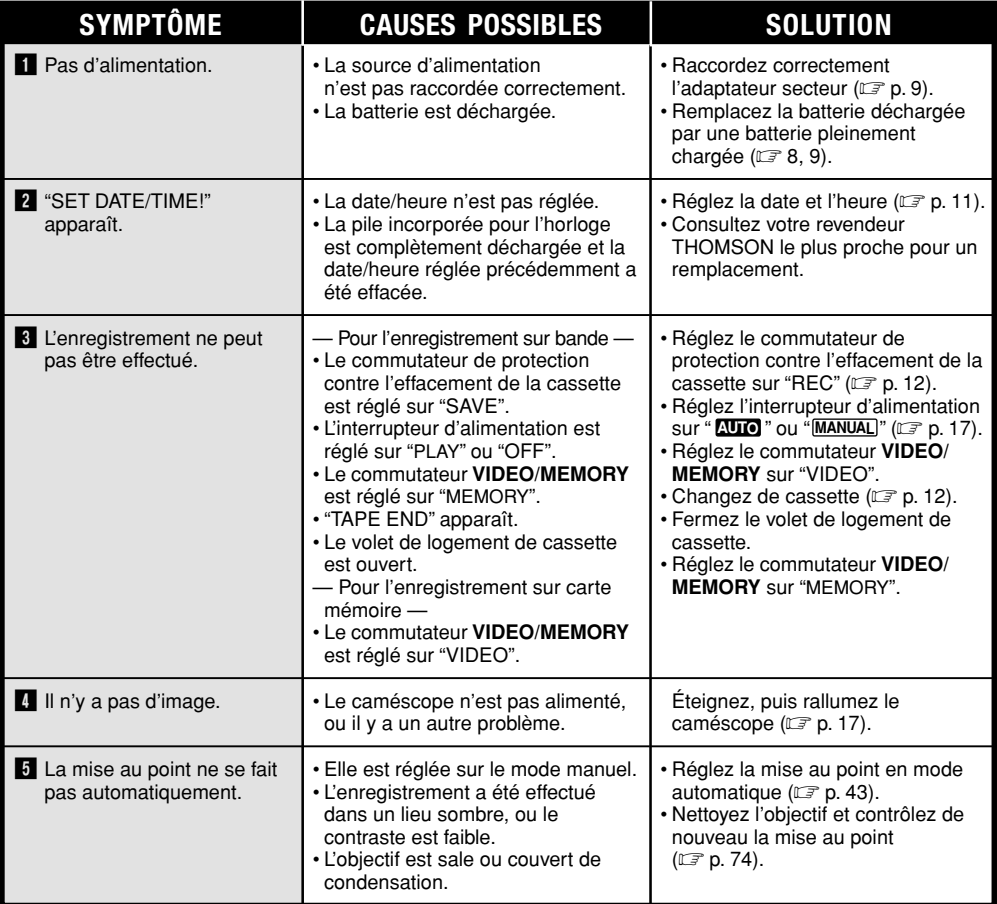

## **SUITE À LA PAGE SUIVANTE**

# *70* FR

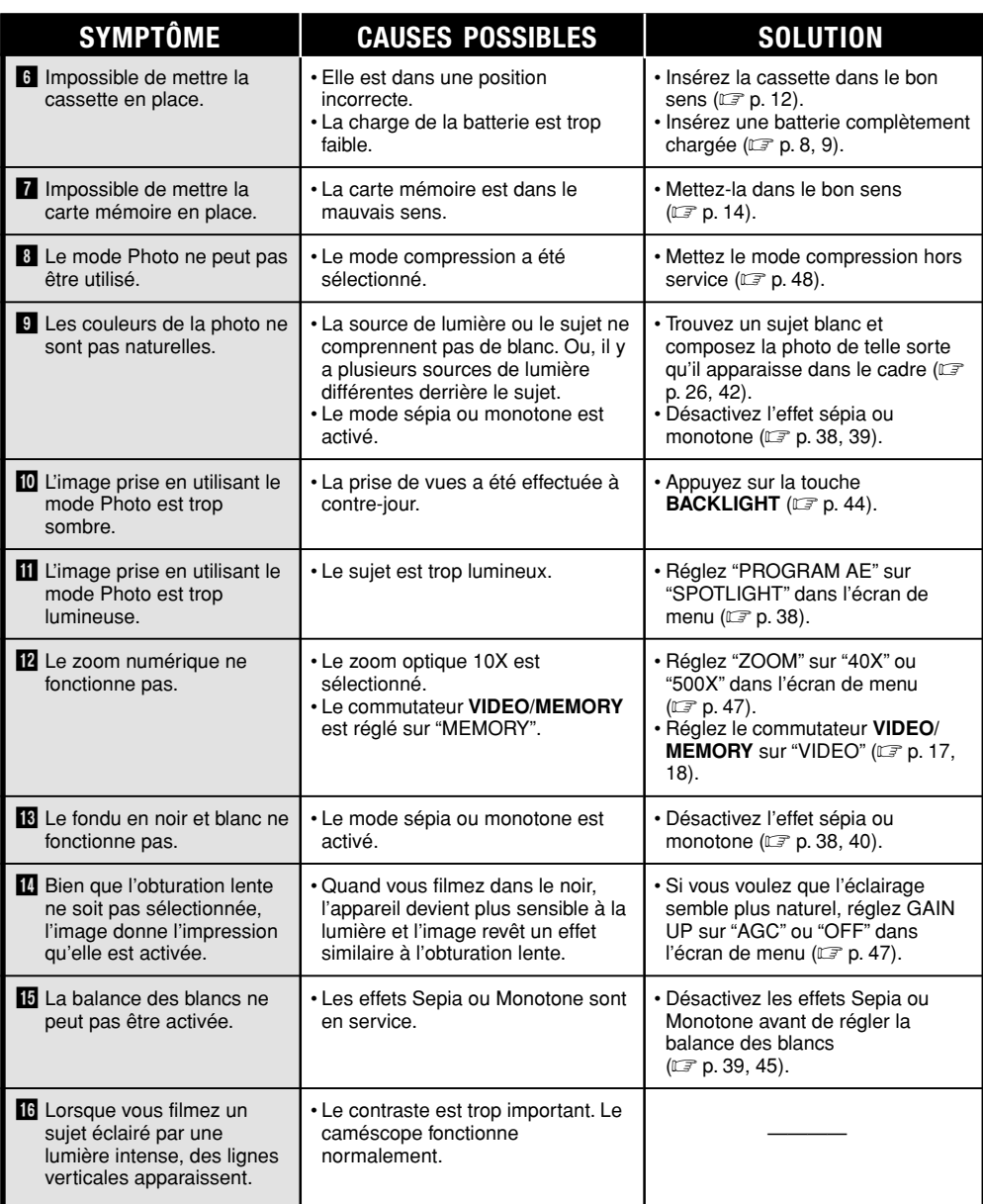

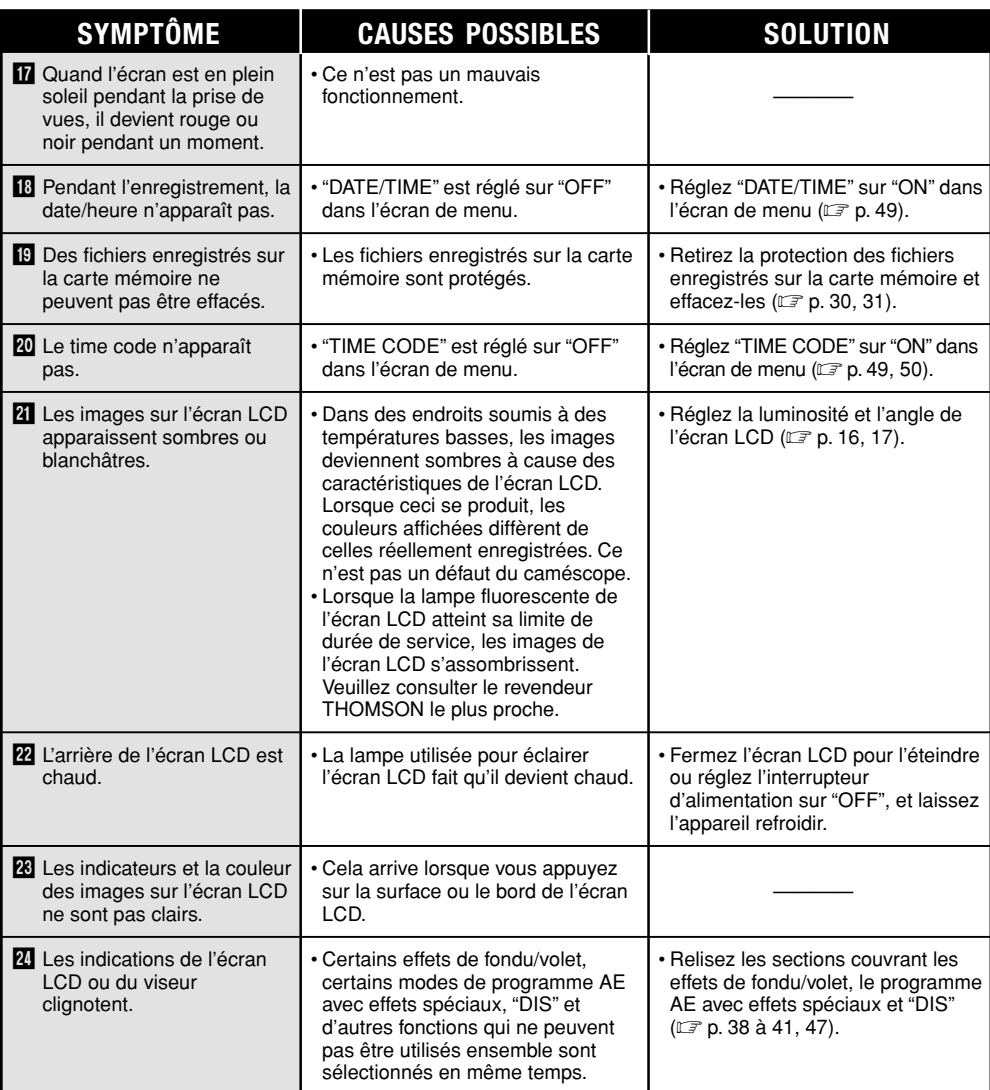

**SUITE À LA PAGE SUIVANTE**
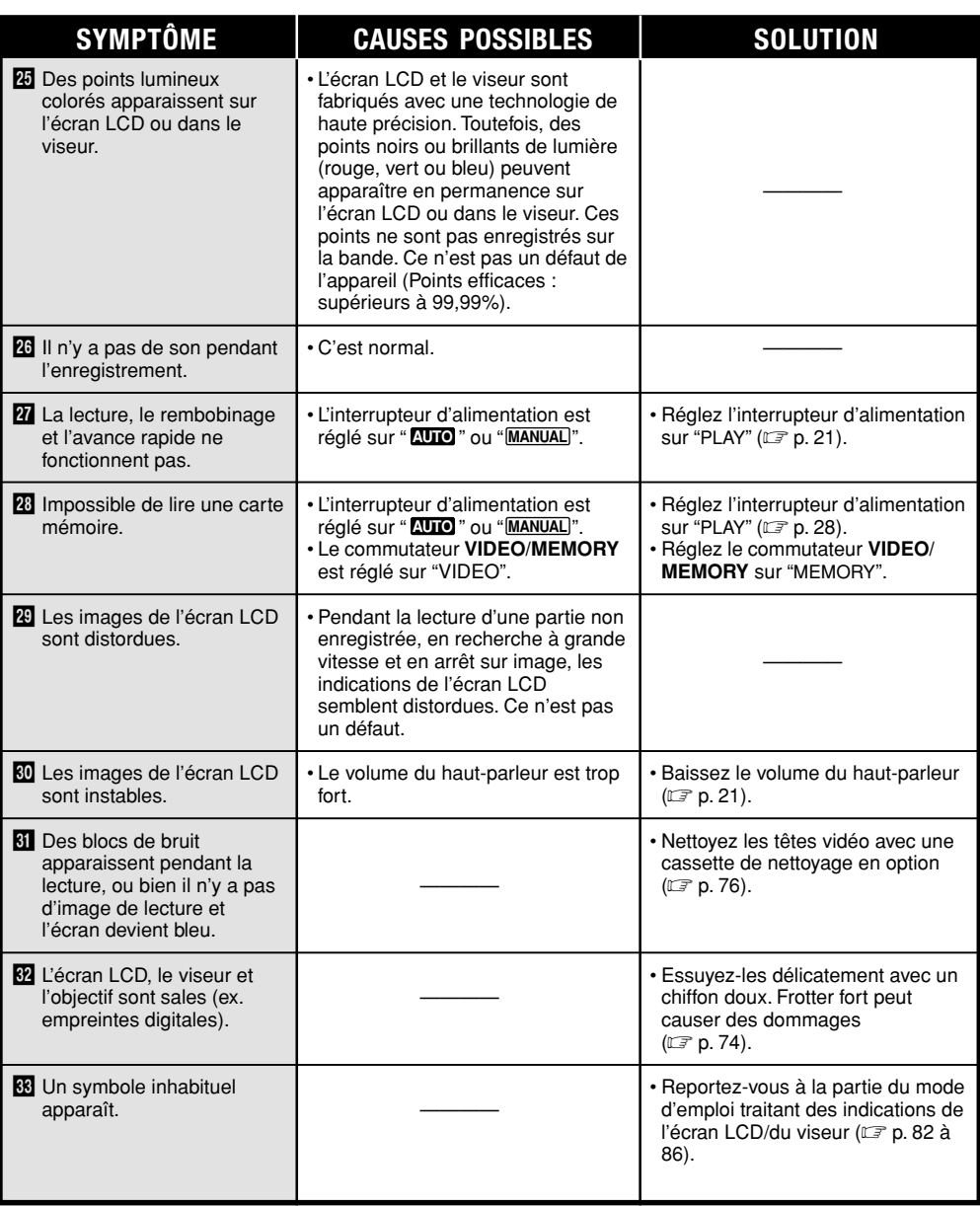

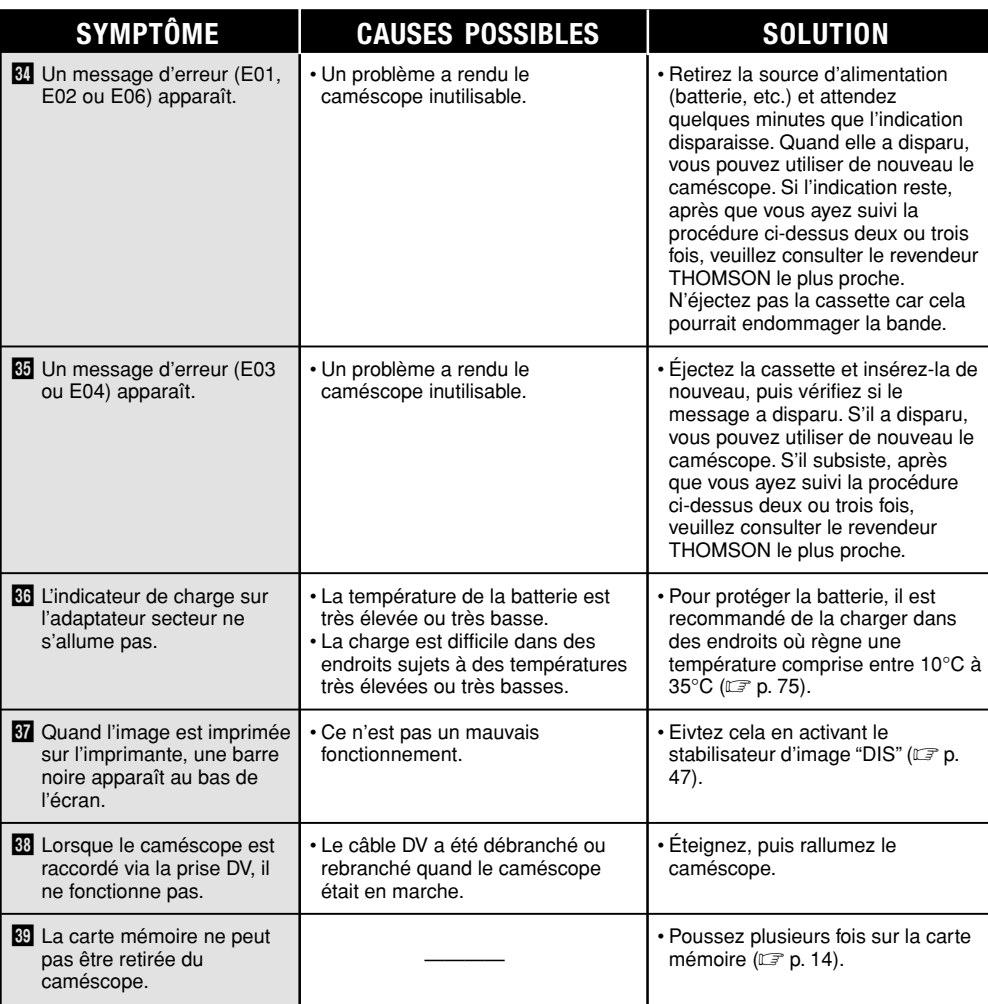

## **Après utilisation**

*74* FR

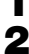

**1** Coupez l'alimentation du caméscope.

**2** Faites coulisser et maintenez **OPEN/EJECT** dans le sens de la flèche, puis tirez le volet de logement de cassette pour l'ouvrir. Le logement s'ouvre automatiquement. Retirez la cassette.

**3** Appuyez sur "PUSH HERE" pour fermer le logement.

• Quand le logement est fermé, il s'abaisse automatiquement. Attendez qu'il soit complètement abaissé avant de fermer le volet.

**Relevez le viseur (1). Appuyez sur BATT. RELEASE** 2 et retirez la batterie 3.

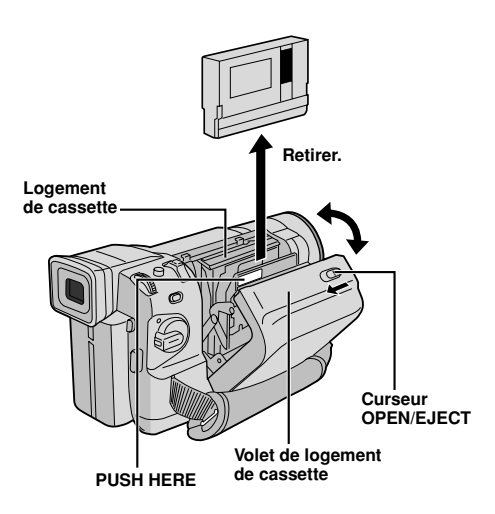

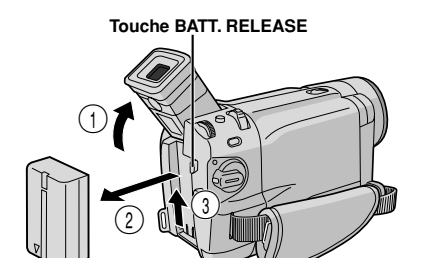

## **Nettoyage du caméscope**

- **1** Essuyez le caméscope doucement à l'aide d'un chiffon doux. Nettoyez les parties très sales à l'aide d'un chiffon doux trempé dans de l'eau savonneuse. Puis essuyez de nouveau avec un chiffon sec.
- **2** Appuyez sur **PUSH OPEN** pour ouvrir l'écran LCD. Essuyez-le délicatement avec un chiffon doux. Refermez l'écran LCD.
- **3** Pour nettoyer l'objectif, soufflez avec une brosse soufflante, puis essuyez délicatement avec du papier de nettoyage d'objectif.
- **4** Pour nettoyer le viseur, mettez-le en position verticale. Ouvrez la trappe de nettoyage du viseur dans le sens de la flèche  $\bigcirc$ .
- **5** Introduisez une brosse soufflante ou un chiffon doux dans l'espace au dessous du viseur et nettoyer l'intérieur du viseur avec <sup>2</sup>.
- **6** Fermez la trappe. Rabattez le viseur en position horizontale et rentrez-le.

#### **REMARQUES :**

- Eviter d'utiliser des agents de nettoyage puissants comme l'alcool.
- Retirez la batterie et débranchez toute source d'alimentation avant de procéder au nettoyage.
- De la moisissure peut se former si l'objectif reste sale.
- Avant d'utiliser un produit de nettoyage ou un chiffon traité chimiquement, référez-vous aux précautions d'emploi de chaque produit.

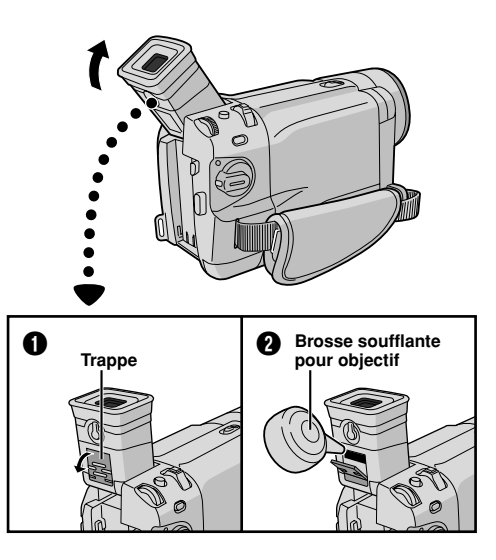

## **Lampe vidéo**

#### **ATTENTION DANGER**

La lampe vidéo peut devenir très chaude. Na la touchez pas pendant qu'elle fonctionne ou tout de suite après l'avoir éteinte, sous peine de souffrir de graves brûlures.

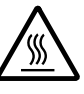

- Ne rangez pas le caméscope dans le coffret de transport immédiatement après avoir utilisé la lampe vidéo car celle-ci reste très chaude quelques temps.
- Quand la lampe est allumée, maintenez une distance d'environ 30 cm entre celle-ci et les sujets ou les objets filmés.
- Ne l'utilisez pas près de substances inflammables ou explosives.
- Ne rangez pas le caméscope dans un coffret ou dans une boîte tant que la lampe vidéo est en fonctionnement.
- Quand vous utilisez la lampe vidéo, montez le caméscope sur un trépied si vous voulez le stabiliser. Ne le placez pas directement sur une surface (le dessus d'une table par exemple).
- Il est recommandé de consulter votre revendeur THOMSON le plus proche pour changer l'ampoule.

#### **Précautions générales sur les piles**

Si la télécommande ne fonctionne plus, même en fonctionnement normal, les piles sont épuisées. Changez-les.

#### **Utilisez seulement deux (2) piles de type AAA**

**(R03).** Veuillez respecter les règles suivantes pour l'utilisation des piles. Si elles ne sont pas utilisées correctement, elles peuvent couler ou exploser.

- **1.** Pour changer les piles, reportez-vous à la page 54.
- **2. Ne pas** utiliser des piles de type différent de celui spécifié ci-dessus.
- **3.** Bien installer les piles dans le bon sens.
- **4. Ne pas** utiliser de piles rechargeables.
- **5. Ne pas** exposer les piles à une chaleur excessive ; elles pourraient couler ou exploser.
- **6. Ne pas** jeter les piles au feu.
- **7.** Retirer les piles de l'appareil s'il ne doit pas être utilisé pendant une longue période afin d'éviter que les piles coulent ce qui pourrait causer de mauvais fonctionnements.
- **8. Ne pas** recharger les piles fournies.

#### **Batteries**

La batterie fournie est une batterie au lithium-ion. Avant d'utiliser la batterie fournie ou une batterie en option, veuillez lire les précautions suivantes :

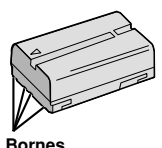

- **1. Pour éviter des accidents . . .**
	- ... **Ne pas** brûler.
	- ... **Ne pas** court-circuiter les bornes. Quand vous transportez la batterie, veillez à la protéger avec le capuchon. Si vous avez perdu le capuchon, mettez la pile dans un sac en plastique. ... **Ne pas** modifier, ni démonter.
	- ... **Ne pas** exposer la batterie à des températures excédant 60˚C, ce qui pourrait surchauffer la batterie, la faire exploser ou prendre feu.
	- ... N'utiliser que les chargeurs spécifiés.
- **2. Pour éviter des dommages et prolonger la durée de vie . . .**
	- ... **ne pas** infliger de choc inutile.
	- ... charger dans un endroit où la température est dans les tolérances indiquées ci-dessous. C'est une batterie à réaction chimique, des températures trop basses entravent la réaction chimique, et des températures trop élevées peuvent empêcher une recharge complète.
	- ... entreposer dans un endroit frais et sec. Une exposition prolongée à de hautes températures fera augmenter la décharge naturelle et raccourcira la durée de vie.
	- ... si vous n'utilisez pas la batterie pendant une période prolongée, il est recommandé de la charger et de la décharger complètement tous les 6 mois.
	- ... retirer du chargeur ou de l'appareil qu'elle alimente lorsque vous ne vous en servez pas ; certains appareils consomment du courant même s'ils sont éteints.

#### **REMARQUES :**

● Il est normal que la batterie chauffe après recharge, ou après utilisation.

#### **Gammes de température :**

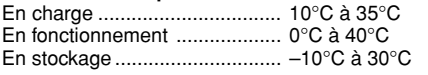

- La durée de charge est basée sur une température ambiante de 20°C.
- Plus la température est basse, plus la durée de recharge est longue.

#### **Cassettes**

Pour utiliser et ranger correctement vos cassettes, lisez les précautions suivantes :

#### **1. Pendant l'utilisation . . .**

- ... bien s'assurer que la cassette porte la marque Mini DV.
- ... bien savoir que l'enregistrement sur des cassettes préenregistrées efface automatiquement les signaux vidéo et audio enregistrés précédemment.
- ... bien s'assurer que la cassette est positionnée correctement en l'introduisant.
- ... ne pas insérer et retirer la cassette plusieurs fois de suite sans faire défiler la bande. Cela détend la bande et peut causer des dommages.
- ... ne pas ouvrir le volet avant de la cassette car vous exposez la bande aux empreintes digitales et à la poussière.

#### **2. Ranger les cassettes . . .**

- ... loin des radiateurs ou d'autres sources de chaleur.
- ... loin des rayons du soleil.
- ... dans un endroit où elles ne seront pas soumises à des chocs ou vibrations inutiles.
- ... dans un endroit où elles ne seront pas exposées à des champs magnétiques puissants (près de moteurs, de transformateurs ou d'aimants).
- ... en position verticale dans leurs boîtes d'origine.

#### **Cartes mémoires**

Pour utiliser et ranger correctement vos cartes mémoires, lisez les précautions suivantes :

#### **1. Pendant l'utilisation . . .**

- ... bien s'assurer que la carte mémoire porte la marque SD ou MultiMediaCard.
- ... bien s'assurer que la carte mémoire est positionnée correctement en l'introduisant.
- **2. Lorsque l'appareil lit des informations sur la carte mémoire (pendant l'enregistrement, la lecture, l'effacement, l'initialisation, etc.) . . .**
	- ... ne jamais éjecter la carte mémoire, ni couper l'alimentation du caméscope.

#### **3. Ranger les cartes mémoires . . .**

- ... loin des radiateurs ou d'autres sources de chaleur.
- ... loin des rayons du soleil.
- ... dans des endroits où elles ne seront pas soumises à des chocs ou vibrations inutiles.
- ... dans des endroits où elles ne seront pas exposées à des champs magnétiques puissants (près de moteurs, de transformateurs ou d'aimants).

#### **Écran LCD**

- **1. Pour éviter d'endommager l'écran LCD, NE PAS . . .**
	- ... appuyer fortement dessus, ni le soumettre à des chocs.
	- ... poser le caméscope sur l'écran LCD.
- **2. Pour prolonger sa durée de vie . . .** ... éviter de le frotter avec un chiffon rugueux.
- **3. Les phénomènes suivants ne correspondent pas à un mauvais fonctionnement de l'appareil :**
	- Quand vous utilisez le caméscope, la surface autour et/ou à l'arrière de l'écran LCD peuvent chauffer.
	- Si vous laissez l'alimentation en marche pendant longtemps, la surface autour de l'écran LCD chauffe.

#### **Caméscope**

- **1. Pour votre sécurité, NE PAS . . .**
	- ... ouvrir le coffret du caméscope.
	- ... démonter ou modifier l'appareil.
	- ... court-circuiter les bornes de la batterie. Toujours la laisser éloignée des objets métalliques quand elle n'est pas utilisée.
	- ... laisser pénétrer de liquides inflammables, de l'eau ou des objets métalliques dans l'appareil.
	- ... retirer la batterie ou débrancher la source d'alimentation alors que le caméscope est allumé.
	- ... laisser la batterie dans le caméscope quand celui-ci n'est pas utilisé.
- **2. Eviter d'utiliser l'appareil . . .**
	- ... dans des endroits humides ou poussiéreux.
	- ... dans des endroits sujets à la suie ou à la vapeur, par exemple près d'un appareil de cuisson.
	- ... dans des endroits soumis à des chocs ou des vibrations excessifs.
	- ... près d'un téléviseur.
	- ... près d'appareils générant des champs magnétiques ou électriques puissants (hautparleurs, antennes de diffusion, etc.).
	- ... dans des endroits soumis à des températures très élevées (plus de 40°C) ou très basses (inférieures à 0°C).

#### **3. NE PAS laisser l'appareil . . .**

- ... dans des endroits à plus de 50°C.
- ... dans des endroits où l'humidité est très faible (au-dessous de 35%) ou très forte (plus de 80%).
- ... en plein soleil.
- ... dans une voiture fermée en été.
- ... près d'un radiateur.

#### **4. Pour protéger l'appareil, NE PAS . . .**

- ... le mouiller.
- ... le faire tomber ou le cogner contre des surfaces dures.
- ... lui infliger des chocs ou des vibrations excessives pendant le transport.
- ... laisser l'objectif dirigé vers des objets extrêmement lumineux pendant longtemps.
- ... exposer l'objectif au soleil.
- ... le transporter en le tenant par l'écran LCD ou le viseur.
- ... le balancer inutilement en utilisant la bandoulière ou la poignée.
- **5. Lorsque les têtes sont sales, les problèmes suivants peuvent apparaître :**

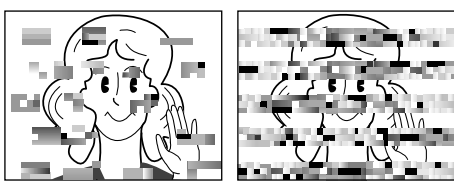

- Aucune image pendant la lecture.
- Parasites visibles pendant la lecture.
- Pendant l'enregistrement ou la lecture, l'indicateur d'avertissement d'encrassement des têtes " $\mathbf{\Omega}$ " apparaît.
- L'enregistrement ne peut pas être effectué correctement.

Dans ces cas, utilisez une cassette de nettoyage en option. Insérez-la dans le caméscope et faites défiler la bande. Si vous utilisez la cassette plusieurs fois de suite, les têtes vidéo risquent d'être endommagées. Après une lecture pendant 20 secondes environ, le caméscope s'arrête automatiquement. Reportez-vous également aux instructions de la cassette de nettoyage. Si, après le nettoyage, les problèmes persistent, consultez votre revendeur THOMSON. Les pièces mécaniques mobiles utilisées pour déplacer les têtes vidéo et la bande ont tendance à s'encrasser et à s'user avec le temps. Pour maintenir une bonne qualité d'image, des contrôles périodiques sont recommandés toutes les 1000 heures d'utilisation. Pour des contrôles périodiques, veuillez consulter le revendeur THOMSON le plus proche.

#### **Comment manipuler un CD-ROM**

- Faire attention de ne pas salir, ni rayer la surface réfléchissante (le verso de la surface imprimée). Ne rien écrire, ni coller sur une face ou l'autre. Si le CD-ROM est sale, l'essuyer doucement avec un chiffon doux du centre vers l'extérieur en décrivant un mouvement circulaire.
- Ne pas utiliser de produits de nettoyage pour disques conventionnels, ni de sprays nettoyants.
- Ne pas cintrer le CD-ROM, ni toucher sa surface réfléchissante.
- Ne pas ranger votre CD-ROM dans un endroit poussiéreux, chaud ou humide. Ne pas le laisser en plein soleil.

#### **Condensation d'humidité . . .**

- Vous avez sans doute observé qu'en versant un liquide froid dans un verre, des gouttes d'eau vont se former à l'extérieur du verre. Le même phénomène se produit sur le tambour de têtes d'un caméscope quand il est déplacé d'un endroit froid vers un endroit chaud, après avoir chauffé une pièce qui était froide dans des conditions d'humidité extrême ou dans un endroit où l'air est refroidi par un climatiseur.
- De l'humidité sur le tambour de têtes peut endommager sérieusement la bande vidéo et provoquer des dommages internes au caméscope lui même.

#### **Mauvais fonctionnement sérieux**

En cas de mauvais fonctionnement, arrêter d'utiliser l'appareil immédiatement et consulter votre revendeur THOMSON local.

Le caméscope est un appareil commandé par microprocesseur. Du bruit et des interférences externes (d'un téléviseur, d'une radio, etc.) peuvent l'empêcher de fonctionner correctement. Dans ce cas, débrancher d'abord la source d'alimentation (batterie, adaptateur secteur, etc.) et attendre quelques minutes, puis le rebrancher et procéder comme d'habitude depuis le début.

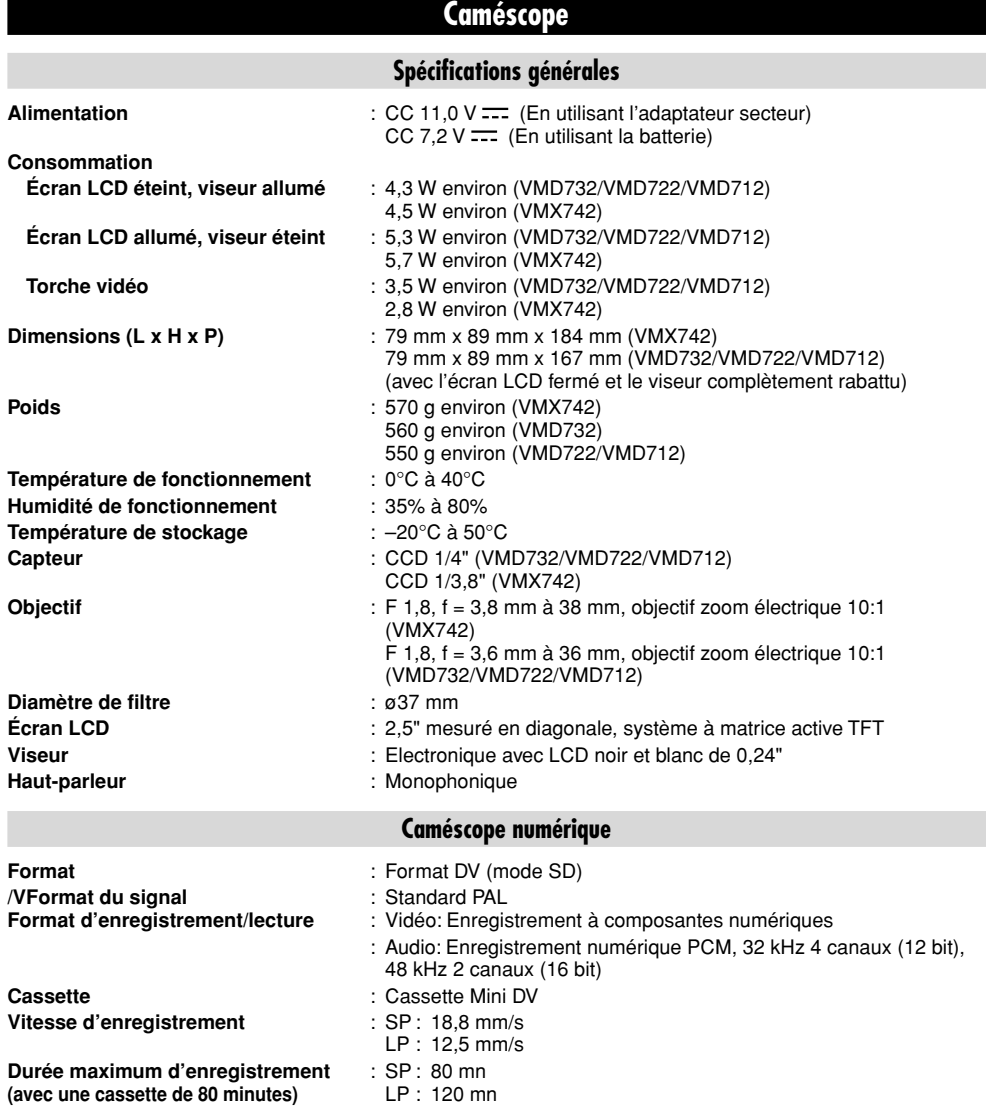

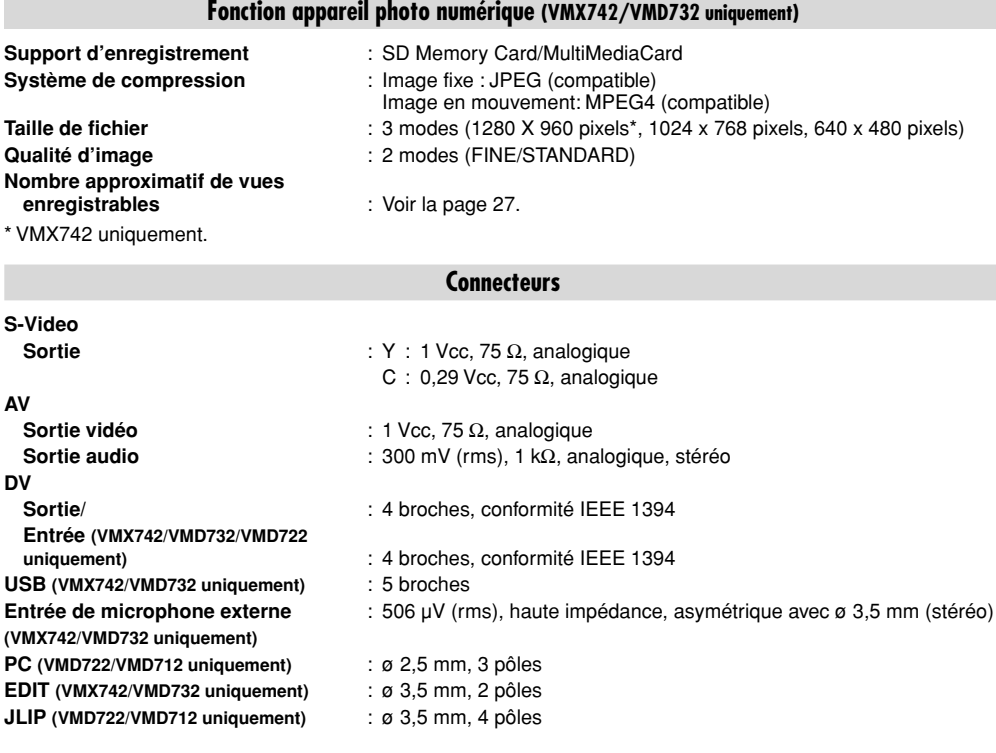

## **Adaptateur secteur**

**Alimentation** : CA 110 V à 240 V $\sim$ , 50 Hz/60 Hz **Sortie** : CC 11 V <del>. . .</del> , 1 A

**Les caractéristiques indiquées sont pour le mode SP sauf indication contraire. Erreurs et omissions possibles. Présentation et caractéristiques modifiables sans préavis.**

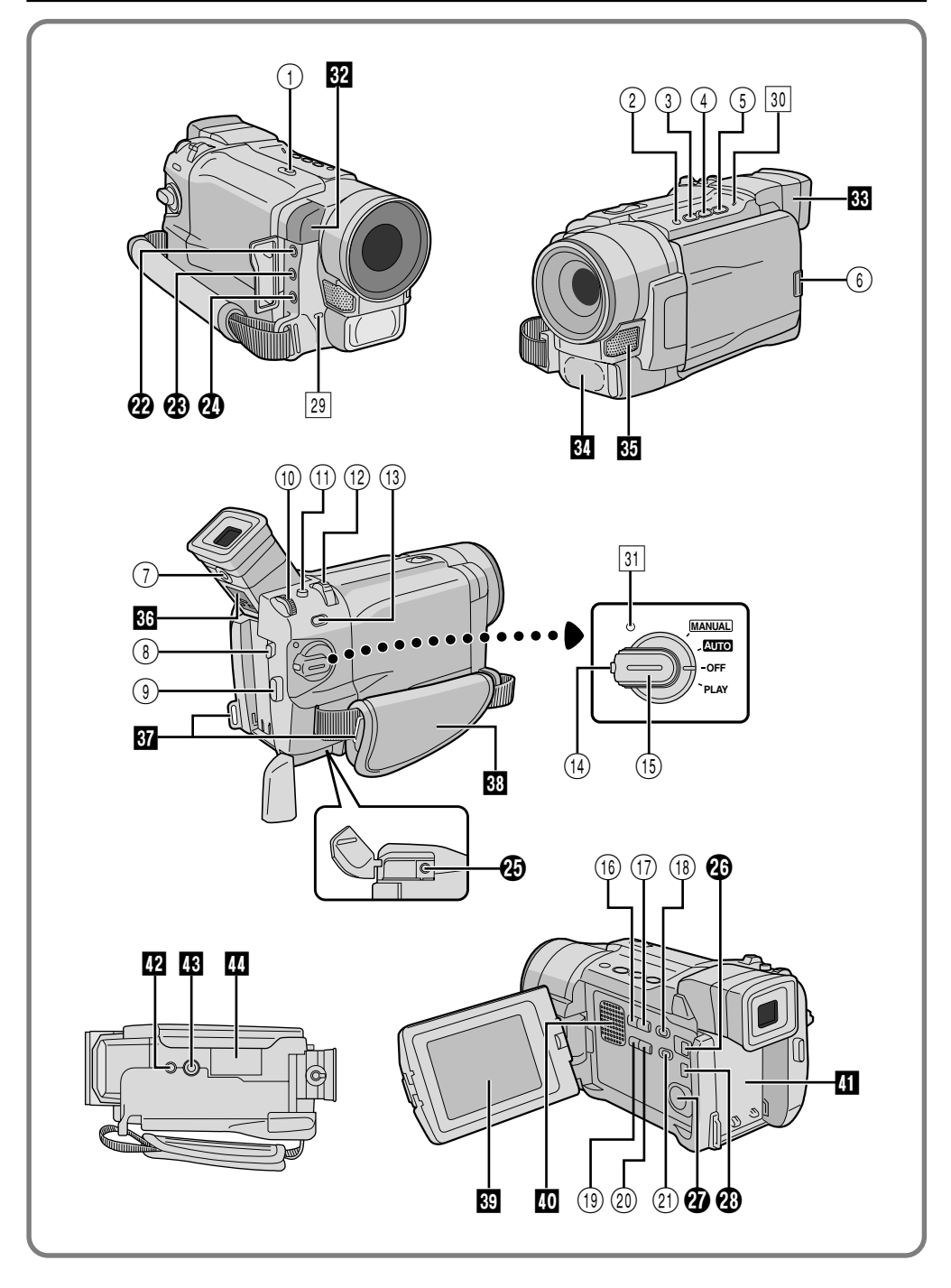

### **Commandes**

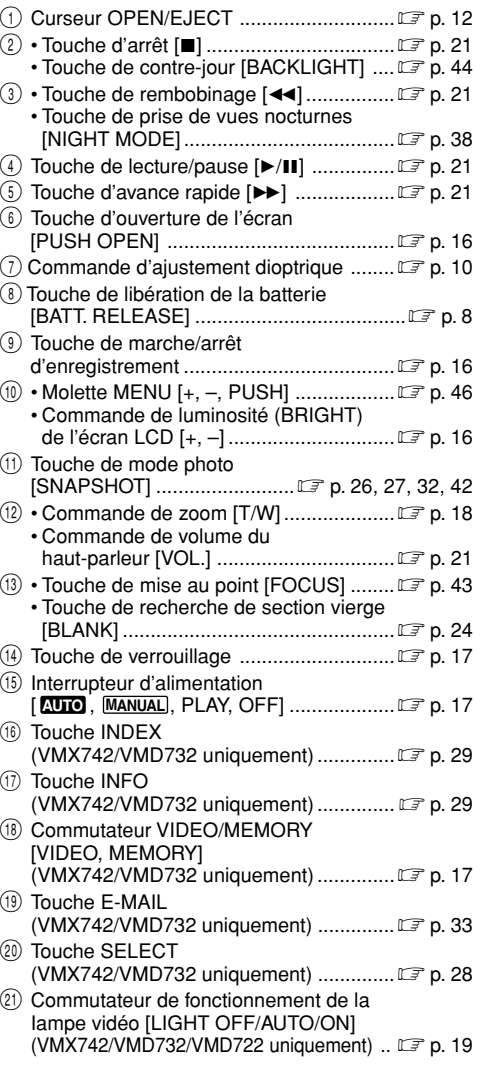

## **Connecteurs**

Les prises  $\circledR$  à  $\circledR$  sont situées sous un cache.

- **2** Connecteur de sortie Audio/Vidéo [AV] .......................... p. 22, 52, 59
- **<sup>43</sup>** Entrée de microphone externe [MIC] (VMX742/VMD732 uniquement)

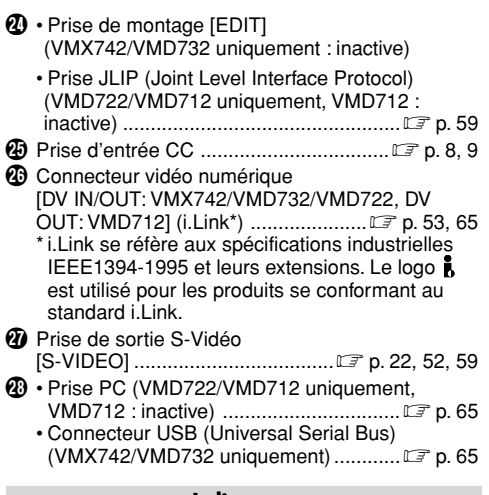

#### **Indicateurs**

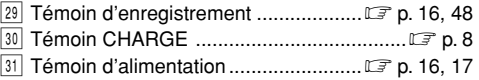

#### **Autres parties**

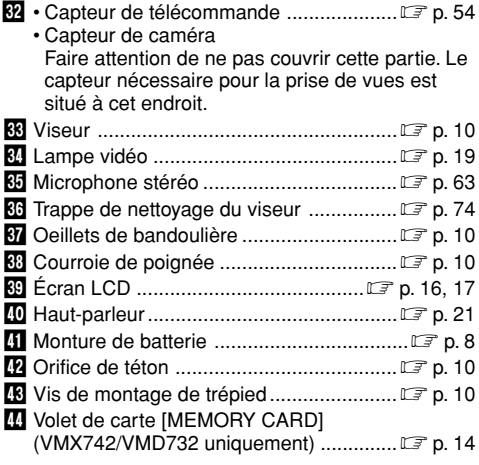

 $(\Box \bar{=} p. 48)$ 

 $(\mathbb{CP} p. 13)$ 

 $(\Box \, \bar{\mathbb{F}} \, p. 64)$ 

## **Indications de l'écran LCD/du viseur pendant l'enregistrement sur bande uniquement**

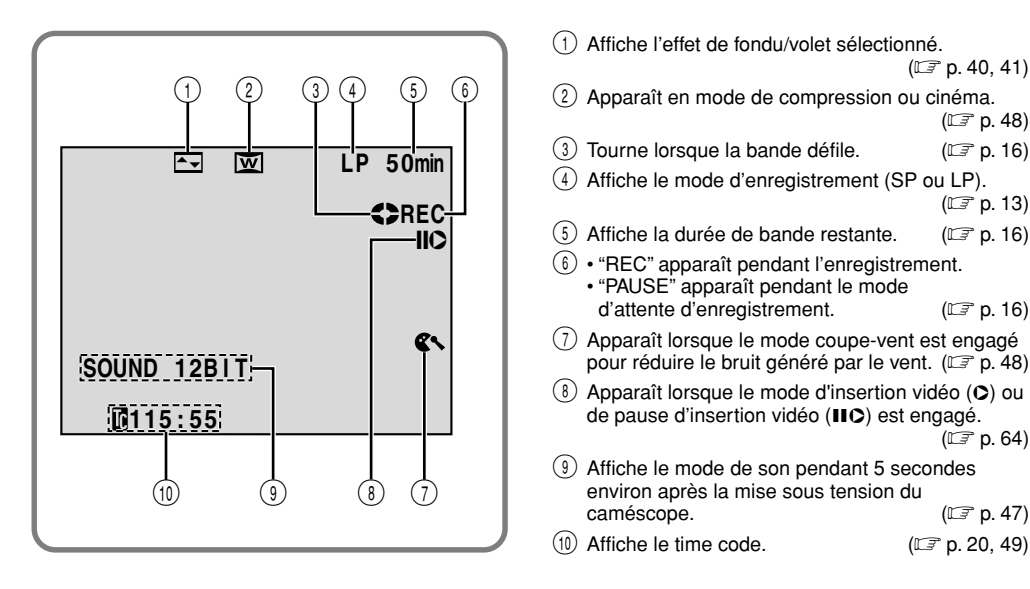

## **Indications de l'écran LCD/du viseur pendant l'enregistrement sur carte mémoire uniquement (VMX742/VMD732 uniquement)**

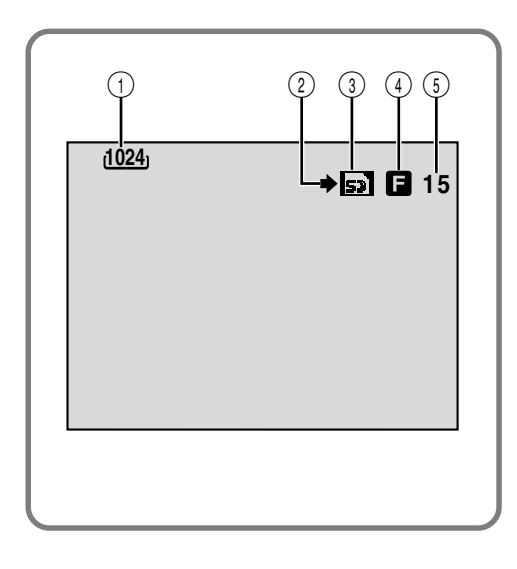

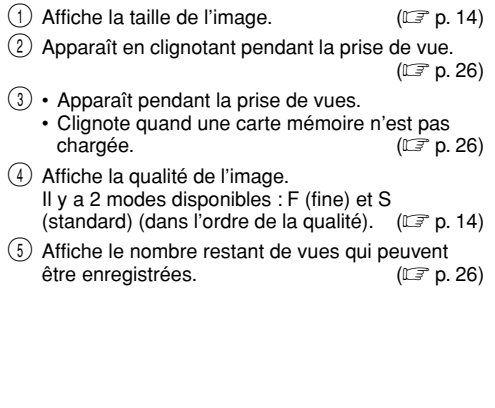

## **Indications de l'écran LCD/du viseur pendant l'enregistrement sur bande et carte mémoire**

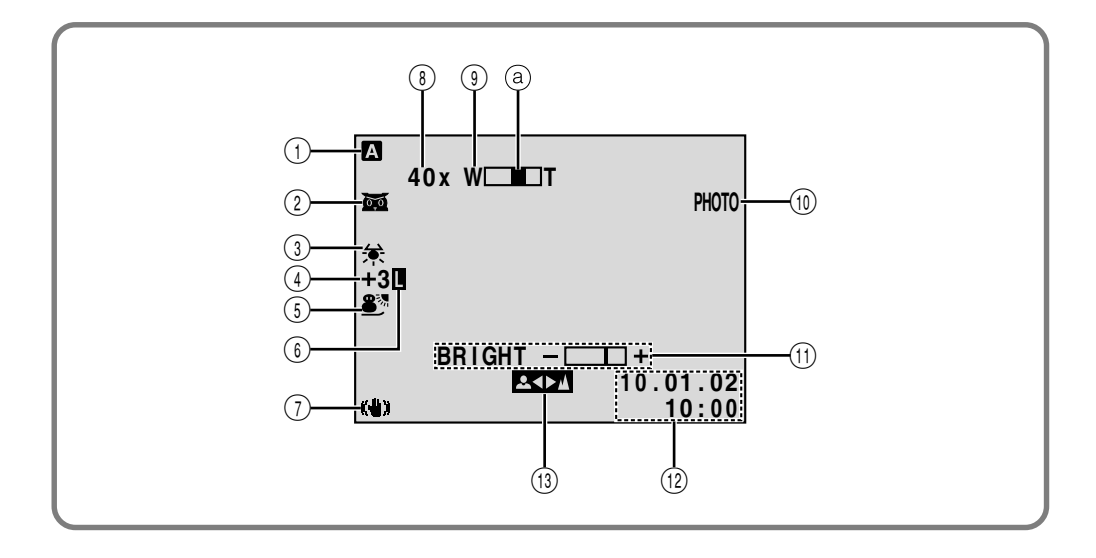

- 1 Apparaît lorsque l'interrupteur d'alimentation est réglé sur "  $\overline{\text{AUC}}$  ".  $(\text{C} \overline{\mathbb{F}} \text{ p. 17})$
- $(2) \cdot \overline{32}$  : Apparaît lorsque la prise de nuit est activée.  $(\mathbb{C} \mathbb{F}$  p. 38)
	- $\div$  A : Apparaît lorsque "GAIN UP" est réglé sur "AUTO" et que la vitesse d'obturation est réglée automatiquement.  $(\Box \overline{\Box} p. 47)$
- 3 Apparaît lorsque la balance des blancs est  $(\mathbb{r} \mathbb{F}$  p. 45)
- $(4)$  " $\pm$ ": Apparaît lorsque l'exposition est ajustée.
	- $(\mathbb{C}\bar{F}$  p. 44) •  $\boxed{\circledast}$  : Apparaît lorsque la compensation de contre-jour est utilisée.  $(\Box \hspace{-1.8mm} \Box \hspace{-1.8mm} \Box) p. 44)$
- (5) Affiche le Programme AE avec effets spéciaux<br>sélectionné. ( $\mathbb{F}$  p. 38) sélectionné.
- $(6)$  Apparaît lorsque l'iris est verrouillé. ( $\mathbb{F}$  p. 44)  $\overline{7}$  Apparaît lorsque le stabilisateur d'image<br>numérique ("DIS") est engagé. ( $\overline{2}$  p. 47) numérique ("DIS") est engagé. 8 Rapport de zoom approximatif : Apparaît pendant le zooming.  $(\Box \triangledown p. 18)$  $(9)$  Apparaît pendant le zooming. **a** Indicateur de niveau de zoom  $(\Box \triangledown p. 18)$ 0 Apparaît quand vous prenez  $(\Box \, \bar{\mathcal{F}}$  p. 26, 42)  $(11)$  Affiche la luminosité de l'écran LCD. ( $\mathbb{F}$  p. 16)  $(12)$  Affiche la date et l'heure.  $( \Box \overline{\mathcal{F}} \text{ p. 11})$ (13) Apparaît lorsque la mise au point est réglée manuellement.  $(\mathbb{F}^p p. 43)$

## **Indications de l'écran LCD/du viseur pendant la lecture sur bande**

*84* FR

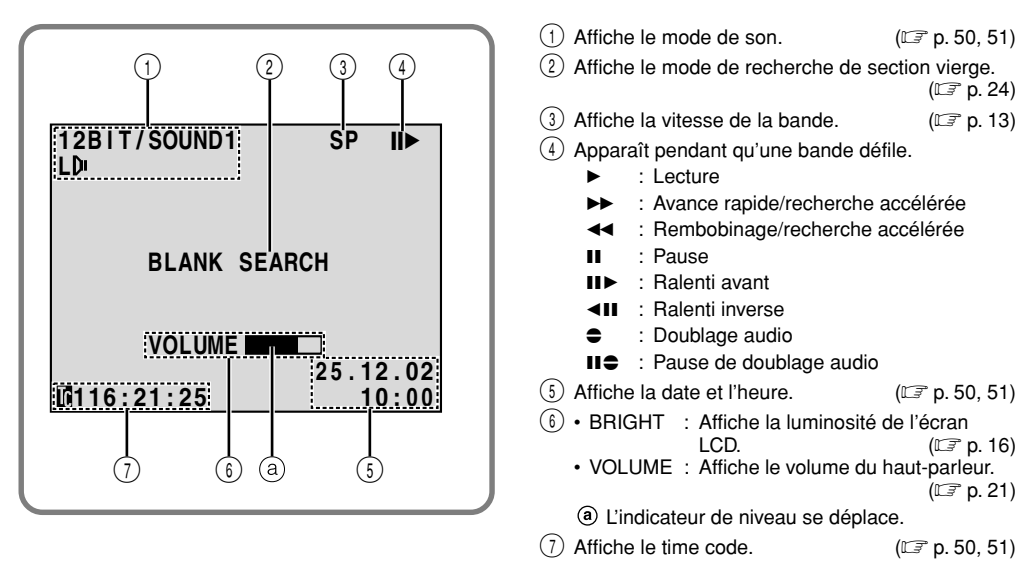

## **Indications de l'écran LCD/du viseur pendant la lecture sur carte mémoire (VMX742/VMD732 uniquement)**

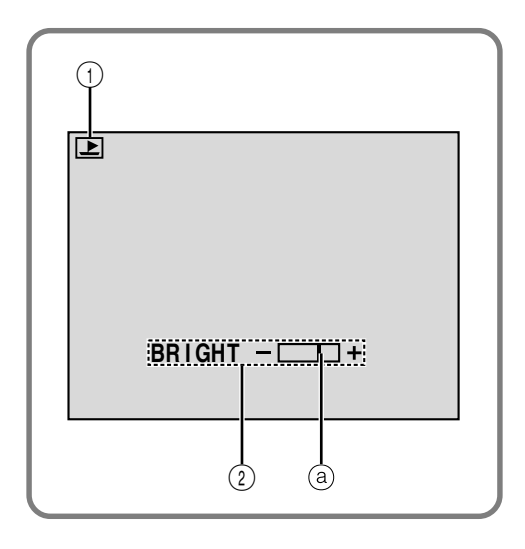

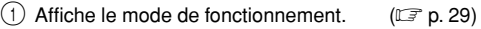

(2) Affiche la luminosité de l'écran LCD.  $( \mathbb{E} \mathbb{F} p. 16)$ L'indicateur de niveau se déplace.

## **Indications d'avertissement**

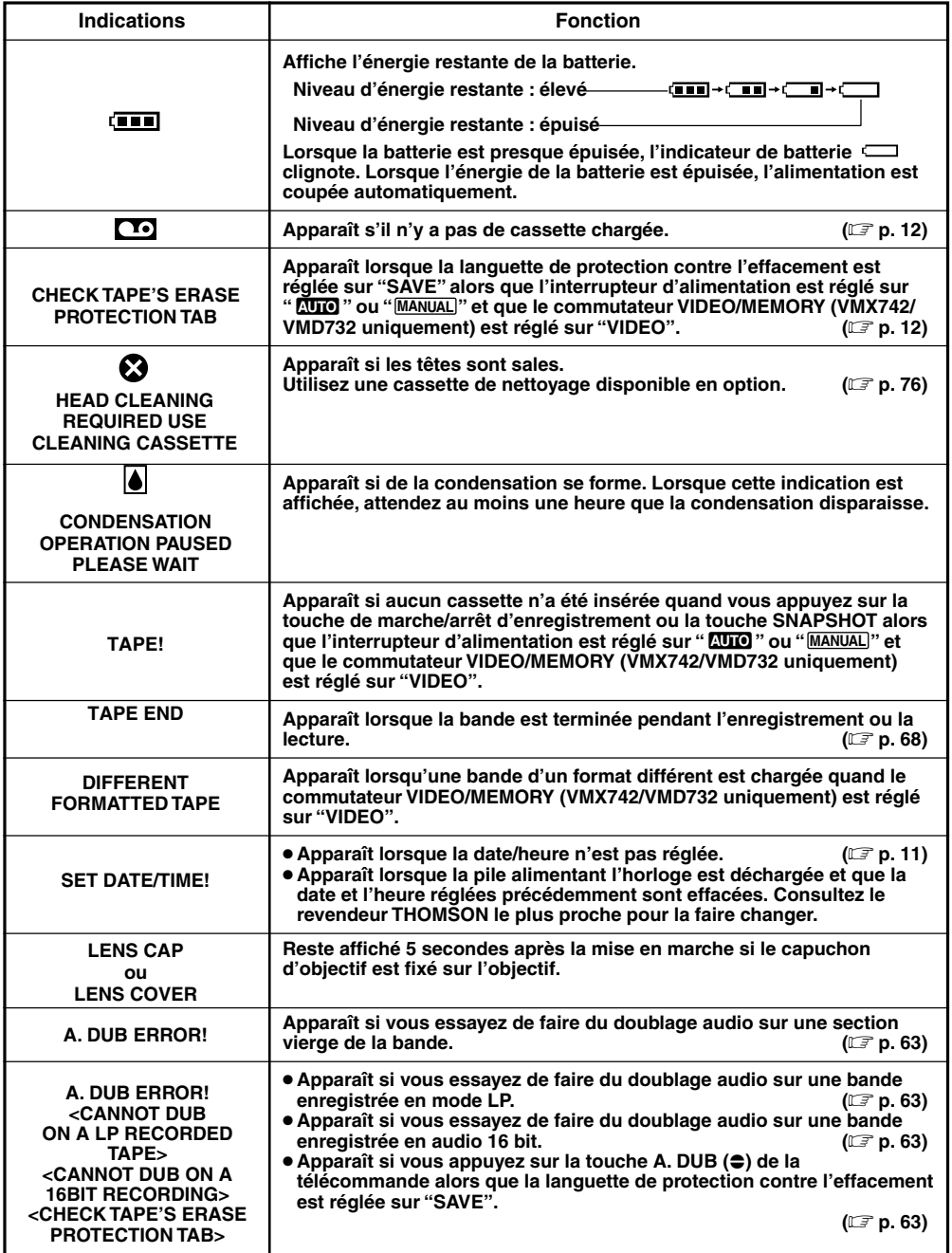

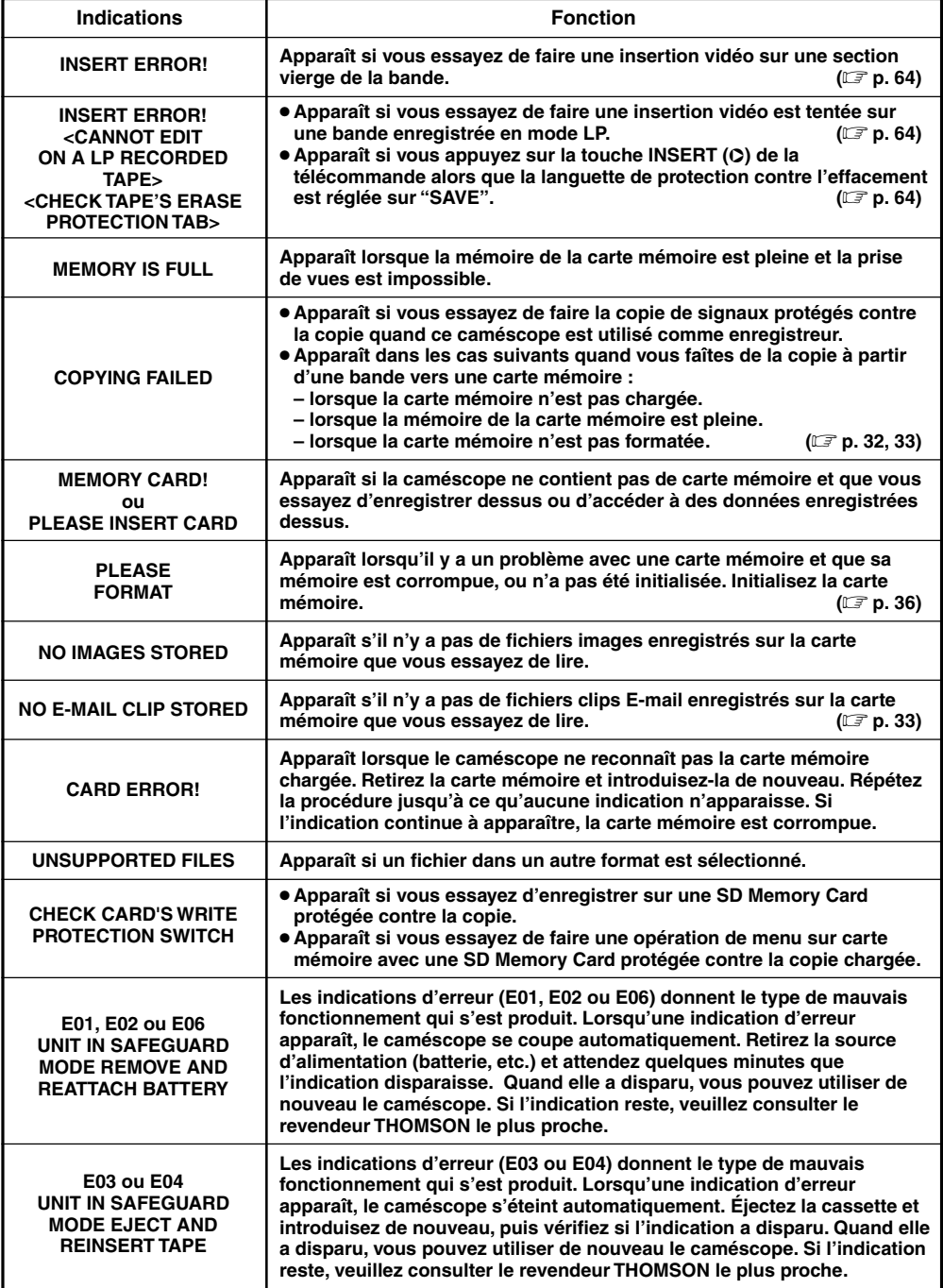

## **LEXIQUE** FR *87*

## **A**

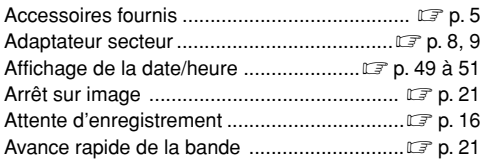

## **B**

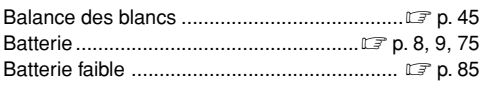

## **C**

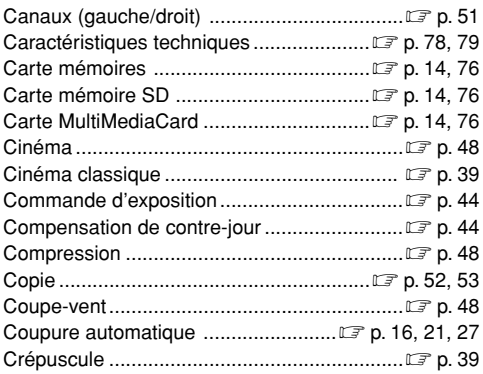

## **D**

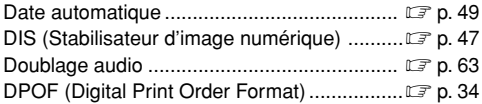

## **E**

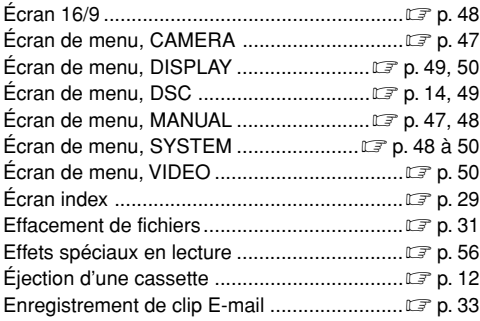

## **F**

Fondus à l'ouverture et à la fermeture ..... **Fondus** à l'ouverture et à la fermeture ..... **Fondus** p. 40, 41

## **G**

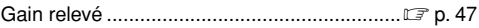

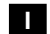

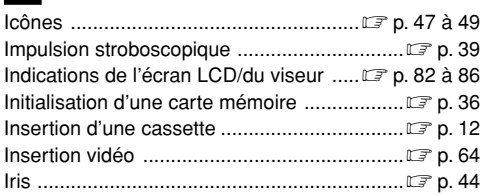

## **L**

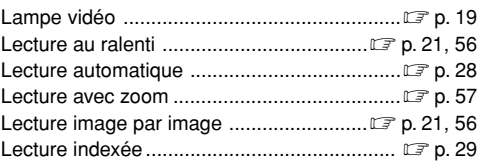

## **M**

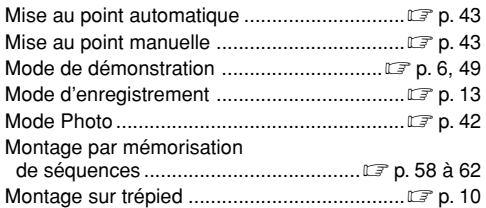

## **N**

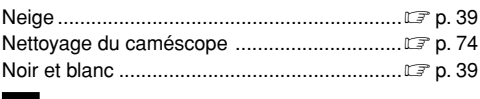

#### **O**

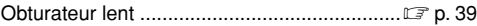

#### **SUITE À LA PAGE SUIVANTE**

# *88* FR

## **P**

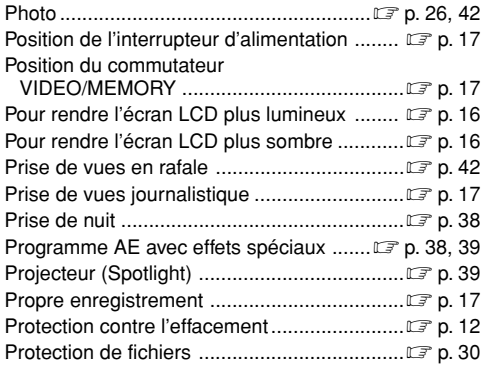

## **Q**

Qualité d'image/taille de l'image .................... p. 14

## **R**

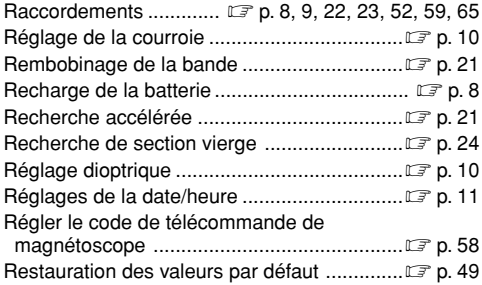

## **S**

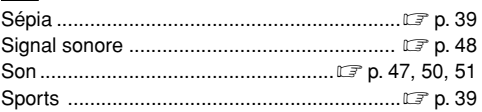

#### **T**

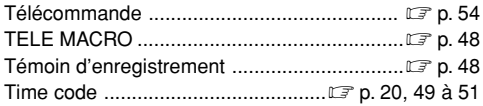

### **V**

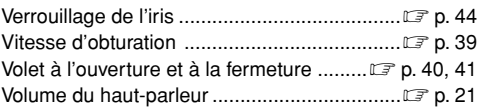

#### **Z**

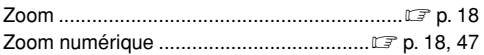

#### **Voir également la page précédente.**

# HELPLINE THOMSON

Votre Contact THOMSON: 0 810 810 891 (pour la France, prix d'un appel local) www.thomson-europe.com

**Modèle et numéro de série**

**THOMSON multimedia 46, quai A.Le Gallo 92648 Boulogne Cedex RCS NANTERRE B 322 019 464 http://www.thomson-europe.com**

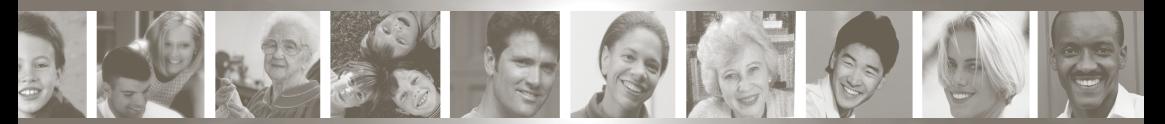

**Adresse du détaillant**

**35190890 © Copyright THOMSON multimedia 2002 LYT1007-003A**